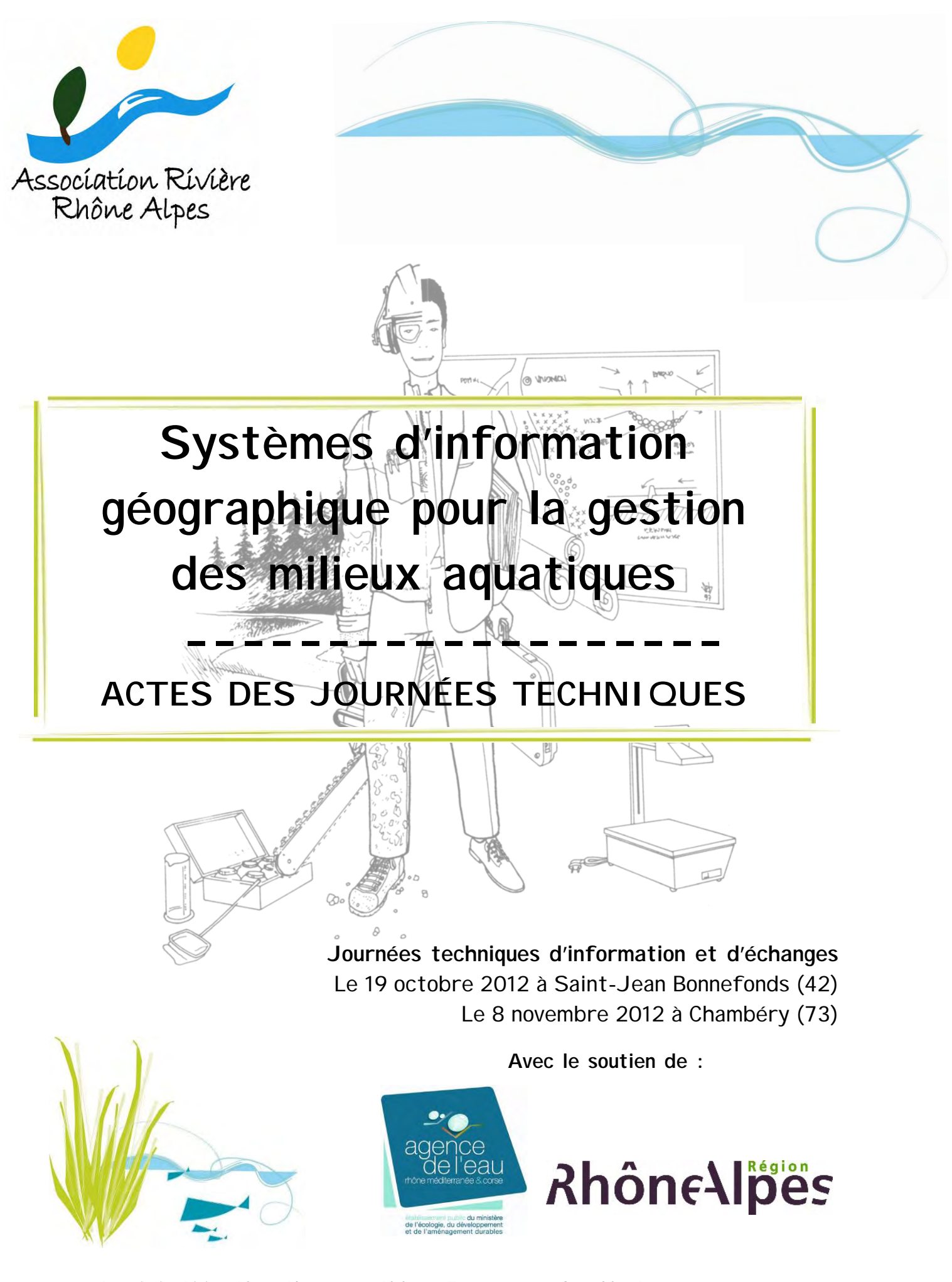

Association Rivière Rhône Alpes > 7 rue Alphonse Terray > 38000 Grenoble > Port : 06 15 89 92 74 Site : www.riviererhonealpes.org > Mél : arra@riviererhonealpes.org > Tél. : 04 76 70 43 47 > Fax : 09 55 07 64 75

#### **À la source de cette journée :**

L'Association Rivière Rhône Alpes (ARRA) organise régulièrement des journées d'information et d'échanges d'expériences autour de la gestion concertée des milieux aquatiques.

Pour répondre à la demande de ses membres, l'ARRA a organisé une journée technique consacrée au thème du suivi et de l'évaluation des procédures de gestion des milieux aquatiques en Rhône-Alpes. Cette journée a rassemblé … participants.

#### **Contexte :**

Les Systèmes d'Information Géographique (SIG) sont des outils essentiels et performants utilisés par les structures de bassin versant. La mise en place d'un outil SIG dans le cadre d'une procédure de gestion des milieux aquatiques nécessite des compétences techniques et une réflexion en amont, afin de disposer d'un outil opérationnel efficace qui réponde aux objectifs et aux besoins opérationnels des utilisateurs. Les SIG ont en effet pour vocation de répondre à des objectifs précis et à des besoins spécifiques, différents selon les bassins versants et leurs enjeux. Les utilisateurs doivent pouvoir alimenter les SIG et les mettre à jour, réaliser des requêtes et accéder à différents niveaux d'analyse et de représentation des données.

Peu de collectivités disposent d'outils opérationnels, faute d'une réflexion amont assez précise et/ou de compétences suffisantes en interne. Les SIG sont davantage considérés et utilisés par les gestionnaires comme des logiciels permettant le stockage de données, leur traitement et leur cartographie. Pourtant, un SIG correctement structuré et alimenté peut devenir un outil très puissant pour le suivi du milieu et des actions. Il devient alors un véritable outil d'aide à la décision.

#### **Objectifs :**

- Présenter ce qu'il est possible de réaliser à l'aide des SIG dans le cadre de la gestion des milieux aquatiques et aborder les différents niveaux d'utilisation possibles de l'outil,
- Traiter les questions d'acquisition et la bancarisation de données et métadonnées,
- Mutualiser des retours d'expérience concrets en matière de création et d'utilisation de l'outil SIG « au quotidien ».

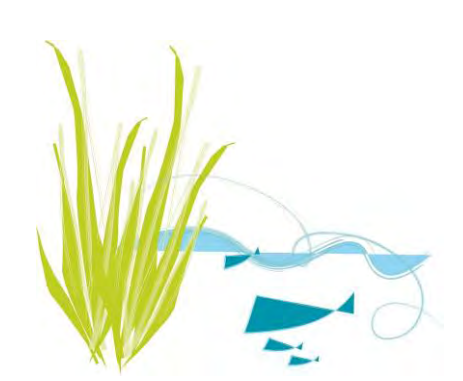

# **SOMMAIRE**  Programme des journées p.4 Remerciements p.6 Les SIG : finalement, c'est quoi ? ...................................................................................p.7 Créer son propre SIG ......................................................................................................p.13 Les SIG comme outil cartographique ...........................................................................p.21 L'utilisation des SIG dans le cadre des plans d'entretien : depuis l'observation de terrain jusqu'aux calculs d'indicateurs ................................................................ p.26 Croisement de données et analyses spatiales pour des actions au quotidien .... p.33 Le SIG comme outil d'aide à la décision et de suivi de l'état des masses d'eau..... p.39 Le SIRS Digues, exemple de SIG développé pour des utilisateurs ciblés ......... p.56

Liste des participants ..................................................................................................... p.63

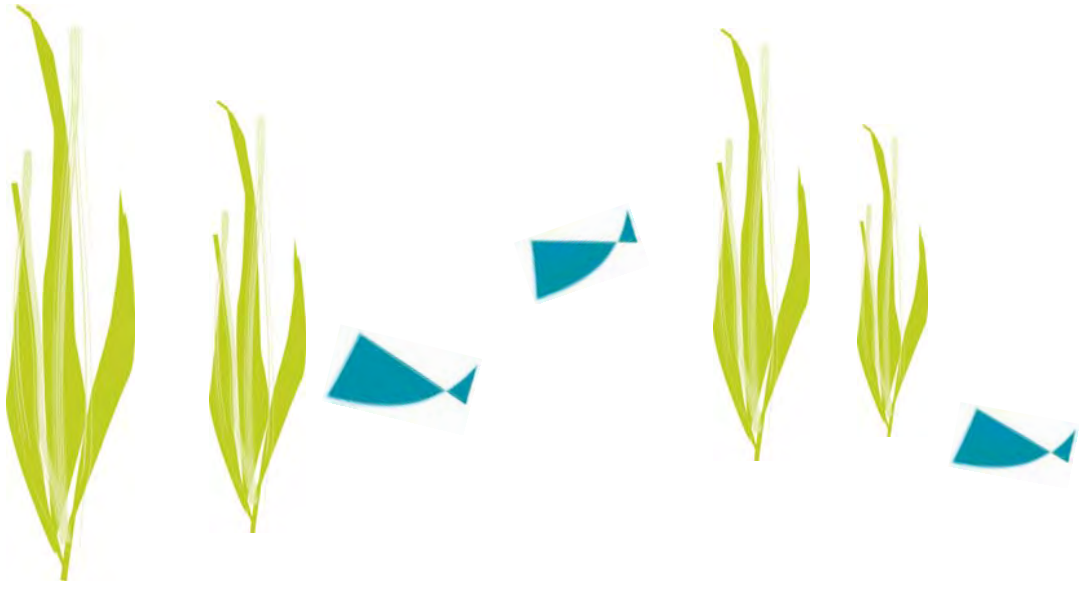

### **PROGRAMME DE LA JOURNÉE DU 19 OCTOBRE**

#### **09h00 Accueil des participants**

#### **09h30 Les SIG : finalement, c'est quoi ?**

Principes et généralités des Systèmes d'Information Géographique (SIG), utilité et fonctionnalités, passage en revue des termes techniques, présentation des outils et des différents niveaux d'utilisation possibles, définition et présentation des catalogues de métadonnées.

**Guillaume FANTINO – Observatoire des Sédiments du Rhône** 

#### **10h15 Créer son propre SIG**

La création d'un SIG performant nécessite de réaliser certaines étapes préliminaires communes à tous les territoires : évaluation des besoins, analyse des données existantes et des données manquantes, conceptualisation et structuration de la base de données, sélection du matériel constitutif du SIG, mise en place effective et validation de l'outil… Comment aborder chacune de ces étapes et pour quel résultat ?

**Jonathan MALINEAU – SIVOM Ay-Ozon (07)** 

#### **11h15 Les SIG comme outil cartographique**

Présentation d'un exemple concret d'élaboration et d'illustration d'un plan de gestion à l'aide des SIG et de l'utilisation d'un PAD GPS pour la réalisation de relevés de terrain. Objectifs et niveau d'utilisation, modalités d'élaboration, choix d'outils, données et mises à jour, structuration des tables, réalisation de cartes thématiques, temps de travail nécessaire, budget.

**Jean-Sébastien ROS-RUIZ – Syndicat Intercommunal Eyrieux Clair (07)** 

#### **12h00 Déjeuner**

- **14h00 Le croisement de données et analyses spatiales pour des actions au quotidien**  Au-delà de la réalisation de cartes, le SIG a pour vocation de faciliter le croisement de données et la réalisation d'analyses spatiales facilitant la prise de décisions. Objectifs, choix d'outils, mise à jour des données, métadonnées, structuration des tables, réalisation de requêtes, ... **Julien PADET – Saint Etienne Métropole (42)**
- **14h45 Les SIG comme outil d'aide à la décision et de suivi de l'état des masses d'eau**  Retours sur l'élaboration du cahier des charges et clauses particulières aux données, la recherche et l'acquisition de données, le travail d'organisation des données et métadonnées avec le bureau d'études, les premiers rendus de diagnostic, dans le cadre d'une étude hydromorphologique. Présentation du suivi des programmes de travaux d'entretien des différents syndicats et communication sur l'état des masses d'eau pour les programmes d'action de l'Agence de l'Eau.

**Benoît GAUTHIER – Institution Interdépartementale pour l'Entretien des Rivières (89)** 

#### **15h45 Le SIRS Digues, exemple de SIG développé pour des utilisateurs ciblés**

Le SIRS Digues est un outil informatique qui permet d'optimiser la gestion intégrée des vallées fluviales endiguées contre le risque d'inondation. Il constitue un exemple de gestion pérenne des informations et facilite les tâches quotidiennes des gestionnaires de digues : diagnostic, surveillance, programmation de travaux, communication. Quelles sont les caractéristiques de cet outil ? Sa finalité ? Dans quel contexte a-t-il pu être développé ? Quelles sont ses conditions de mises en œuvre et quelle plusvalue le système apporte-t-il au gestionnaire ? Les évolutions en cours.

**Isabelle MOINS – Association Départementale Isère Drac Romanche**

#### **16h45 Fin de journée**

# **PROGRAMME DE LA JOURNÉE DU 8 NOVEMBRE**

#### **09h00 Accueil des participants**

#### **09h30 Les SIG : finalement, c'est quoi ?**

Principes et généralités des Systèmes d'Information Géographique (SIG), utilité et fonctionnalités, passage en revue des termes techniques, présentation des outils et des différents niveaux d'utilisation possibles, définition et présentation des catalogues de métadonnées.

**Guillaume FANTINO – Observatoire des Sédiments du Rhône** 

#### **10h15 Créer son propre SIG**

La création d'un SIG performant nécessite de réaliser certaines étapes préliminaires communes à tous les territoires : évaluation des besoins, analyse des données existantes et des données manquantes, conceptualisation et structuration de la base de données, sélection du matériel constitutif du SIG, mise en place effective et validation de l'outil… Comment aborder chacune de ces étapes et pour quel résultat ?

**Jonathan MALINEAU – SIVOM Ay-Ozon (07)** 

#### **11h15 L'utilisation des SIG dans le cadre des plans d'entretien : depuis l'observation de terrain jusqu'aux calculs d'indicateurs.**

Les outils SIG nomades révolutionnent la manière de travailler. Bien exploités - c'est-à-dire avec une grande rigueur -, ils apportent efficacité, précision et sont générateurs d'innovations. Deux exemples seront présentés : une utilisation simple dans le cadre des missions de maîtrise d'œuvre pour des travaux d'entretien et une utilisation plus élaborée pour décrire, analyser et suivre l'évolution des ripisylves au travers de différents indicateurs.

**Amélie DEAGE – Communauté de Communes Lodévois-Larzac (34) & Mireille BOYER – Concept Cours d'Eau** 

#### **12h00 Déjeuner**

- **14h00 Le croisement de données et analyses spatiales pour des actions au quotidien**  Au-delà de la réalisation de cartes, le SIG a pour vocation de faciliter le croisement de données et la réalisation d'analyses spatiales facilitant la prise de décisions. Objectifs, choix d'outils, mise à jour des données, métadonnées, structuration des tables, réalisation de requêtes, … **David CINIER – Syndicat Mixte d'Aménagement du Bassin de la Bourbre (38)**
- **14h45 Les SIG comme outil d'aide à la décision et de suivi de l'état des masses d'eau**  Retour sur l'observatoire du SAGE à l'aide de l'outil SIG en vue du suivi d'indicateurs de l'état des milieux et des actions menées sur le bassin versant : objectifs, choix d'indicateurs, production de données, création de bases de données, limites, exploitation des résultats,… Réalisation de l'atlas cartographique du SAGE et communication sur l'état des masses d'eau. **Jérôme DUVAL – Syndicat Mixte Rivière Drôme (26)**

#### **15h45 Le SIRS Digues, exemple de SIG développé pour des utilisateurs ciblés**  Le SIRS Digues est un outil informatique qui permet d'optimiser la gestion intégrée des vallées fluviales endiguées contre le risque d'inondation. Il constitue un exemple de gestion pérenne des informations et facilite les tâches quotidiennes des gestionnaires de digues : diagnostic, surveillance, programmation de travaux, communication. Quelles sont les caractéristiques de cet outil ? Sa finalité ? Dans quel contexte a-t-il pu être développé ? Quelles sont ses conditions de mises en œuvre et quelle plusvalue le système apporte-t-il au gestionnaire ? Les évolutions en cours.

**Isabelle MOINS – Association Départementale Isère Drac Romanche (38)**

#### **16h45 Fin de journée**

# **REMERCIEMENTS**

L'Association Rivière Rhône Alpes souhaite remercier l'ensemble des personnes qui se sont investies bénévolement dans le montage et l'organisation de cette journée :

- Mireille BOYER Concept Cours d'Eau
- David CINIER Syndicat Mixte d'Aménagement du Bassin de la Bourbre (38)
- Amélie DEAGE Communauté de Communes Lodévois-Larzac (34)
- Jérôme DUVAL Syndicat Mixte Rivière Drôme (26)
- Guillaume FANTINO Observatoire des Sédiments du Rhône
- Benoît GAUTHIER Institution Interdépartementale pour l'Entretien des Rivières (89)
- Jonathan MALINEAU SIVOM Ay-Ozon (07)
- Isabelle MOINS Association Départementale Isère Drac Romanche (38)
- Julien PADET Communauté d'Agglomération Saint-Etienne Métropole (42)
- **D** Jean-Sébastien ROS-RUIZ Syndicat Intercommunal Eyrieux Clair (07)

Un grand merci également à la Communauté d'Agglomération Saint Etienne Métropole et au Conseil Général de la Savoie pour avoir gracieusement mis à disposition les salles lors de ces deux journées.

Les recommandations, partages et capitalisations des connaissances et des expériences au sein de l'ARRA, sont à considérer avec discernement, au cas par cas, en fonction des projets, de leur ambition et du contexte local.

Continuez à alimenter les échanges par des informations, exemples et retours d'expériences sur le forum ou par l'intermédiaire des pêches aux cas pratiques du réseau d'acteurs pour la gestion globale des milieux aquatiques et de l'eau.

**Le débat reste ouvert !**

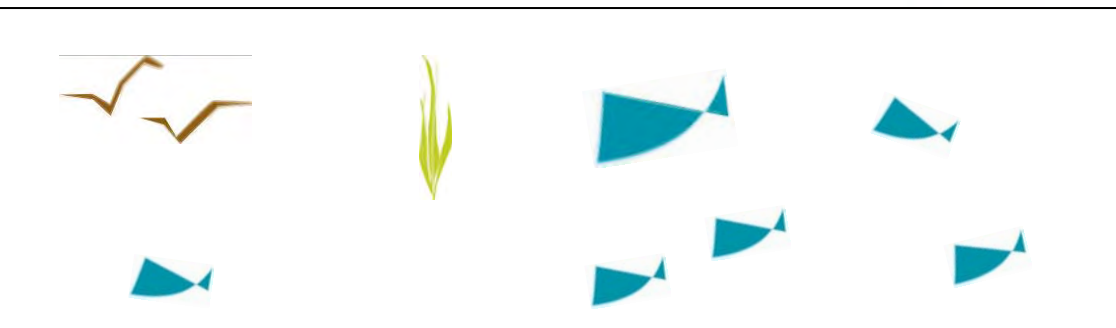

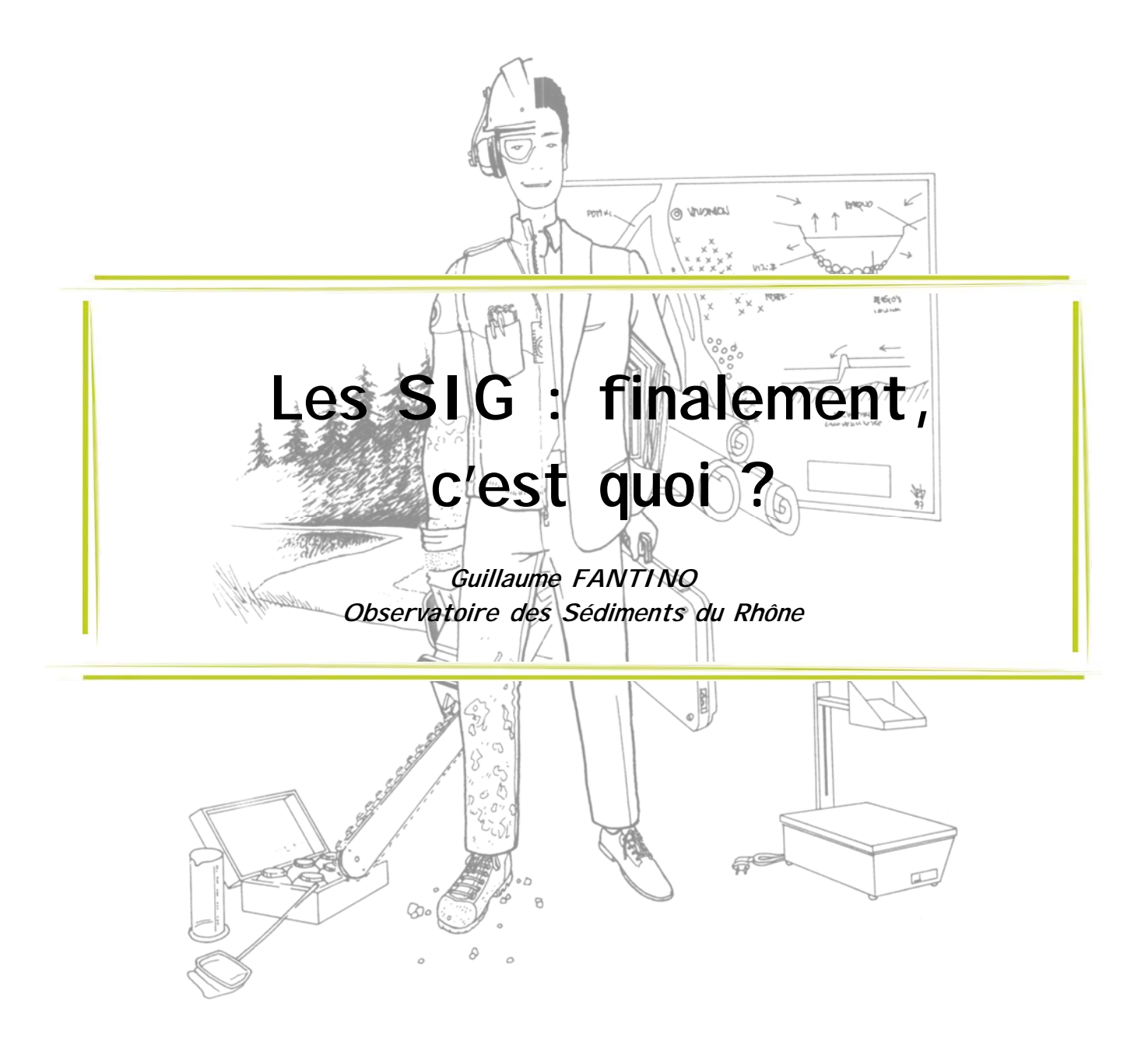

#### **Rappels des notions de base**

#### 9 **L'information spatiale**

Une information spatiale est un élément de connaissance dont la localisation est connue. Une référence spatiale est un système de localisation d'objets sur tout ou partie de la surface terrestre. Pour cela, on utilise différents systèmes de coordonnées ou projection selon les besoins et le lieu étudié. En France, la projection LAMBERT93 doit désormais être utilisée. Le géoréférencement attribue une référence spatiale (latitude, longitude) à une information géographique et permet donc de positionner une image dans l'espace.

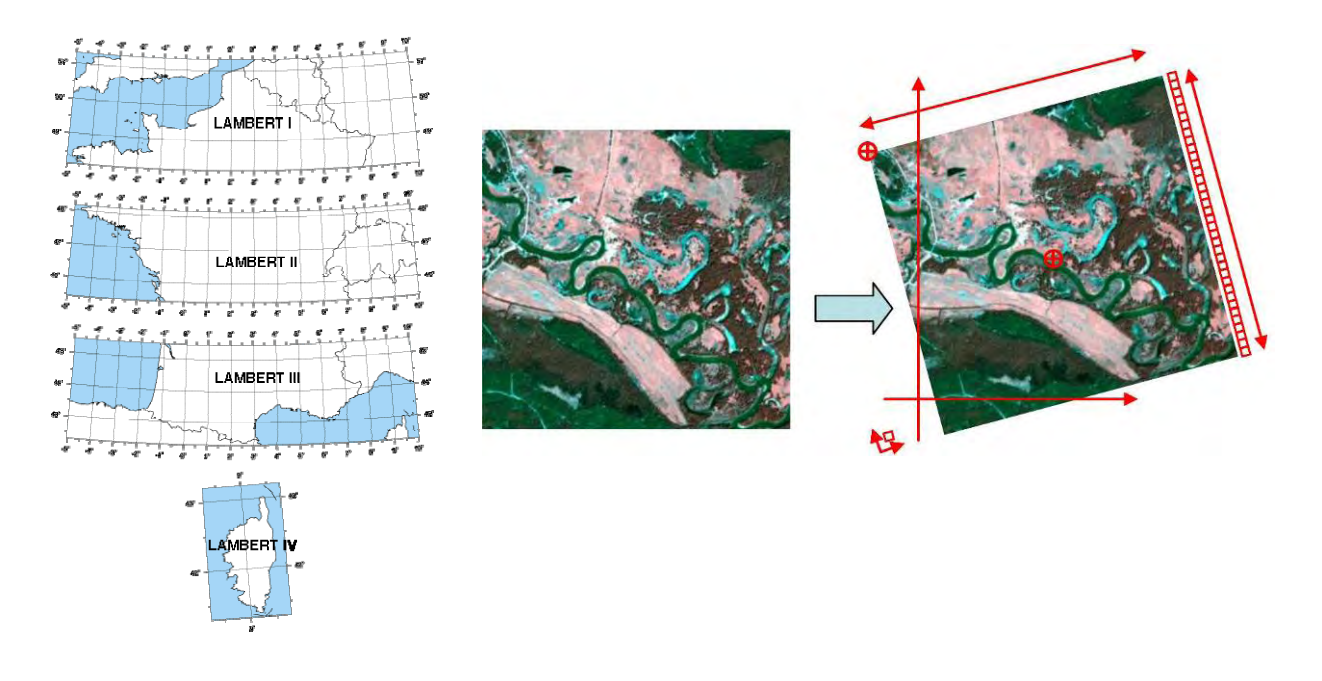

#### 9 **Les SIG**

Les Systèmes d'Informations Géographiques (SIG) sont des outils de gestion et de traitement de données géoréférencées.

Ils sont « des représentations, plus ou moins réalistes d'un environnement spatial, basées sur des couches d'information. Ces dernières sont des images (on parle alors de **couches raster**) ou des primitives graphiques (point, ligne, polygone : on parle alors de **couches vectorielles**). La superposition de ces couches prend la forme d'une carte. A chacune de ces couches sont rattachées des données alphanumériques (texte et nombre), qui sont les données attributaires. »

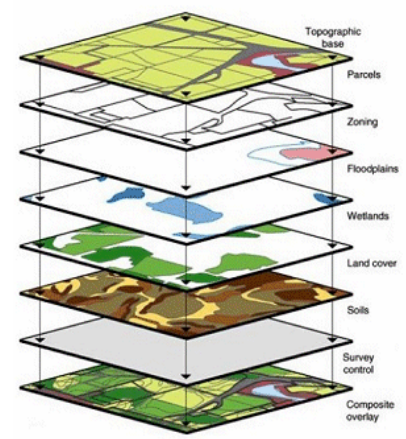

# 9 **Les données attributaires**

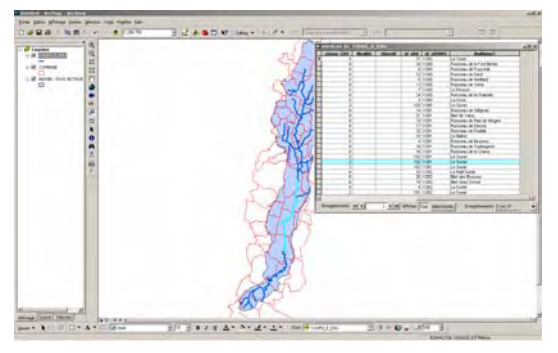

Dans une couche d'information vectorielle, à chaque ligne, chaque point, chaque polygone sont associées des données regroupées dans des tables attributaires. Chaque ligne de ces tables correspond à l'une des entités graphiques (un point, une ligne, un polygone), tandis que chaque colonne correspond à un champ d'information qui peut contenir des données chiffrées, textuelles, logiques, lien, objet, etc. et qui

renseigne sur la nature, le type ou encore la qualité de l'entité.

Dans une couche raster, les informations sont rattachées aux pixels composant l'image, à un code couleur ou à une altitude par exemple.

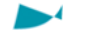

#### **Fonctions principales des SIG**

Les SIG ont trois fonctions principales :

- $\checkmark$  la représentation et l'édition : ils permettent la création de cartes ou de modèles numériques de terrain (MNT) utiles à la communication et à la prise de décision,
- $\checkmark$  le stockage et la structuration : ils permettent de gérer les fichiers de données, de les structurer entre eux à l'aide de connexions logiques entre tables,
- $\checkmark$  le traitement et l'analyse : ils permettent de réaliser des requêtes spatiales, d'intersecter des polygones, de déterminer des zones tampons, etc.

#### **Composantes d'un SIG**

On peut présenter deux définitions d'un SIG :

« Un SIG est un ensemble organisé de matériels informatiques, de logiciels, de données géographiques et de personnel capable de saisir, stocker, mettre à jour, manipuler, analyser et présenter toutes formes d'informations géographiquement référencées » (F. de Blomac, 1994).

« Un SIG est un système informatique de matériels, de logiciels, et de processus conçus pour permettre la collecte, la gestion, la manipulation, l'analyse, la modélisation et l'affichage de données à référence spatiale afin de résoudre des problèmes complexes d'aménagement et de gestion ». (Comité fédéral USA de coordination inter-agences pour la cartographie numérique, 1988).

Le logiciel n'est pas suffisant pour créer un système d'information géographique efficace, performant et utile. On retrouve ainsi trois dimensions principales : technologique, organisationnelle, informationnelle.

#### 9 **La dimension technologique**

Ainsi, les SIG ne sont pas que des logiciels. La création, l'hébergement et la maintenance d'un SIG nécessitent de nombreux outils :

- $\checkmark$  un système informatique : ordinateur, réseau, système de sauvegarde, etc.
- $\checkmark$  une suite de logiciels : SIG, dessin, métadonnée, traitement statistique, etc.

 $\checkmark$  des instruments d'acquisition et d'édition : GPS, scanner, imprimante, site web, etc.

# $\checkmark$  La dimension organisationnelle

La création d'un SIG nécessite du temps, des moyens financiers, des compétences et des utilisateurs. Les gestionnaires de milieux aquatiques interrogés dans le cadre d'une enquête réalisée par l'ARRA en 2011 déclarent à plus de 85 % posséder des compétences en SIG. Toutefois, seule une petite partie maîtrise réellement l'outil.

La compétence SIG au sein d'une structure peut être externalisée. La structure peut aussi choisir des logiciels libres non payants. Ces choix influent sur la technicité et le coût du matériel.

### 9 **La dimension informationnelle**

Les données sont la matière première d'un SIG. Le terme de « Données » constitue un concept large qui regroupe, dans le langage commun, à la fois les données statistiques, vectorielles ou raster, les données de base, brutes ou intermédiaires, voire les résultats. Le terme traduit ainsi des degrés de travail divers.

Les sources pour l'acquisition des données sont multiples : elles peuvent êtres gratuites, obtenues par convention, achetées, produites en interne ou en externe par l'intermédiaire d'études. Certains types de données sont incontournables pour la création d'un SIG utile et efficace.

Les données de base sont de plus en plus accessibles. Elles sont par exemple constituées des fonds du RGE® (référentiel à grande échelle) développé par l'Institut Géographique National (IGN) : BD ORTHO®, BD TOPO®, BD PARCELLAIRE®, BD ADRESSE®, BD ALTI® (pour cette dernière, seules quelques régions sont actuellement couvertes en attendant la disponibilité des données pour la France entière à l'horizon 2014). Elles sont disponibles gratuitement pour les collectivités. Parmi les données

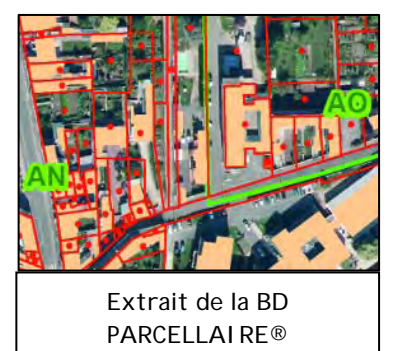

gratuites, la BD CARTHAGE ainsi que les masses d'eau DCE collectés par le SANDRE sont elles aussi incontournables. On citera enfin CORINE Land Cover (CLC) qui fournit un inventaire biophysique de l'occupation des terres constitue également une base gratuite très utile.

D'autres types de données peuvent être acquis par l'intermédiaire d'un conventionnement. C'est le cas avec les Scan 25® de l'IGN ou pour certaines données historiques. On trouve également de nombreuses données payantes telles que les cartes d'État Major.

Les métadonnées sont des informations décrivant les données. Elles permettent de les classer, de les détailler rapidement et d'assurer la traçabilité de leur qualité, sans avoir à consulter la donnée elle-même. À travers des fiches descriptives du contenu de chaque donnée, recensant les différents attributs d'une table, leur nom et leur définition, leur type, etc., les métadonnées permettent d'exploiter les données de manière efficace. **Sans métadonnée, une donnée perd 80 % de sa valeur**, notamment dans le cas d'un usage multi-utilisateurs. Or, les structures ayant mis en place des métadonnées sont rares.

#### **INSPIRE : vers une homogénéisation des données et métadonnées**

La directive européenne INSPIRE vise à encadrer la production des données au sein de l'Union. Elle encadre le recensement des données géographiques à vocation environnementale et leur description (métadonnées) ainsi que leur diffusion sur Internet.

L'État, les collectivités territoriales et leurs groupements, les établissements publics, les personnes chargées d'une mission de service public en rapport avec l'environnement, dans la mesure où ces informations concernent l'exercice de cette mission sont concernés par l'application de cette directive.

Différents types de données environnementales sont concernés avec plusieurs échéances de mise en œuvre, tels que l'hydrographie, les sites protégés, l'altitude ou la bathymétrie par exemple. Celles-ci ont pour échéance l'année 2013.

Les services cartographiques sont des couches d'informations spatiales publiées sur un serveur cartographique et partageables via des protocoles web. Il s'agit de puissants moyens de partage de l'information, mais qui nécessite néanmoins des compétences spécifiques. La plupart des logiciels SIG permettent d'accéder directement aux données par l'intermédiaire de l'URL.

#### **Intérêts et limites des SIG pour la gestion des milieux aquatiques**

La prise en compte du facteur spatial à travers un SIG permet d'intégrer différentes dimensions :

- $\checkmark$  Thématiques : croisement de données géomorphologiques, biologiques, socioéconomiques, etc.,
- $\checkmark$  Les emboîtements d'échelles : mise en relation par exemple d'un phénomène à l'échelle d'un bassin versant et de ses impacts à l'échelle du sous-bassin versant ou du tronçon.

Le SIG permet l'intégration de l'ensemble des dynamiques d'un hydrosystème : latérales, longitudinales, verticales ou encore temporelles.

Il constitue ainsi un excellent outil de suivi des milieux et des procédures de gestion.

Néanmoins, il nécessite une réflexion importante en amont, dont sa structuration et son niveau d'efficacité dépendent largement. La création d'un outil SIG doit ainsi répondre à un objectif précis et ne passe pas nécessairement par l'acquisition d'une grande quantité de données. Celle-ci doit être réfléchie et répondre à un objectif clair et précis. Il s'agit en effet de retranscrire le monde réel à partir d'un modèle de données. L'objectif conditionne donc à la fois la nature, le type, la qualité des données à acquérir ainsi que la méthode d'élaboration de l'outil SIG.

On distingue **3 grandes logiques de mobilisation du SIG**, de la moins à la plus intégrée :

9 La **logique « Carte »** : l'objectif est de créer des cartes thématiques, à différentes échelles, dans un but de communication et de prise de décision,

- 9 La **logique « Projet »** : dans le cadre d'une étude par exemple. L'objectif est clair et les données seront choisies et structurées de manière à répondre à l'objectif de l'étude,
- 9 La **logique « Base de données »** : il s'agit là de récolter et structurer les données relatives à différents thèmes (la ressource en eau, les habitats, les activités socio-économiques en lien avec l'eau, etc.) et à différentes échelles dans le but de croiser les données, de réaliser des analyses thématiques, d'observer des corrélations entre phénomènes, etc.

Attention, s'il est mal utilisé, cet outil peut toutefois poser des problèmes. Les principaux problèmes connus par les utilisateurs sont des références spatiales non cohérentes, une topologie non valide (deux bras d'un cours d'eau non connectés ou mal digitalisés par exemple), l'existence de couches creuses (peu ou mal renseignées) ou encore un manque de structuration attributaire (pas de codification précise de l'information donc aucun lien possible entre table attributaires).

En bref, la mise en place d'un SIG doit être effectuée de la manière suivante :

- 1) Réflexion sur l'adéquation entre les objectifs initiaux et les composantes du SIG,
- 2) Construction d'un modèle en fonction des objectifs,
- 3) Prévoir des méthodes (requêtes, mises à jour) en fonction du modèle et qui répondent aux objectifs initiaux.

# **Les enjeux actuels de l'utilisation des SIG dans le domaine de la gestion des milieux aquatiques**

Les structures gestionnaires doivent continuer le développement de la mise en place de SIG en leur sein. Pour faciliter leur travail, il est important d'initier une mise en réseau de ces structures de gestion autour de ces questions en réfléchissant à la cohérence des travaux engagés par les différents acteurs de l'eau (syndicats, Agences de l'Eau, ONEMA, etc.). Il existe un très fort besoin d'homogénéisation des données et d'information sur la manière de les structurer entre elles afin d'assurer l'efficacité de ces outils en vue d'une gestion cohérente des milieux aquatiques.

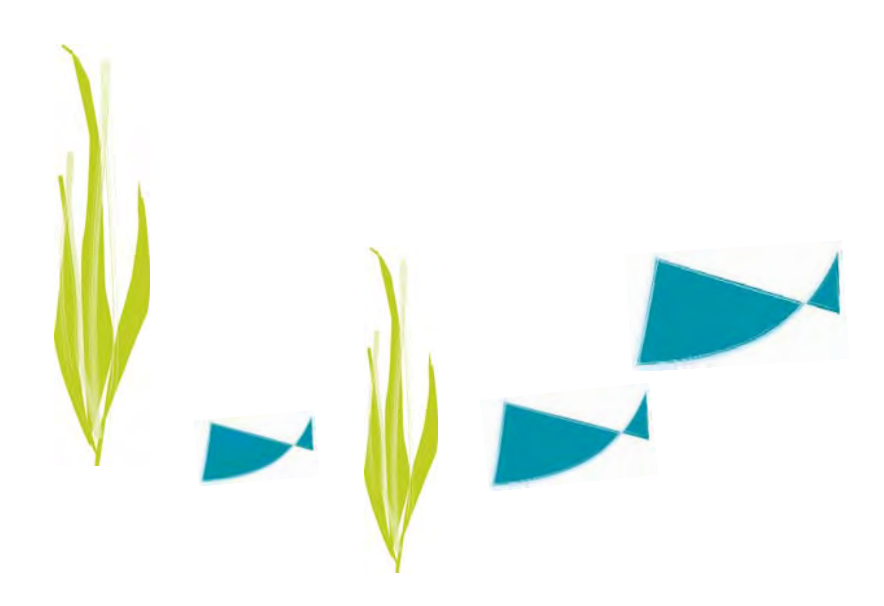

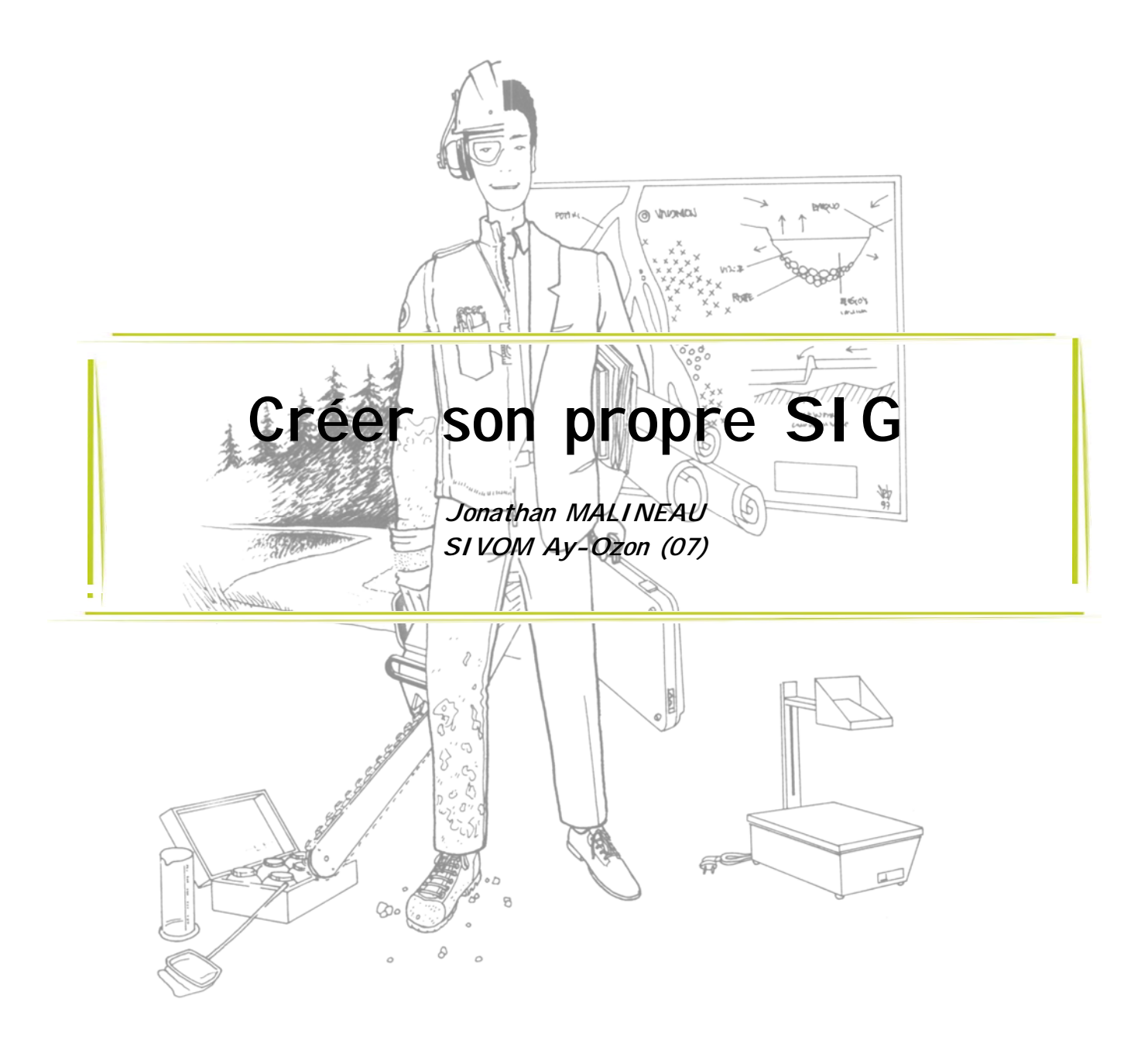

Le Syndicat Intercommunal à Vocation Multiple de l'Ay-Ozon, créé en 1997, regroupe 15 communes du Nord Ardèche, pour une superficie de 160 km² et 13 000 habitants. Un premier contrat de rivière a été signé en 1998 pour une durée de 4 ans et un second vient de débuter pour la période 2012-2016. Un Service Public d'Aménagement Non Collectif (SPANC) a également été mis en place en 2005.

Aujourd'hui, le syndicat compte un chargé de mission, un technicien de rivière, un technicien SPANC et une secrétaire à mi-temps. En 2005, le syndicat a recruté un stagiaire pour mettre en place un SIG personnalisé.

Il existe deux manières de créer un SIG :

- $\checkmark$  La manière chronologique
- $\checkmark$  La méthode des 5 grands axes.

Le syndicat a choisi la méthode chronologique. La méthode des 5 grands axes sera développée dans une seconde partie.

#### **La manière chronologique**

Le syndicat a respecté les 7 étapes essentielles et cruciales pour la réussite d'un projet de création d'un outil SIG.

#### 9 **1 - Décision politique**

Le processus de mise en œuvre du SIG débute nécessairement par une décision politique. Une présentation a eu lieu en comité syndical pour présenter le projet de SIG pour le SIVOM. Un diaporama détaillant ce qu'est un SIG, son intérêt pour le syndicat, des exemples de réalisation, a été proposé aux élus pour validation du lancement d'une démarche d'élaboration. Le soutien des élus ainsi que le consensus des différents utilisateurs constitue un gage de réussite important de ce type de démarche.

Afin de défendre l'intérêt de la mise en place d'un SIG, les points suivants ont été exposés :

- 9 **Acquisition et centralisation de toutes les informations** au sein d'une même base de données : regroupement des informations issues du contrat de milieu, intégration des nouvelles données du futur contrat de rivière, rassemblement des données concernant l'assainissement collectif et autonome,
- 9 **Analyse et présentation des données** grâce à des analyses croisées dans l'espace et dans le temps, et à la représentation des données sous forme de graphes, de cartes ou de tableaux,
- 9 **Gestion et exploitation améliorée des données** concernant l'assainissement collectif et le SPANC,
- 9 **Visualisation à différentes échelles** (parcellaire, communale, intercommunale) l'état d'avancement du SPANC,
- 9 **Aide à la gestion quotidienne** : diminution du temps de collecte et de la recherche des informations au profit de l'analyse,
- 9 **Aide à la décision et à la communication de l'information** : la qualité et la lisibilité de l'information seront améliorées pour faciliter la prise de décision.

# 9 **2 - Évaluation des besoins**

L'évolution des besoins a eu lieu dans un contexte de mise en œuvre de deux nouvelles procédures de gestion : un deuxième contrat de rivière et un SPANC. Le SIVOM a recensé plusieurs besoins :

- $\checkmark$  L'acquisition, l'archivage et le traitement des données,
- $\checkmark$  La possibilité de croiser les données,
- $\checkmark$  Le suivi spatial et temporel des opérations,
- $\checkmark$  La réalisation de cartographies,
- $\checkmark$  La constitution d'un catalogue des connaissances,
- $\checkmark$  De disposer d'une cartographie utile pour l'aide à la décision et la communication.

Le SIVOM a également recensé des besoins plus précis comme, par exemple, la répartition des financements ou l'état d'avancement des actions (par volet, par Maître d'Ouvrage, par années, par financeurs, etc.). Il est aussi possible d'identifier des besoins très précis tels que le suivi et la représentation de l'évolution de la qualité des eaux, des prélèvements, de l'aire de répartition de l'écrevisse ou encore du nombre d'ANC non conformes.

Au final, le SIVOM a donc besoin d'un outil global permettant la collecte, le stockage, l'analyse et la représentation de données localisées. La création d'une base de données (ou système de gestion de bases de données relationnelles - SGBDR) liée à un logiciel de cartographie (MapInfo) est une solution adaptée.

Une évaluation des besoins du syndicat ainsi qu'une étude de faisabilité a été réalisée.

### 9 **3 - Étude de faisabilité**

L'étude de faisabilité vise à se questionner sur les achats à prévoir pour la mise en œuvre d'un SIG : coût des logiciels, achat éventuel d'un ordinateur, achat des données, mises à jour, etc.

Il faut également réfléchir au temps à consacrer à la mise en place de l'outil ainsi qu'au temps nécessaire pour le faire vivre. Faut-il réaliser cela en interne ou le déléguer à un prestataire ? La connaissance de l'outil par les futurs utilisateurs est aussi un critère à prendre en compte. Cela implique ou non de prévoir des formations et donc un budget et du temps supplémentaire.

### 9 **4 - Analyse de l'existant et recueil de données**

L'analyse des données a consisté à répertorier les données utilisées en interne (quelques données numérisées mais la plupart au format papier et dans des études diverses), les données à créer puis les sources et banques de données à acquérir auprès des partenaires techniques et financiers et d'autres organismes tels que l'IGN. Le SIVOM a également souhaité créer un catalogue de métadonnées qui permet de faire l'inventaire des données et de connaître leur provenance, leur format, leur mise à jour, etc.

Le syndicat a récolté plusieurs banques de données dont les fonds du RGE® (BD ORTHO, PARCELLAIRE, etc.), la banque PLUVIO, la BD CARTHAGE (les réseaux hydrographiques), la banque HYDRO (hauteurs et débits des cours d'eau), les banques ONQUES (qualité des eaux souterraines), BSS du BRGM (données sur le sous sol) et RGA (données agricoles).

Il a également été porté une attention particulière à bien reprendre les données des études réalisées précédemment et disponibles au format papier, afin de capitaliser les connaissances et ne pas recréer les mêmes données plusieurs fois.

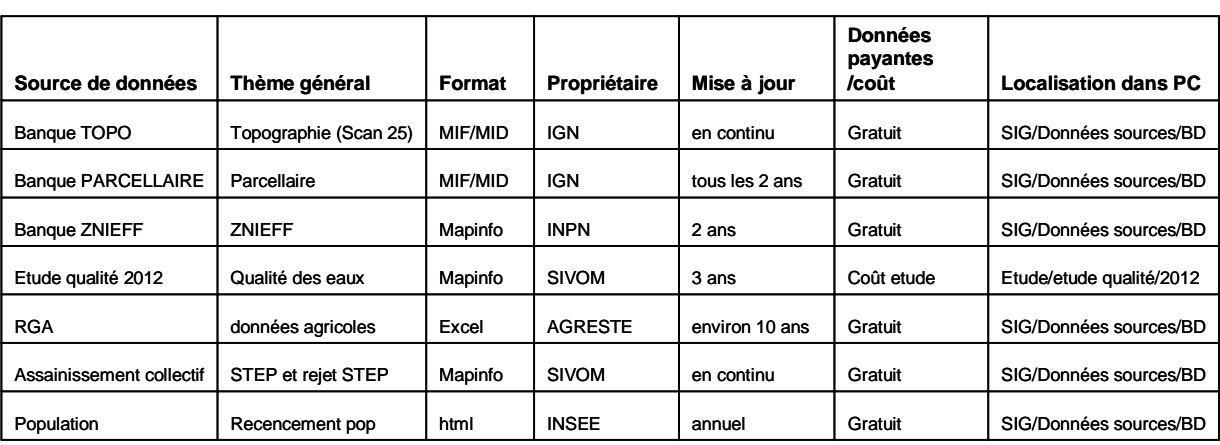

Le catalogue de métadonnées a été élaboré de la manière suivante :

Avec le recul, cette forme ne correspond pas réellement à un catalogue de métadonnées.

# 9 **5 - Sélection du matériel et logiciel**

En fonction des besoins recensés et du niveau des futurs utilisateurs, une structure peut s'orienter vers des applications métiers déjà conçues ou vers la création d'un SIG maison avec l'achat du logiciel de cartographie (MapInfo, Arcview).

Pour faire son choix, il convient de comparer les avantages et inconvénients des différents logiciels. Savoir quel logiciel est utilisé par les partenaires peut aussi être intéressant pour faciliter l'échange de données même si un format de données existe pour l'échange (format MIF-MID). La structure doit également savoir quel logiciel est le mieux maîtrisé par les futurs utilisateurs.

MapInfo présente l'avantage d'être plus facile d'utilisation pour un débutant et d'être utilisé plus couramment, notamment chez tous les partenaires techniques et financiers. Néanmoins, il propose moins de fonctionnalités que son concurrent ArcGis et propose une ergonomie et un rendu de carte peu satisfaisants. ArcGis, quant à lui, est plus coûteux à l'achat mais permet de réaliser des analyses thématiques plus poussées et présente une ergonomie très conviviale.

### 9 **6 - Modélisation conceptuelle des données**

Une fois le soutien politique assuré, les futurs utilisateurs motivés, les besoins recensés et hiérarchisés, le catalogue de métadonnées à jour, la phase de structuration de la base de données peut débuter.

Pour faciliter l'utilisation et la compréhension des utilisateurs, le choix est fait de créer 3 bases de donnes distinctes créées sous Mapinfo et Access :

 $\checkmark$  Base de données du contrat de rivière dédiée au suivi financier (pas de besoins cartographiques),

- $\checkmark$  SIG SPANC pour le suivi des actions du SPANC,
- $\checkmark$  SIG Milieu pour le suivi de la qualité du milieu (piscicole, astacicole, hydromorphologique, etc.).

Il a été estimé qu'il n'était pas pertinent de grouper ces trois SIG en un seul et même outil car il n'y avait pas forcément d'intérêt de croiser des données financières avec des données « milieux ».

Ces trois SIG ont des objectifs communs. Ils visent à acquérir, archiver, croiser et traiter les informations puis réaliser en parallèle des cartographies. L'outil ainsi créé est une véritable aide à la décision et à la communication. Il est très parlant pour les élus.

# → Étape 1 : modèle conceptuel

Le modèle conceptuel de données constitue l'une des principales clés de réussite d'un projet SIG. Il s'agit d'une représentation schématique de la réalité et des données qui la traduisent. On organise ainsi les données selon trois concepts principaux :

- $\checkmark$  les objets (ou entités) : les tables
- $\checkmark$  les relations (ou associations) : les relations entre les tables
- $\checkmark$  les propriétés : le contenu des tables

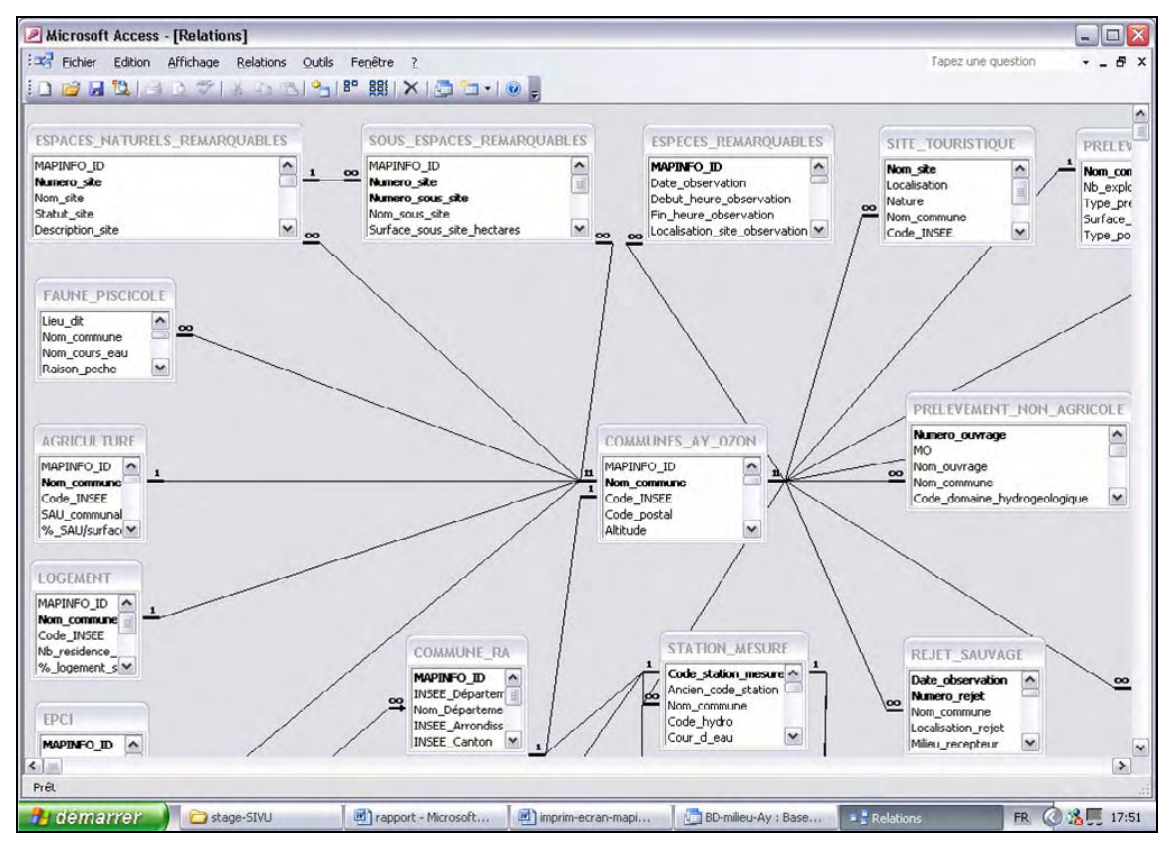

Exemple du modèle conceptuel du SIVOM Ay-Ozon

Cette étape est complexe car elle nécessite de bien réfléchir à la (ou aux) table centrale (communes, pk, etc.) et aux liens entre les tables. L'idéal est de bien connaître à ce stade l'utilisation future du SIG et les besoins précis :

- $\checkmark$  Quelles données vont être croisées
- $\checkmark$  Quelles requêtes ou cartographies vont être créées

Dans le cas présent, le SIG a été structuré pour faciliter le bilan mi et fin contrat.

# Æ **Étape 2 : modèle logique**

Cette étape vise à définir de manière précise les tables, leur clé (identificateur) et leur contenu. Il faut définir un modèle logique de données selon les besoins futurs.

# Æ **Étape 3 : modèle physique**

Pour réaliser un modèle physique, il convient d'implanter des données dans un SGBDR (Access) et de créer un lien ODBC avec Mapinfo (analyse cartographique).

ODBC signifie *Open Data Base Connectivity* et permet de créer un lien dynamique entre un logiciel de base de données et un logiciel de cartographie.

# 9 **7 - Mise en place, validation**

La mise en place est une étape fastidieuse mais fondamentale pour la mise en place du SIG. Elle consiste en effet à renseigner les différentes tables sous Access et MapInfo, à créer des requêtes types et une charte graphique, puis à vérifier l'intégrité référentielle (cohésion et hiérarchie des données). Il reste ensuite à structurer les fichiers dans l'ordinateur. Cette étape ne doit pas être sous estimée car elle nécessite un temps de travail important. Il est donc important de bien prévoir ce temps de mise en place.

### 9 **Dernière étape : la formation des utilisateurs**

La dernière étape consiste à former l'ensemble des utilisateurs de l'outil. Pour cela, un guide technique simplifié a été réalisé par le stagiaire pour le syndicat. Il contient les concepts, une méthodologie de création de tables ou de polygones, le protocole à suivre pour réaliser des analyses thématiques, l'exemple du calage d'un document, des éléments sur la mise en page, l'impression ou l'exportation de cartes. Le tout doit être réalisé sous Access et MapInfo.

### **La méthode des cinq axes**

Une autre méthode de travail consiste à travailler sur les 5 composantes d'un projet SIG : les données, les méthodes, les utilisateurs, le matériel et les logiciels.

### 9 **1 - Données**

Celui qui souhaite mettre en place un SIG doit au préalable inventorier quelles sont les données existantes dans la structure (type de format, propriétaire, mise à jour, thème, etc.) et créer un catalogue de métadonnées. Celui-ci revêt une importance particulière. Il doit ensuite déterminer quelles sont les données à récupérer et à intégrer au SIG (type de données, format, propriétaire, prix, etc.).

### 9 **2 - Méthodes**

Cette étape vise à déterminer quelles sont les méthodes, règles et procédures à mettre en œuvre pour réussir la mise en place du projet SIG. La structure doit savoir quels objectifs elle se fixe et quelles méthodes permettraient une utilisation cohérente et rigoureuse du matériel, des logiciels et des données du SIG par l'utilisateur.

# 9 **3 - Utilisateurs**

Il convient de savoir qui sont les utilisateurs, leur nombre, leurs attentes en matière de SIG, leur méthode de travail actuelle et savoir ce que va leur apporter la mise en place du projet SIG (gain de temps ? Changement radical de méthode de travail ? Simplification du travail ?).

Leur niveau en matière de SIG doit également être évalué pour déterminer la nécessité d'une formation. Enfin, il faut déterminer si les futurs utilisateurs auront des liens entre eux et la manière dont l'information circulera entre eux.

# 9 **4 - Matériel**

Une étude de l'existant est nécessaire avant d'envisager l'achat de nouveau matériel : nombre d'ordinateurs, puissance, nombre d'écran, taille, imprimante, etc. Ce premier diagnostic permet de choisir l'architecture matérielle de son futur outil, de déterminer les achats à réaliser, etc.

# 9 **5 - Logiciels**

Le choix du logiciel va dépendre des attentes de la structure en matière d'acquisition, d'archivage, d'analyse et d'affichage des données. La structure souhaite-elle une interface agréable ? Le format du logiciel est-il compatible avec les autres logiciels de la structure, et logiciel des structures partenaires ? Il est pour cela important de comparer différents logiciels.

### Le SIG du SIVOM : utilisations

Le syndicat Ay-Ozon utilise le SIG pour créer, selon les besoins et au cas par cas des cartographies, des analyses thématiques et des requêtes. En voici deux exemples :

9 **Exemple de cartographie : populations astacicoles présentes sur le bassin de l'Ay en 2012** 

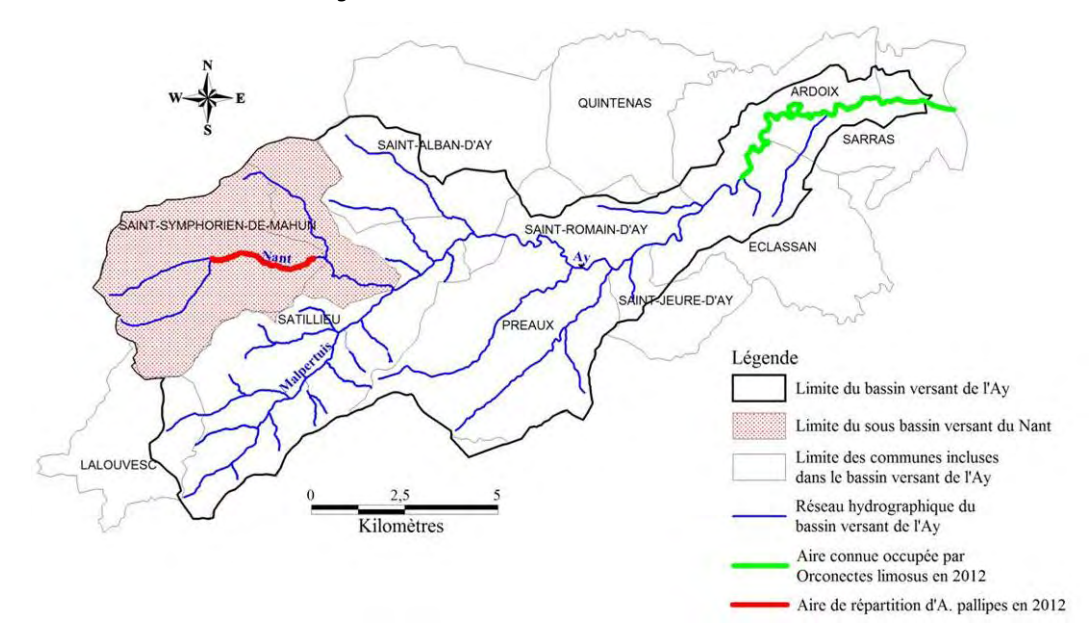

# 9 **Exemple de requête (sous access)**

Dans cet exemple, le syndicat cherche à connaître la participation réelle de l'Agence de l'Eau pour les opérations du volet C inscrites au Contrat et réalisées en 2012.

Pour cela, un lien est créé entre les tables « sous opération » et « financement réel » grâce au champ commun «  $n^{\circ}$  sous opération ». Dans la table « sous opération », on sélectionne toutes les lignes pour lesquelles la date de réalisation est « 2012 ». Puis, dans la table « *financement réel* », on sélectionne toutes les lignes pour lesquelles le champ « volet » fait apparaitre « volet C ». On additionner ensuite toutes les valeurs du champ « montant subvention AE ».

### **Avantages du SIG du syndicat**

Le SIG du SIVOM Ay-Ozon est un outil unique puisqu'il a été créé selon le contexte local en fonction des données disponibles, des besoins identifiés et des objectifs du syndicat. Il est également facilement modulable et il est possible de le faire évoluer en ajoutant ou supprimant des tables. L'outil n'est donc pas figé ce qui permet d'envisager tout type de requête et de représentation des données (tableau, histogramme, graphe, cartographie, etc.).

#### **Inconvénients**

Avec du recul, le technicien du syndicat estime que ce SIG a été « trop bien conçu » et qu'il s'agit plus d'un observatoire que d'un simple outil de suivi des actions. Le remplissage du SIG est donc très chronophage. Pour pallier à cet inconvénient, il est envisagé de créer des requêtes types qui permettraient de gagner du temps. La création d'une interface conviviale serait également un plus.

Par ailleurs, les indicateurs de suivi du contrat n'ont pas encore été intégrés à ce SIG alors que c'est une demande importante des partenaires techniques et financiers.

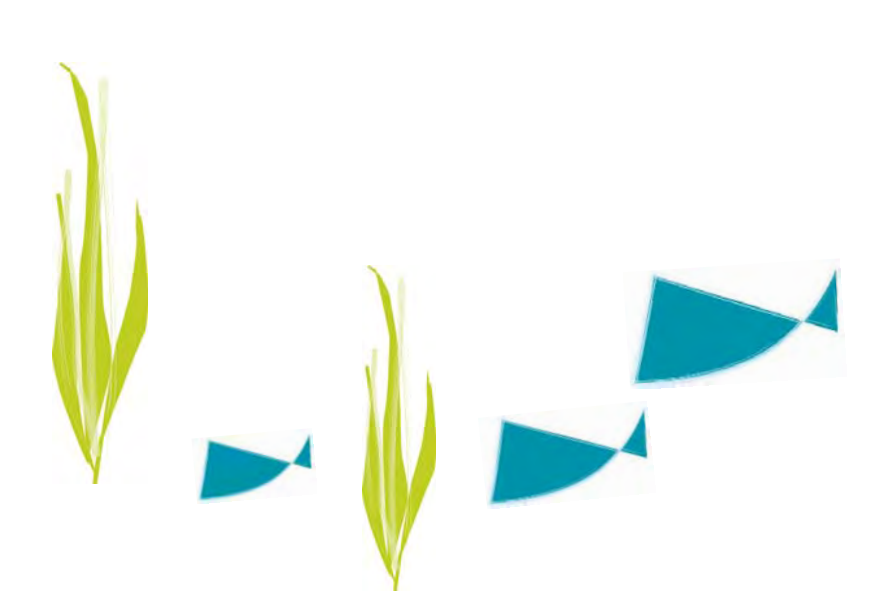

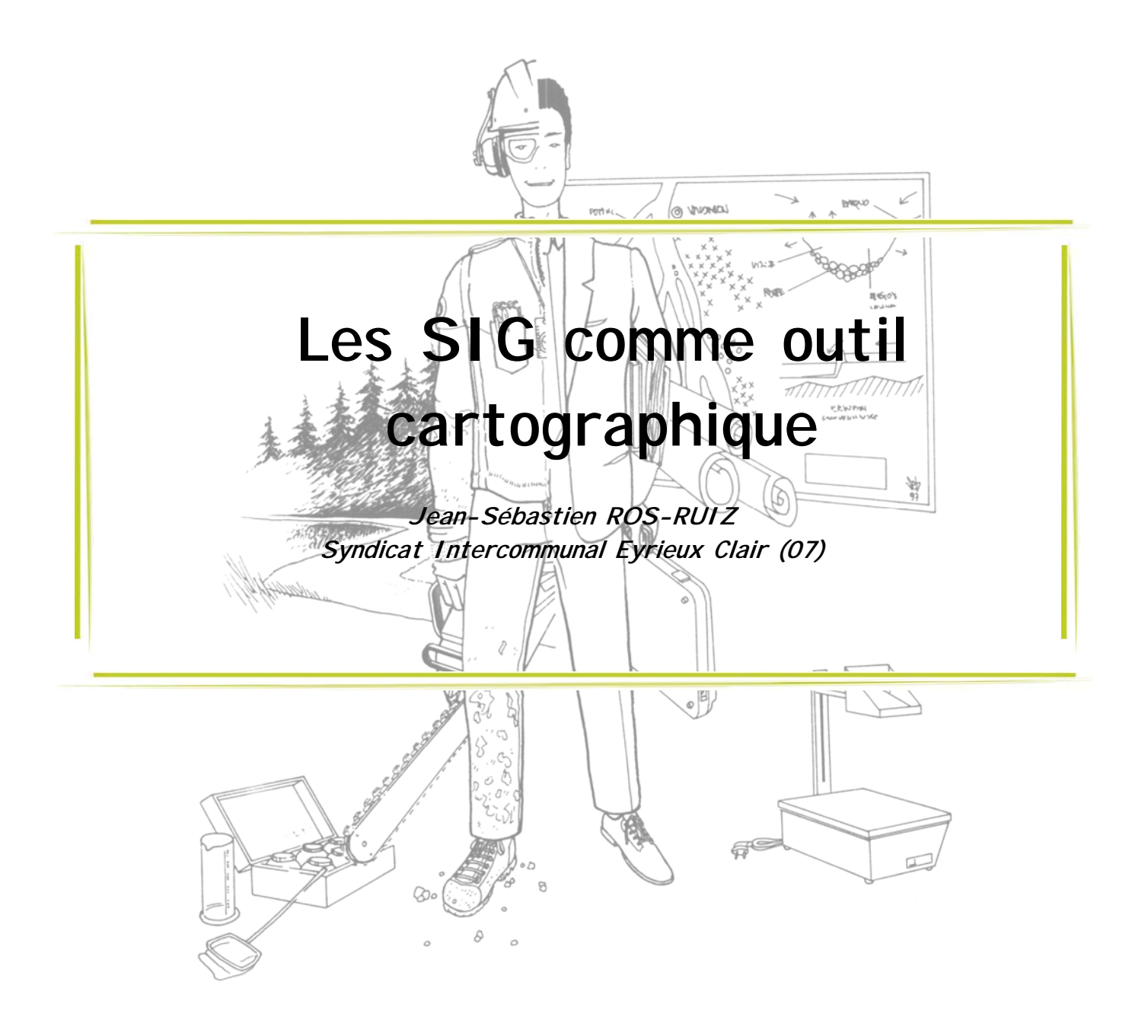

La problématique SIG est développée par le Syndicat Mixte Eyrieux Clair depuis 2000. Cette structure porteuse d'un contrat de rivière depuis 1997 a très rapidement rencontré le besoin de s'équiper afin de mener à bien et prévoir ses actions sur son territoire d'une superficie de 900 km². Le territoire couvert par le syndicat comporte de nombreux sous bassins versants : 15 au total. Le bassin versant de l'Eyrieux, d'une superficie de 856 km², est le principal. Il comporte à lui seul 11 sous bassins.

Dans le cadre des actions du contrat de rivière, le syndicat a du mettre en place des Plans Pluriannuels de Gestion et d'Entretien (PPGE) : un par bassin versant, soit 15 PPGE et donc 15 fois la même procédure.

Le syndicat est aujourd'hui composé d'un service Rivière, d'un service SPANC depuis mars 2011 et d'un service Natura 2000-Vallée de l'Eyrieux et de ses affluents depuis mai 2011. L'équipe technique du service Rivière est composée d'un technicien, de deux chargés de mission et de deux secrétaires.

### **Le Programme Pluriannuel de Gestion et d'Entretien (PPGE)**

Le PPGE est le document de base de la planification de l'entretien de cours d'eau. Il est validé par les financeurs et les partenaires techniques et fait l'objet d'une méthodologie standardisée. Un PPGE doit être réalisé par sous bassin versant.

Les objectifs de ce document sont de :

- $\checkmark$  Dresser un état des lieux du cours d'eau (morphologie, ripisylve, ouvrages, habitats et rivulaires),
- $\checkmark$  Répertorier et hiérarchiser les enjeux,
- $\checkmark$  Définir les objectifs de gestion, donc l'état souhaité,
- $\checkmark$  Estimer et programmer les travaux.

La méthodologie est la suivante :

- $\checkmark$  Sectorisation du cours d'eau (tronçon morphologique et tronçon ripisylve),
- $\checkmark$  État des lieux descriptif (morphologie, ripisylve, ouvrages, Faune/flore remarquable, bois mort, usages, plantes invasives,…),
- $\checkmark$  Niveau d'entretien des tronçons (fréquence et intensité des travaux),
- $\checkmark$  Programmation des travaux.

#### **2000 : une première démarche de développement d'un SIG**

En 2000, le syndicat a mis en place un premier outil SIG avec pour objectif la création de cartes d'illustration des PPGE. Il s'agissait par exemple de présenter l'état des lieux de la ripisylve, l'occupation des sols, la sectorisation des cours d'eau ou encore les objectifs de gestion.

Pour cela, le syndicat a mené un travail de compilation de tables de données publiques (réseau hydrographique, occupation du sol, RGA, limites administratives, etc.). Plusieurs jeux de tables de données et de couches raster ont été achetés (fonds cadastraux, scan25 IGN, etc.) et des fichiers de formes ont été créés.

Néanmoins, aucun travail de structuration et de renseignement des tables n'a été effectué et chacune n'était donc qu'un simple recueil d'objets géoréférencés. On parle ainsi de « couches creuses ». Ce manque de structuration et de renseignement rend impossible toute analyse des données, empêche la comparaison avec des données antérieures ou postérieures et limité fortement le traitement symbologique. On a ainsi une production cartographique statique qui nécessite un important travail à chaque édition d'une nouvelle carte. Comme présenté ci-dessous, une couche creuse a un intérêt très limité car elle ne permet pas de croiser les différentes données disponibles.

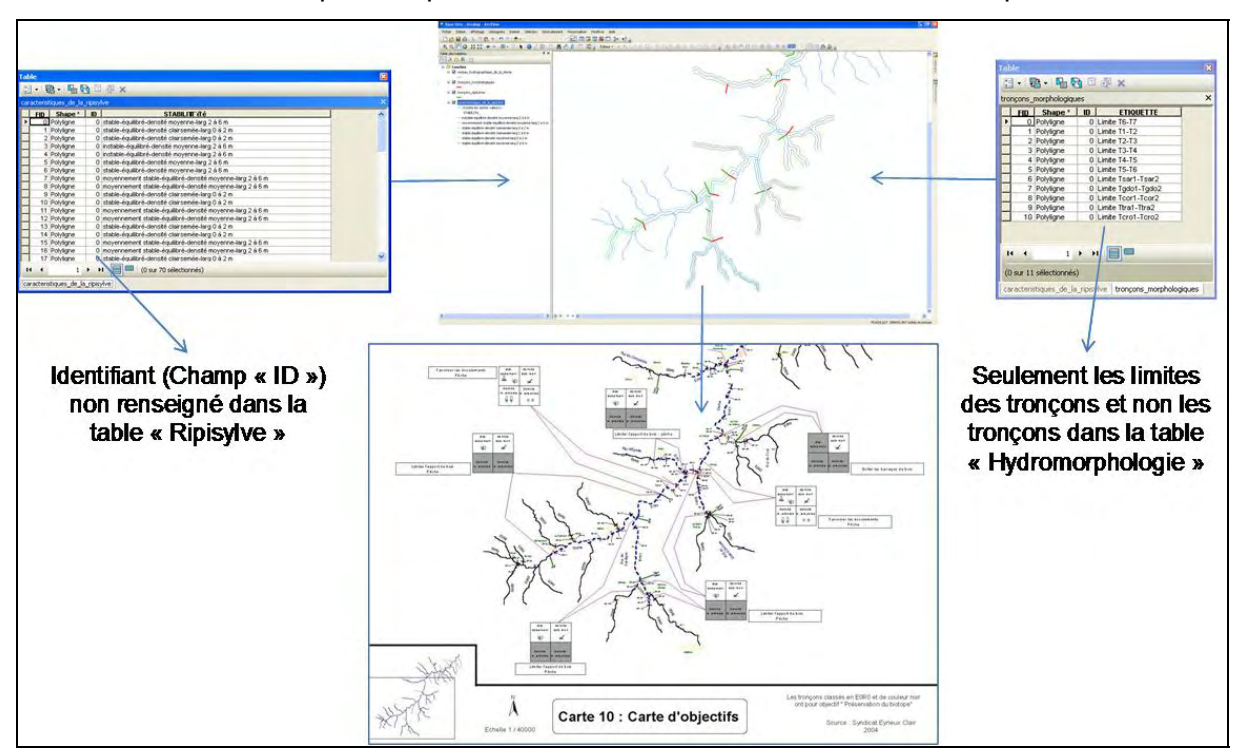

#### **2011 : évolution des besoins et amélioration du SIG**

En 2011, le syndicat a engagé une démarche d'amélioration de son outil SIG en réponse à de nouveaux besoins. Il a été choisi de développer une véritable base de données qui permette :

- $\checkmark$  la réalisation d'analyses thématiques intra et inter-tables par des requêtes et par la création de nouvelles couches issues de ces requêtes,
- $\checkmark$  la comparaison avec des données antérieures par l'intermédiaire de divers indicateurs de suivi de l'évolution des milieux et des actions,
- $\checkmark$  un traitement symbologique multicritères,
- $\checkmark$  une automatisation de certaines tâches en vue de la réalisation des PPGE.

Pour cela, le technicien a procédé à la traduction des nombreuses fiches de terrain au format papier sous forme de tables de données, à la mise à jour des tables de données publiques et à la création de tables de données détaillées par thèmes (voir l'exemple ciaprès avec les couches « Ouvrages en rivière » qui définit le type, les dimensions, l'état, le risque, etc. et « Bois mort/Embâcles »). Il devient ainsi possible de croiser les couches de données par l'intermédiaire de jointures (si un champ, tel que « Identifiant », est commun entre les tables) ou par géotraitement.

Une production cartographique dynamique est alors possible. Les cartes ainsi réalisées peuvent être exportées et intégrées aux documents du PPGE.

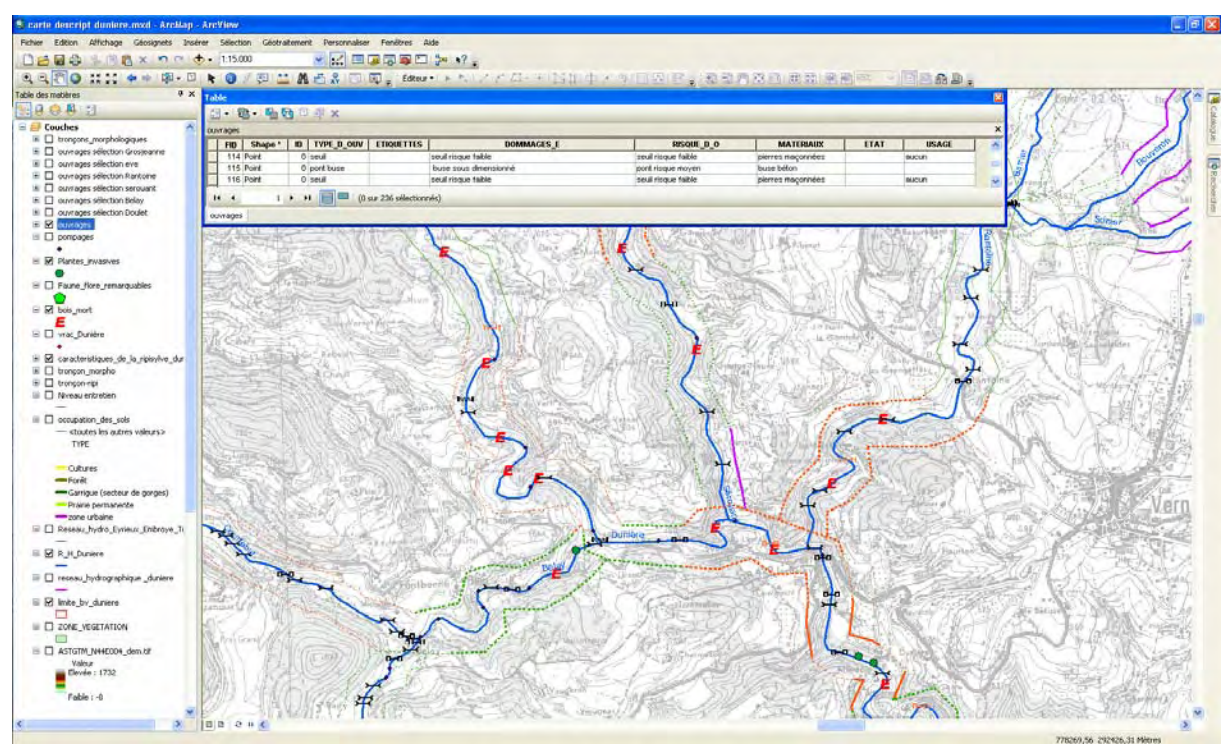

Cartographie issue du croisement des enjeux Ouvrages et Bois mort/Embâcles

# **En pratique :**

Le technicien de rivière est le principal utilisateur de l'outil SIG. Pour la réalisation du PPGE, le travail de terrain constitue une phase fondamentale et nécessite à la fois une quantité importante de documents à emmener sur le terrain et un temps important de saisie des données dans les tables une fois de retour au bureau. De plus, les fiches papier manquent d'ergonomie et sont sensibles à la météo. Ce mode de relevé présente aussi l'inconvénient de manquer de précision dans la localisation.

C'est pourquoi le syndicat s'est doté d'un PDA équipé d'un SIG portable compatible avec le SIG fixe qui permet au technicien d'effectuer les relevés en direct. Le système de saisie par formulaire rapide permet de renseigner les tables en direct ce qui s'avère très pratique. Cet outil offre la précision de la localisation GPS ainsi qu'un encombrement très réduit.

Il nécessite néanmoins l'adaptation de certaines tables aux conditions du terrain et donc, par la suite, un retraitement des données sur l'ordinateur. Mais le principal défaut de cette solution est son autonomie qui nécessite de disposer en permanence (et donc d'acheter) deux jeux de batteries, ainsi que ses capacités limitées qui provoque une certaine lenteur d'affichage des cartes couleur par exemple.

Le coût et l'investissement matériel nécessaire à la mise en place de cette solution mobile peuvent également être un frein. Le syndicat s'est équipé d'un ordinateur dédié au SIG (800 €), du PAD (700 €) mais, surtout, des logiciels de la suite ESRI ArcGIS 10  $(3\,000 \in$  pour 1 licence). Celle-ci comprend notamment Arc Map 10 pour la cartographie, Arc Catalog pour la gestion des données et ArcPad 10 pour travailler sur le PAD. Il faut ajouter à cela, le contrat de maintenance, de mise a jour et d'assistance pour 600 €/an, ainsi qu'une formation niveau 1 de 3 jours à 1000 €. Reste ensuite à acquérir certaines

données payantes (cadastre, scan 25). L'investissement du syndicat tourne ainsi aux environs de 6 000 €.

Le bilan est néanmoins très positif car cette solution permet au technicien d'élaborer un PPGE en 1 mois au lieu de 3 avec la méthode papier.

#### Les limites de l'outil

En termes de méthodologie de travail, l'outil développé par le syndicat de l'Eyrieux possède plusieurs limites telles qu'une compatibilité incomplète entre les tables du PAD et du SIG fixe ainsi qu'un temps important de prise en main du PAD. Le technicien a trouvé le bon compromis à partir du 6<sup>ème</sup> PPGE élaboré. Par ailleurs, il reste tout de même au technicien un travail résiduel de saisie de données une fois de retour au bureau qui reste conséquent.

Concernant l'utilisation du SIG pour un usage de cartographie, la solution développée par le syndicat présente un faible intérêt en cartographie statique et ne dispose pas encore d'une réelle base de données organisée et bien structurée. De plus, l'outil reste utilisé pour l'élaboration des PPGE mais le syndicat n'a pas encore développé de base de données de la phase opérationnelle des programmes de travaux.

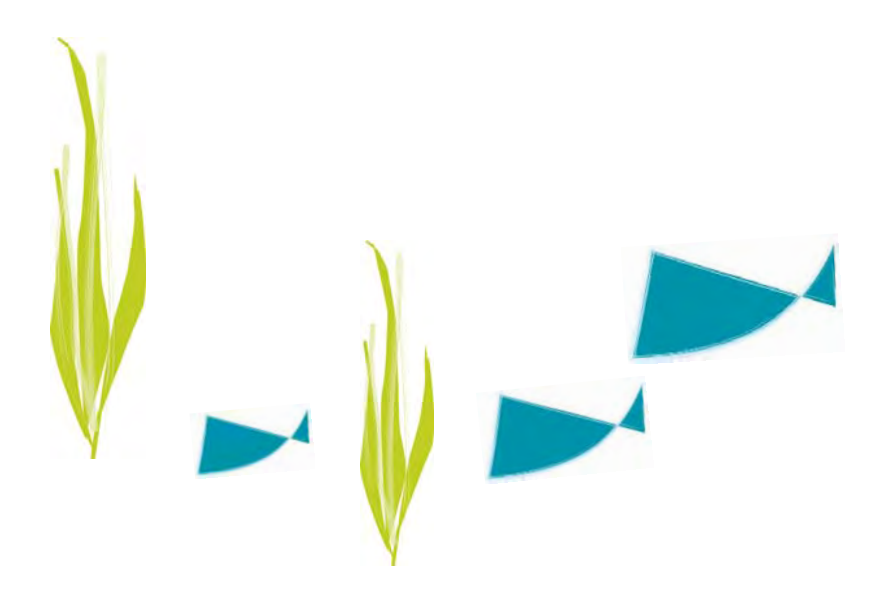

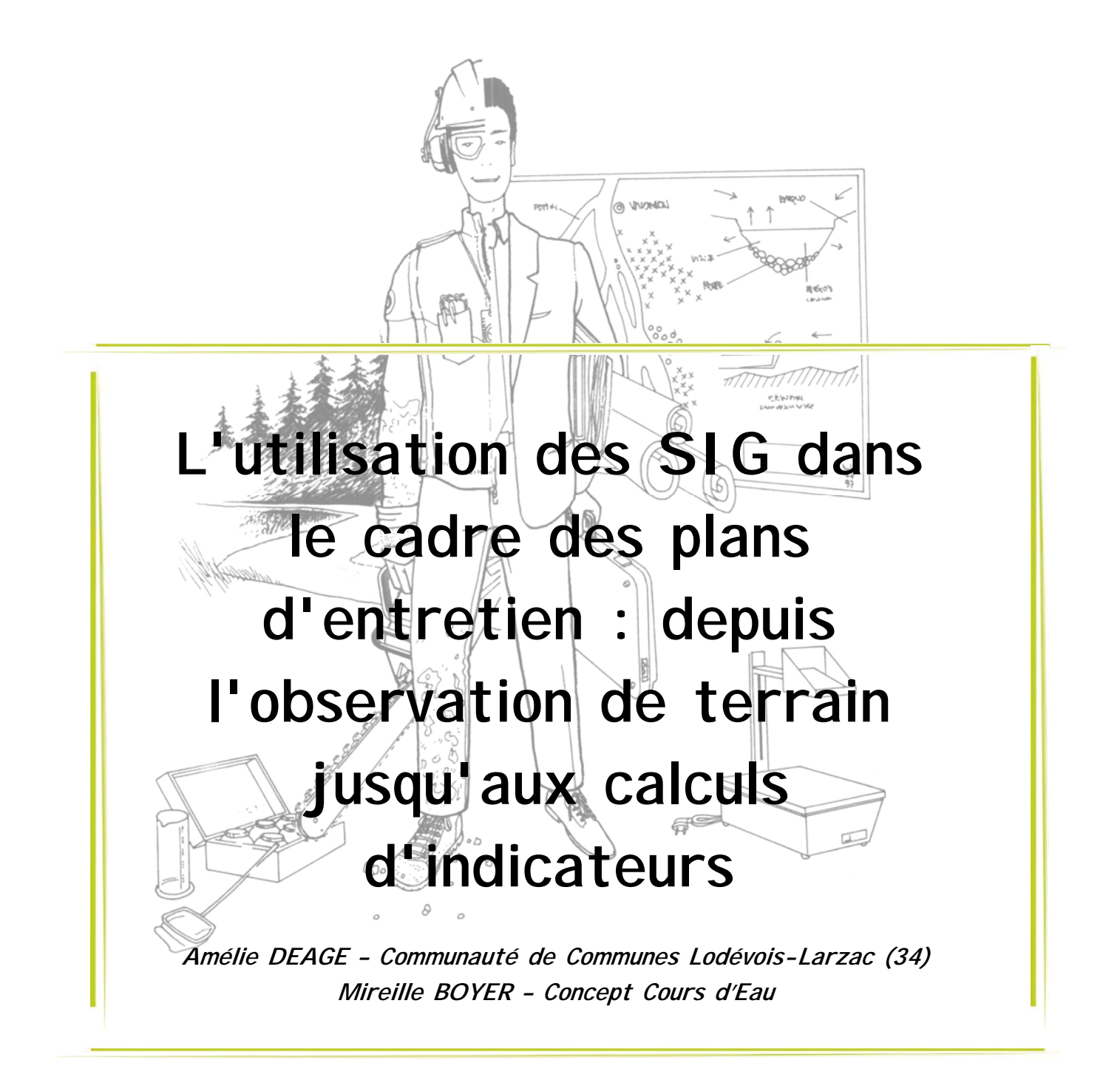

#### **Contexte des relevés de terrain**

Le SIG peut être utilisé en amont des plans d'entretien (PPGE) pour la réalisation d'états des lieux puis, en aval, une fois les travaux réalisés pour vérifier leur conformité par rapport aux demandes d'entretien.

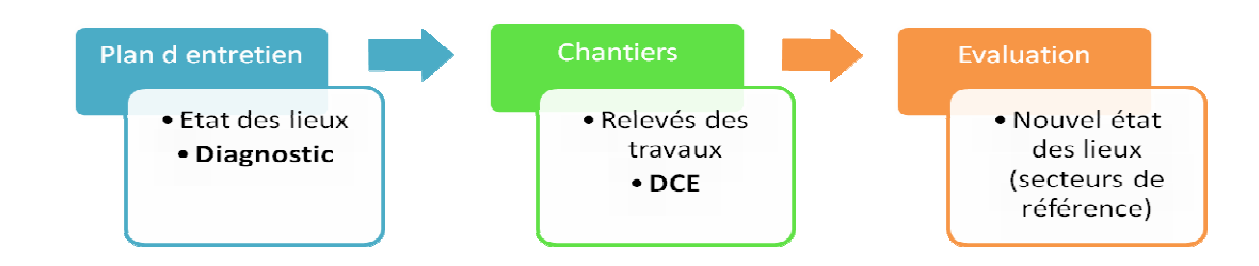

#### **Matériel**

Pour réaliser des relevés cartographiques, différents outils mobiles sont nécessaires :

- $\checkmark$  PAD : ordinateur de poche,
- $\checkmark$  GPS (Global Positionning System) : positionnement par satellites développé par l'armée aux USA dans les années 1970. Il permet la géolocalisation,
- $\checkmark$  SIG mobile : saisie des données et affichage des cartes.

9 **Critères de choix d'un SIG mobile**  L'outil doit être robuste, étanche et respecter la norme IP. Le mieux est d'acquérir du matériel de norme IP67. Le 6 correspond à un matériel hermétique à la poussière et le 7 implique un outil résistant à une chute et à une immersion temporaire dans l'eau. Le matériel doit également être peu encombrant et ne pas nécessiter d'être constamment gardé en main. Les tablettes sont par exemple mal adaptées au tout terrain.

Du fait des longues journées sur le terrain, le PAD doit disposer d'une bonne capacité de batterie : au moins 9h ou permettre le changement de la batterie sur le terrain. L'outil doit également être assez puissant pour accueillir des fonds IGN, le cadastre ou encore un orthophotoplan. Si le matériel choisi n'a pas une qualité suffisante, il est possible de rencontrer des difficultés d'affichage des orthophotos par exemple. Il est aussi nécessaire de pouvoir afficher des fonds de carte, ce qui est indispensable pour visualiser les parcours ou placer des informations à vue si le GPS ne fonctionne pas.

Ce dernier doit également être précis, notamment pour la réalisation des plans d'entretien. Il s'agit d'un des critères de choix les plus important.

Plusieurs choses peuvent dégrader la précision du signal GPS et des données :

- $\checkmark$  pendant la propagation du signal radio entre les satellites et l'appareil au sol,
- $\checkmark$  dues à la géométrie des satellites (PDOP > 6 ou 20 avec les nouveaux GPS signifie que le signal est mauvais),
- $\checkmark$  dues aux erreurs des satellites eux mêmes (horloge, trajet).

Des erreurs peuvent par exemple être commises du fait des multi-trajets en milieu naturel (signal réfléchi sur les obstacles environnant l'appareil).

Le relevé brut a une précision de 10 à 20 mètres. Les GPS de randonnée ou de voiture ne sont pas très précis et ne peuvent pas convenir pour les relevés de terrain. Il peut parfois sembler qu'ils sont précis mais les mesures subissent en réalité un très fort lissage et fournissent une précision à plusieurs dizaines de mètres. Les erreurs du système GPS sont corrigées grâce au mode différentiel (comparaison avec une base de référence proche).

Il n'est toutefois pas nécessaire d'acheter un GPS qui produit des données en temps réel. Si cet outil est adapté pour les géomètres, il n'est pas adapté aux relevés terrain des gestionnaires. Il est très cher et fonctionne grâce à une liaison radio ou téléphone avec la base pour faire la correction dans un délai d'une à cinq secondes. Le posttraitement est gratuit et efficace.

Les erreurs du système sont réduites de 2 à 3 fois sur des GPS performants. Réaliser un post traitement nécessite que le GPS soit assez performant. Tous les logiciels des GPS ne rendent pas possible ce post-traitement. Par exemple, le protocole NMEA des appareils grands publics n'est pas compatible.

#### 9 **Quel intérêt de la précision pour les relevés de cours d'eau ?**

Les besoins en termes de précision pour les relevés en cours d'eau sont varient selon les objets relevés. La précision des relevés permet de suivre à long terme certains objets naturels (arbres remarquables par exemple), de conserver l'agencement réel des objets dans l'espace (plans de travaux par exemple) et permet de retrouver des objets naturels peu visibles ou dans des espaces très larges (gestion des plantes invasives par exemple).

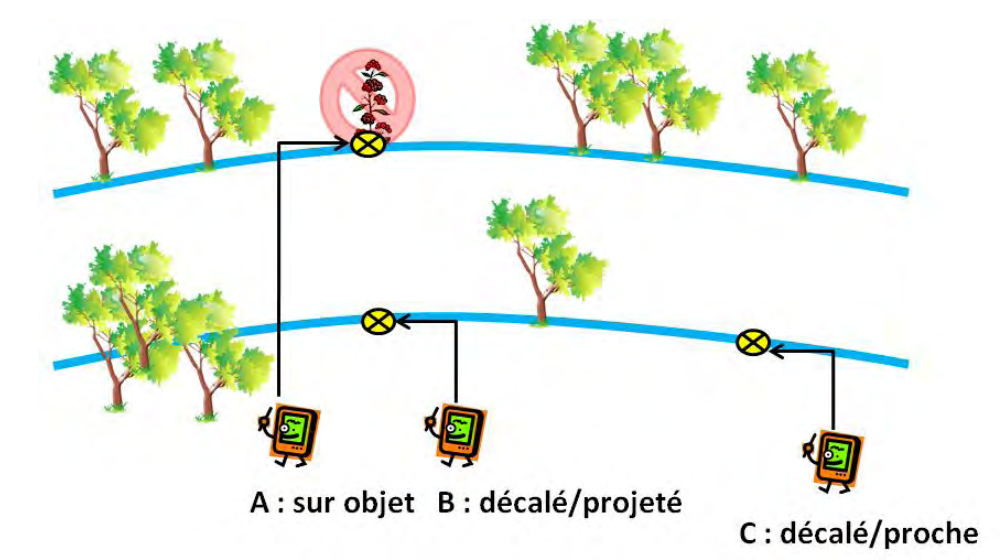

La précision des relevés dépend du positionnement du releveur. Sur le terrain, celui-ci doit indiquer son propre positionnement au logiciel (rond jaune ci-dessus) par rapport à l'objet qu'il relève. Bien sûr plus il est proche de l'objet, plus la précision est grande. Il est ainsi préférable d'être sur l'objet (A) pour le relevé d'éléments ponctuels tels que des arbres remarquables par exemple ou le positionnement exact de travaux. Un positionnement en décalé/projeté (B) conviendra au relevé d'éléments zonaux, de tâches, telles que des patchs d'espèces envahissantes. Lorsqu'on souhaite relever une densité d'éléments à l'échelle d'un tronçon (bois mort par exemple) ou qu'un relevé précis n'est pas forcément indispensable, on pourra se positionner en C. Le releveur doit ainsi se positionner selon ses besoins de précision et son objectif vis-à-vis des différents types d'objets à relever.

### 9 **Logiciel**

Pour choisir un logiciel, il faut connaitre le degré de précision recherché pour le posttraitement et trouver le bon compromis entre facilité de saisie et échanges avec le SIG de bureau. Si les relevés sur le terrain sont complexes et/ou intenses, on privilégiera la qualité du SIG mobile indépendamment du SIG de bureau afin de s'assurer de la rapidité et la simplicité des saisies sur le terrain. Si les relevés sont simples, peu nombreux et toujours identiques, on privilégiera la simplicité des échanges avec le SIG de bureau lors du post-traitement.

### **Les coûts**

En termes de coûts, la solution SIG mobile reste abordable pour une collectivité ou un bureau d'étude malgré un prix relativement élevé. On trouve ainsi les tarifs suivants pour un matériel de bonne qualité et de précision adaptée au relevé en cours d'eau :

- 9 Logiciels : 1 300 à 2 000 € TTC
- $\checkmark$  PAD : 1 000 à 5 000 € TTC
- $\checkmark$  Extension de garantie : 500  $\epsilon$  TTC /an
- $\checkmark$  Mise à jour des logiciels : 400 € TTC à 800 € TTC/an
- $\checkmark$  Hot Line : 150  $\epsilon$  TTC
- $\checkmark$  Assurance : 200  $\epsilon$  TTC/an

Il faut ainsi compter entre 1 000 et 3 000 € TTC/an suite à l'achat.

# **La production de données**

Réaliser des relevés de terrain implique de récolter un très gros volume de données comme présenté dans le tableau ci-après. Pour réaliser l'état des lieux, le diagnostic ou l'évaluation dans le cadre d'un PPGE, une personne peut parcourir 4 à 5 km par jour en fonction du nombre d'objets décrits et d'observations réalisées pour chacun d'entre eux. On compte environ 5 à 20 observations par objet.

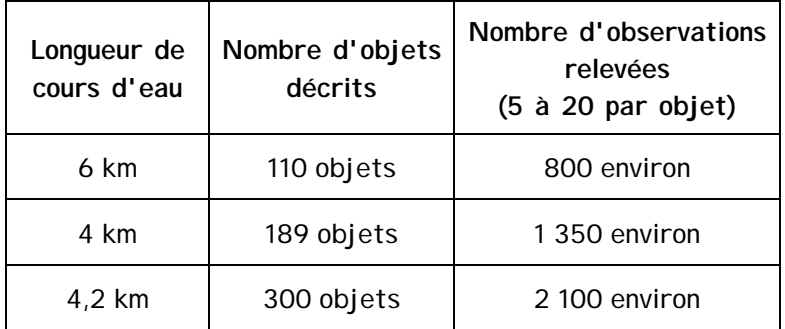

Deux personnes sont par contre nécessaires pour réaliser le marquage des travaux. Un technicien décide les interventions et marque à la peinture les travaux à faire et l'autre suit et numérise les marquages. Elles peuvent ainsi réaliser environ un kilomètre par jour.

# **L'exploitation des relevés de terrain par des indices**

 $\checkmark$  le bois mort (objet « point ») :

Quelques exemples d'utilisation de relevés de terrain suite à un post traitement des données brutes sont présentés ici :

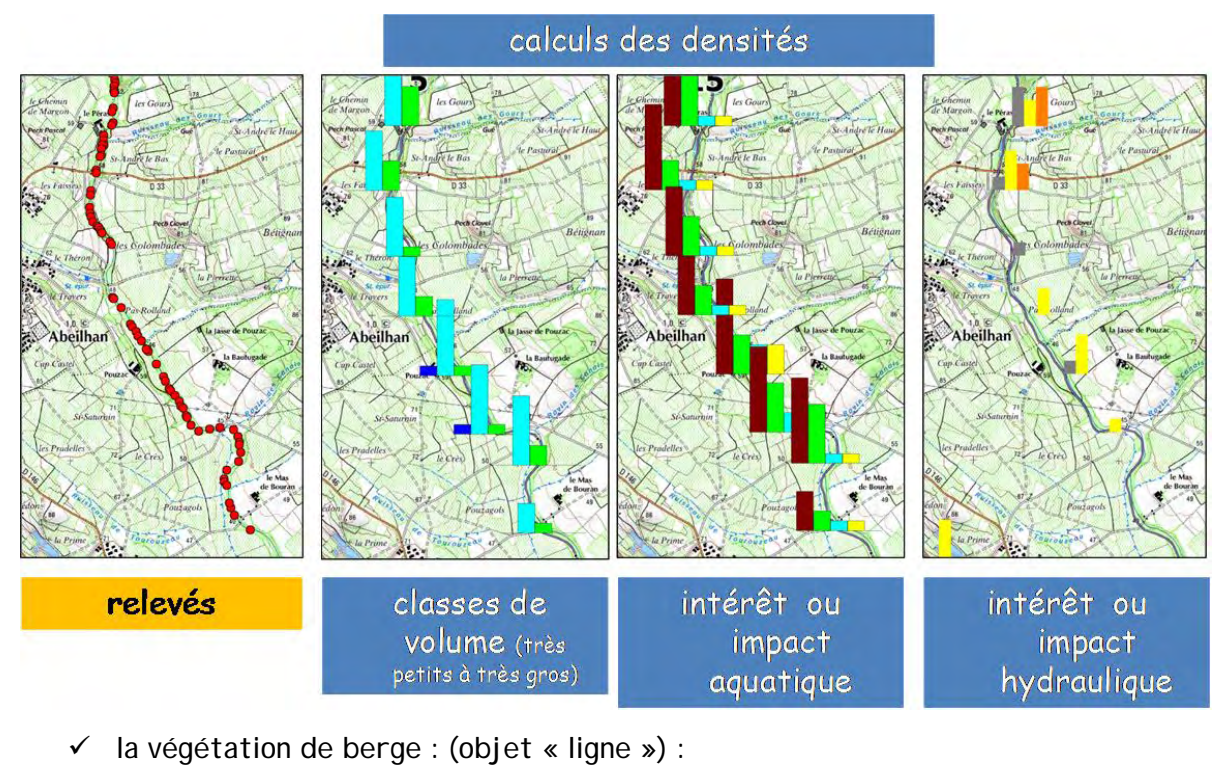

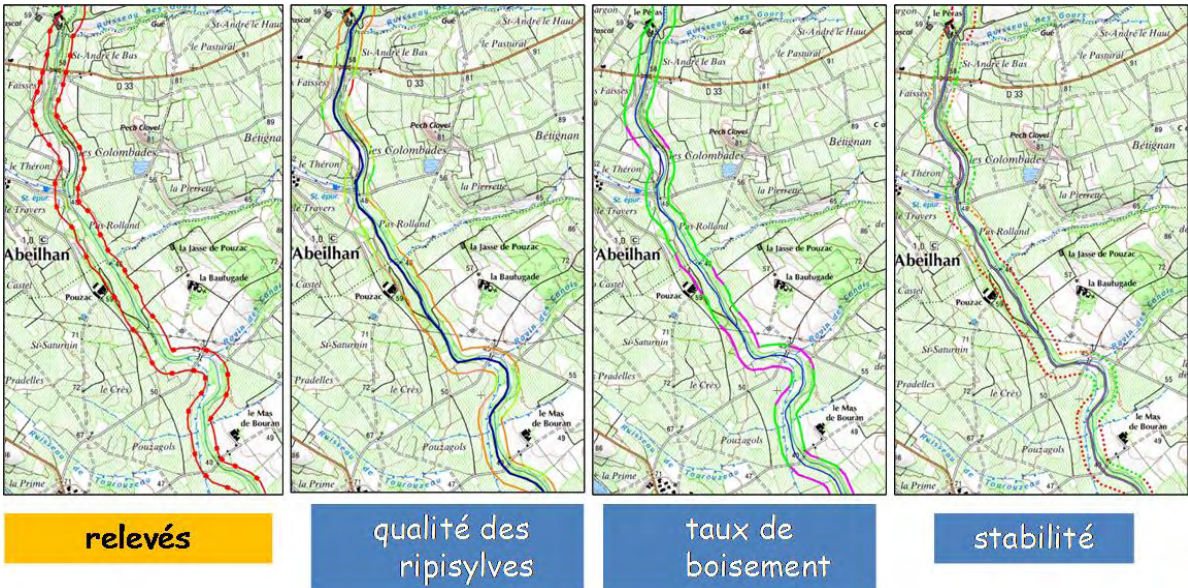

#### **Conclusion et synthèse**

Les SIG mobiles ont plusieurs avantages. Ils normalisent les descriptions et les interprétations (quantification) et permettent la création de données plus riches et de meilleure qualité. Ils permettent également de décrire la réalité de terrain de manière objective, sans interprétation conceptuelle ou complexe. Les SIG mobiles sont aussi une bonne aide au diagnostic et un outil auto-formateur sur l'interprétation du terrain. Ils permettent enfin une semi-automatisation de la cartographie, ce qui constitue un gain de temps non négligeable pour le technicien.

#### **Exemple de programme de travaux sur le bassin versant de la Lergue**

Le SAGE en cours sur le basin versant l'Hérault inclut le bassin de la Lergue, affluent de rive droite. L'échelle d'intervention de la communauté de communes Lodévois et Larzac est cohérente puisqu'elle englobe une majeure partie du bassin et du linéaire de la Lergue. La communauté de communes possède un sigiste, un technicien de rivière, ainsi qu'une équipe d'entretien de 4 personnes.

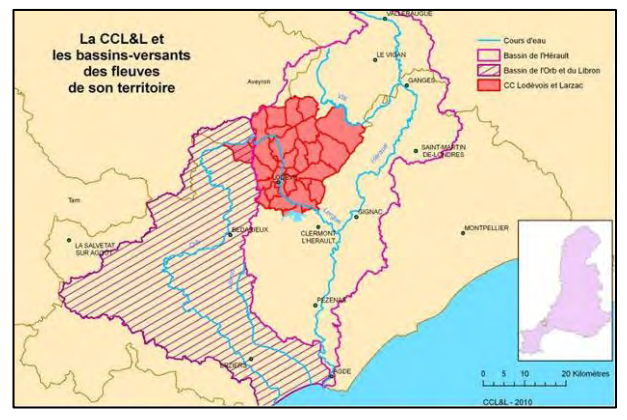

# 9 **Plan d'entretien des boisements de berges - Lergue et affluents 2013 – 2018**

Dans le cadre d'une Déclaration d'Intérêt Général (DIG), la communauté de communes a 50 km à entretenir (en rouge ci-contre) dont 20 km en restauration à laquelle s'ajoute une surveillance constante.

L'entretien est réalisé en régie par l'équipe rivière. Celle-ci réalise ainsi des travaux forestiers, d'entretien des boisements, de gestion des espèces invasives, d'enlèvement des embâcles et des déchets.

La structure a par contre fait appel à un bureau d'étude pour définir les actions de restauration par manque de temps. Le marché concernait ainsi le marquage d'un tronçon de 5.5 km de long et la préparation du Dossier de Consultation des Entreprises (DCE).

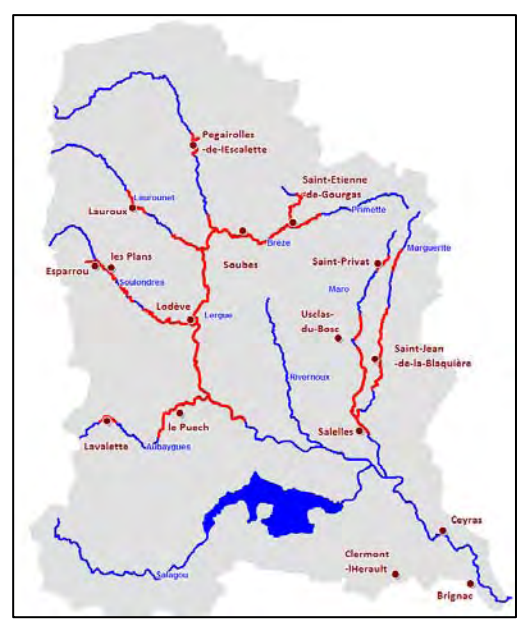

Cette 1<sup>ère</sup> tranche de restauration constituait la première opération de travaux sur le bassin versant. Il était donc important pour la communauté de communes de se donner les moyens de bien expliquer les travaux engagés. C'est pourquoi un important travail de récolte de données a été réalisé dans ce cadre. Le bureau d'étude a rendu des cartes très détaillées afin de faciliter le travail de terrain puis a effectué le marquage sur le terrain.

La consultation puis la réalisation des travaux ont ainsi été largement facilitées par cet important travail en amont et par la précision des informations fournies aux entreprises.

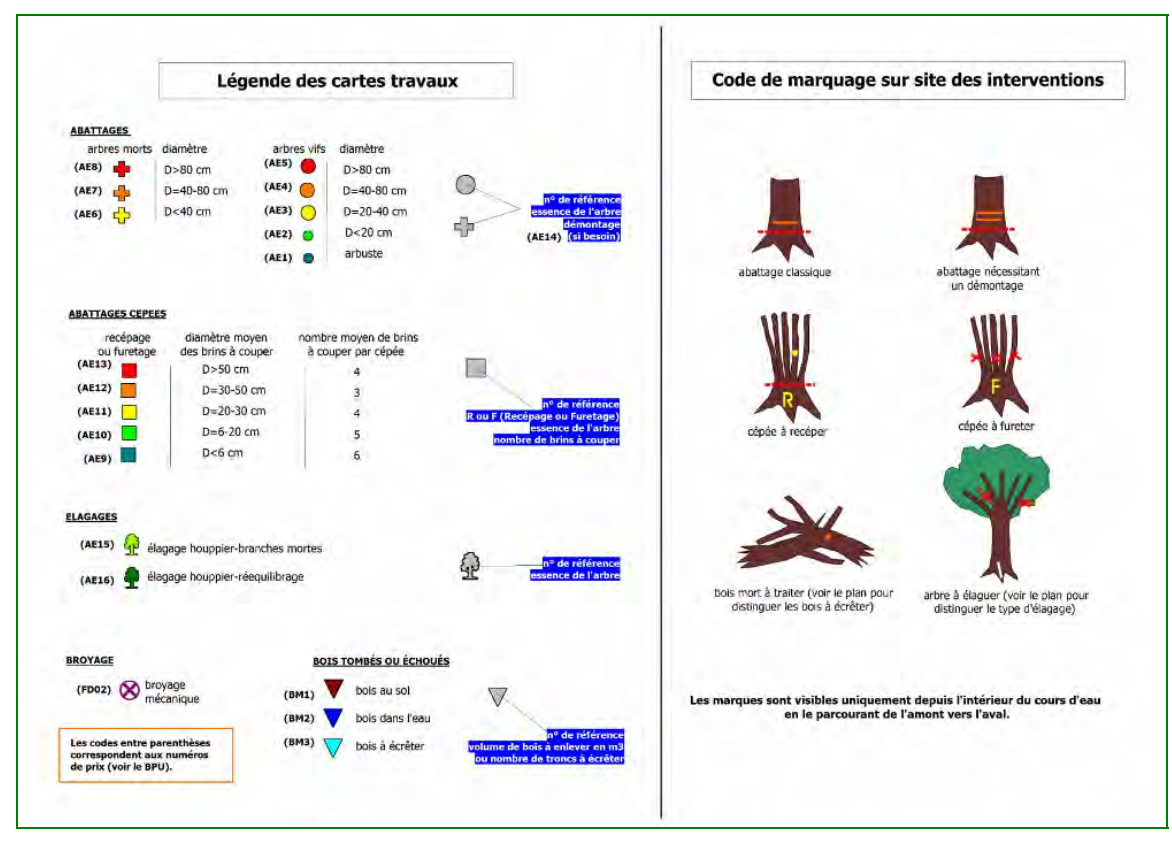

Légende des cartes de travaux

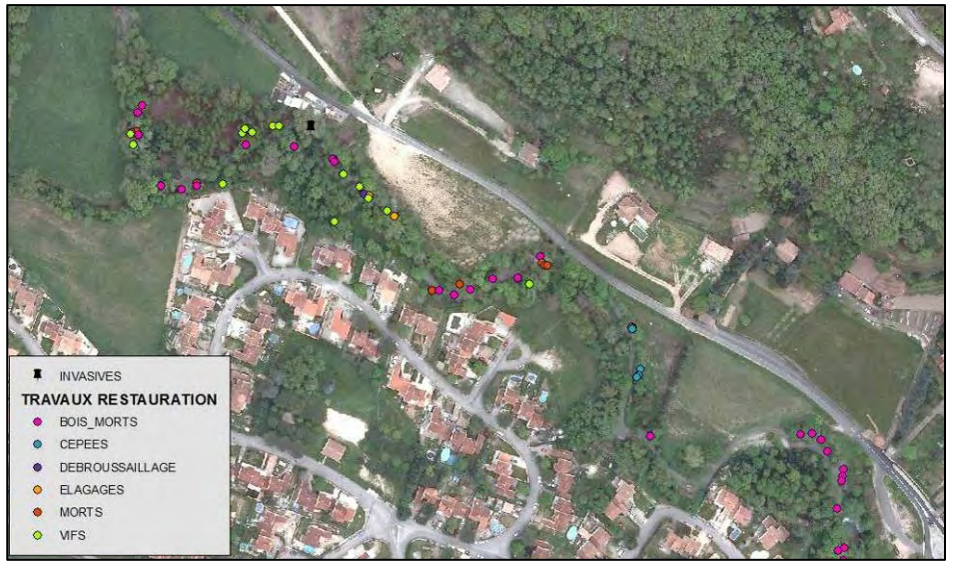

Exemple de carte de travaux et des différents types d'intervention à réaliser

### **Conclusion et synthèse**

Le fait que la communauté de communes ait fourni de nombreuses données au bureau d'étude est à la fois un avantage et un inconvénient. En effet, le bureau d'étude a gagné du temps en ayant ces informations en avance mais de ce fait, il n'avait pas réellement conscience de la réalité du terrain.

Ce travail a néanmoins permis de réaliser un cadrage technique et financier de qualité et a facilité le repérage des travaux sur le terrain. Les entreprises ayant répondu à la consultation ont également eu une bonne compréhension des travaux à réaliser, grâce à ces éléments et à une visite préalable à la candidature.

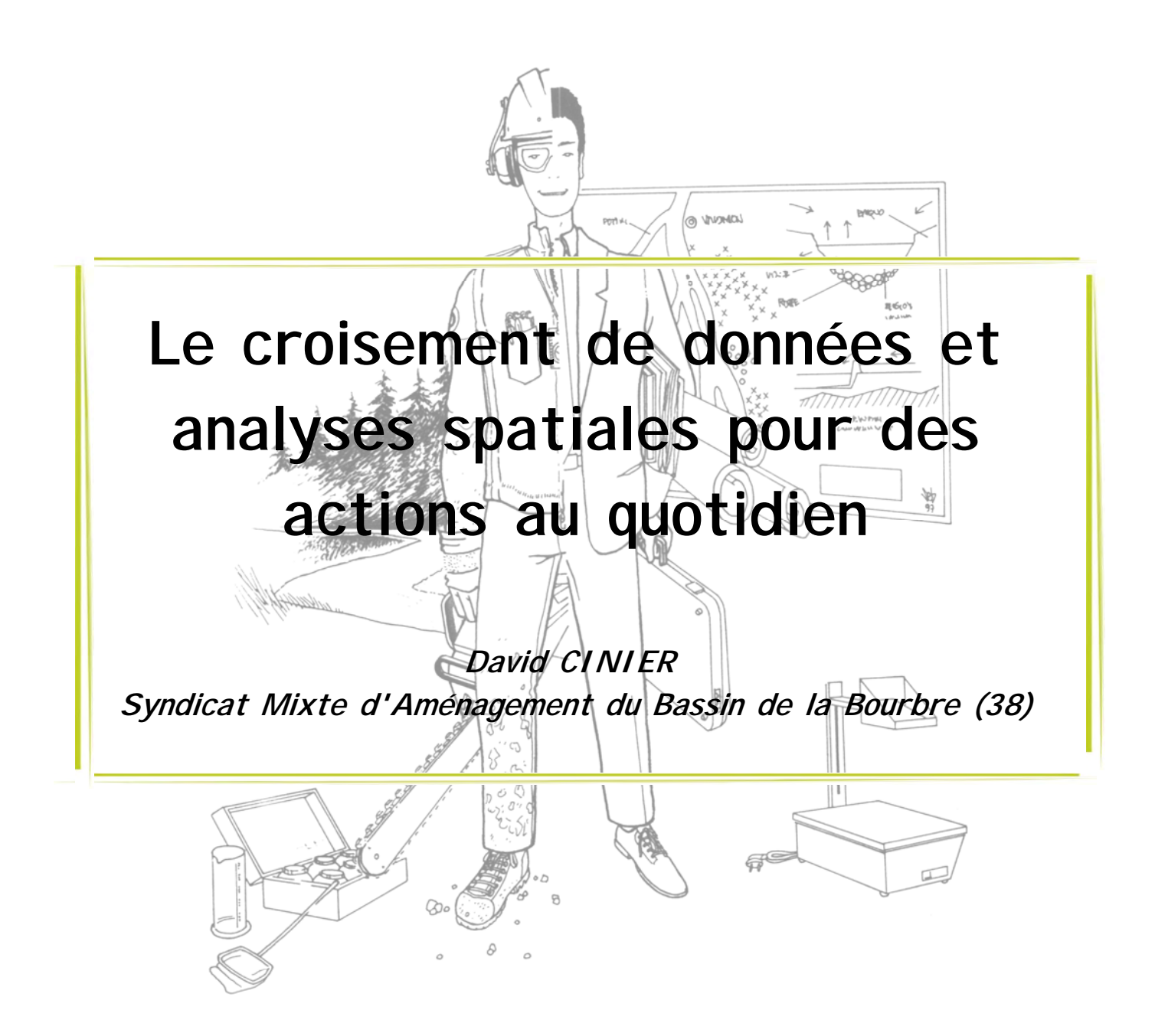

Le bassin de la Bourbre regroupe 88 communes sur un territoire de 850 km². Le budget prévisionnel 2012 s'élève à 2 millions d'euros. Le syndicat compte 11 agents dont une équipe rivière en régie directe. Un SAGE et un contrat de rivière sont en cours de mise en œuvre.

Le syndicat possède une licence ArcGIS 9.3 sur 2 PC. La gestion de données se fait principalement sous Excel. Il n'y a pas de Sigiste professionnel dans la structure. Le niveau des utilisateurs est débutant à intermédiaire.

Néanmoins, l'architecture du SIG du syndicat permet d'utiliser les quatre grandes fonctions du SIG (les 4 « A ») :

- 9 **Acquisition** : importation de bases de données, numérisation,
- 9 **Archivage** : structuration et organisation des données,
- 9 **Analyse** : requêtes, analyses spatiales, etc.,
- 9 **Affichage** : mises en page et édition de cartes.
- **Témoignage autour de 3 exemples d'application :** 
	- 9 **Plan de désherbage communal**

L'outil SIG permet d'élaborer les plans de désherbage communaux de la manière suivante :

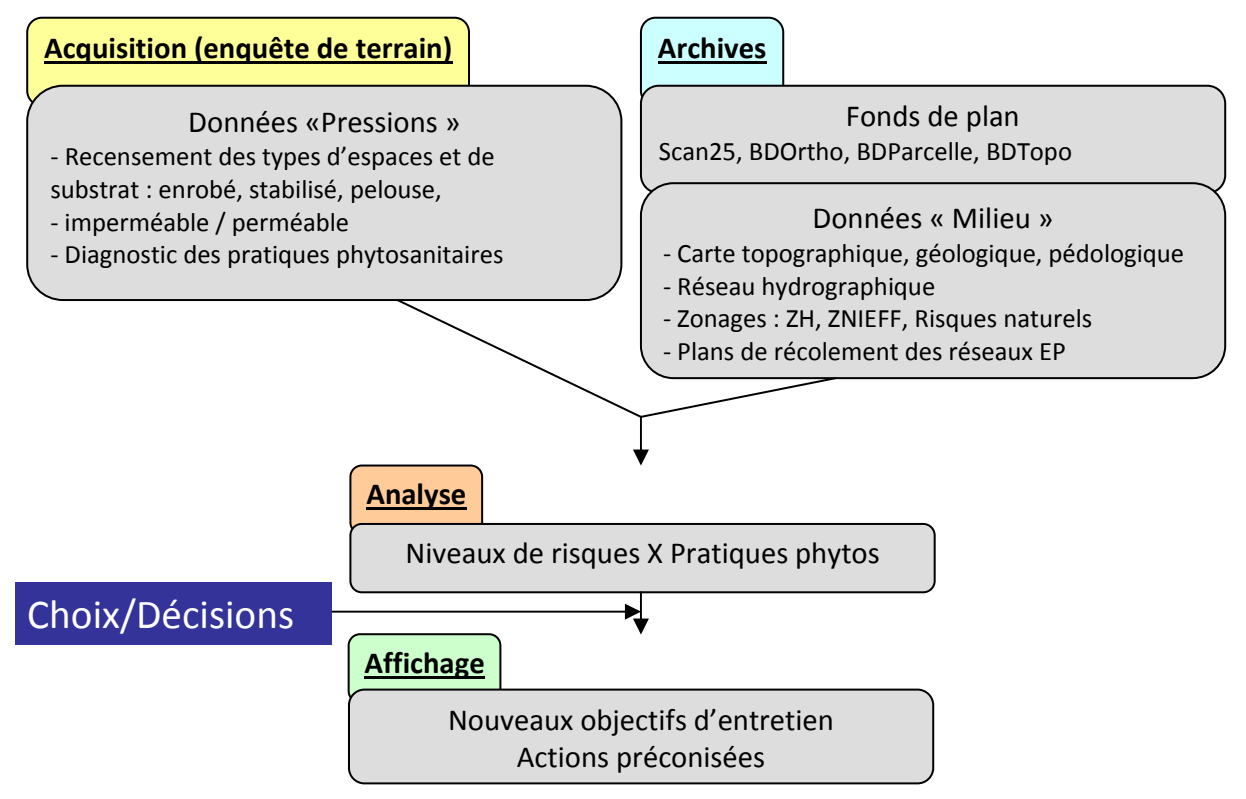

Il permet de réaliser des analyses spatiales extrêmement utiles à la décision et la planification des actions. Quelques exemples de requêtes effectuées dans ce cadre :

- $\checkmark$  Pour sélectionner des données globales pour le périmètre d'étude communal, une extraction par découpage sera utilisée,
- $\checkmark$  Pour définir des zones non traitées (ZNT) au titre de l'arrêté du 12 septembre 2006, il sera nécessaire de créer une bande tampon autour des points d'eau,

 $\checkmark$  Pour caractériser les espaces selon le niveau de risque de transfert aux cours d'eau (à droite ci-dessous), il conviendra de réaliser une intersection de la couche « voiries » avec la couche « réseau de collecte eaux pluviales ».

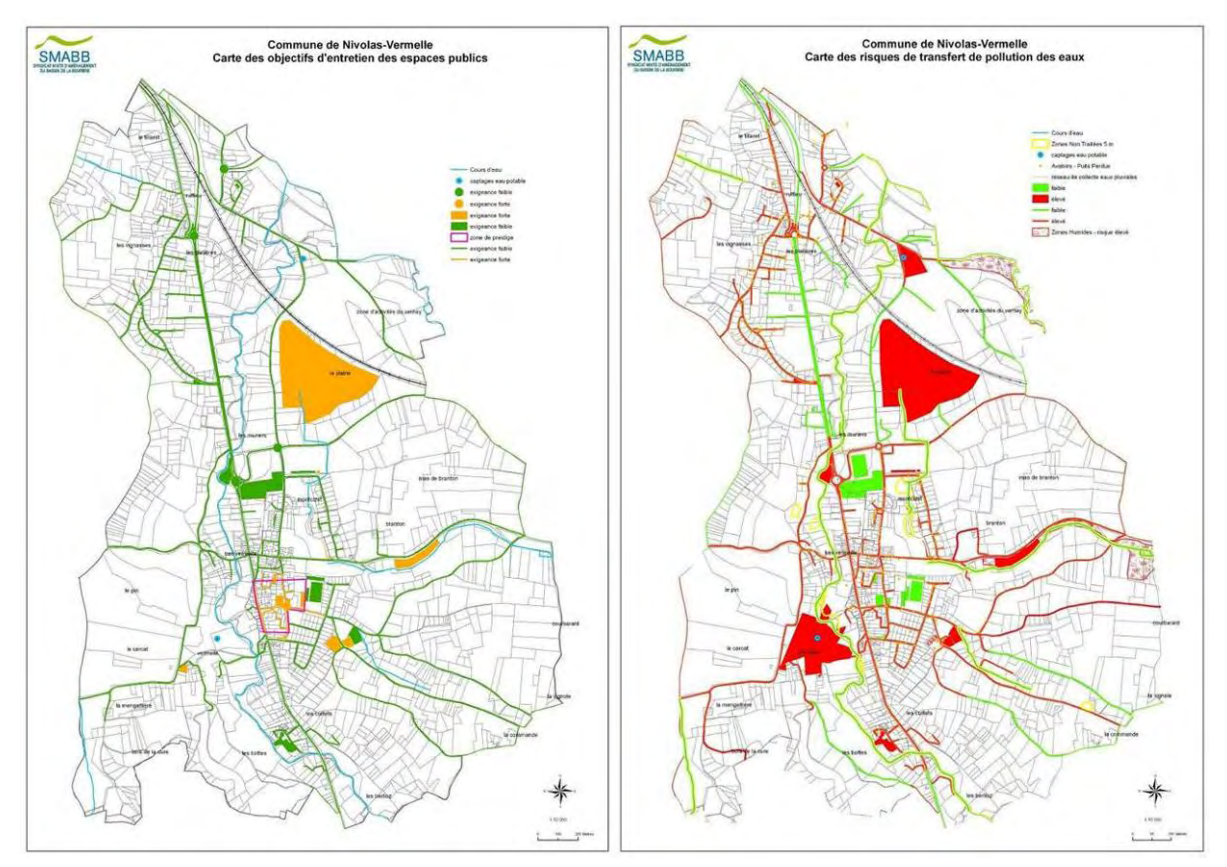

### 9 **Étude hydrogéologique d'un captage en eau potable**

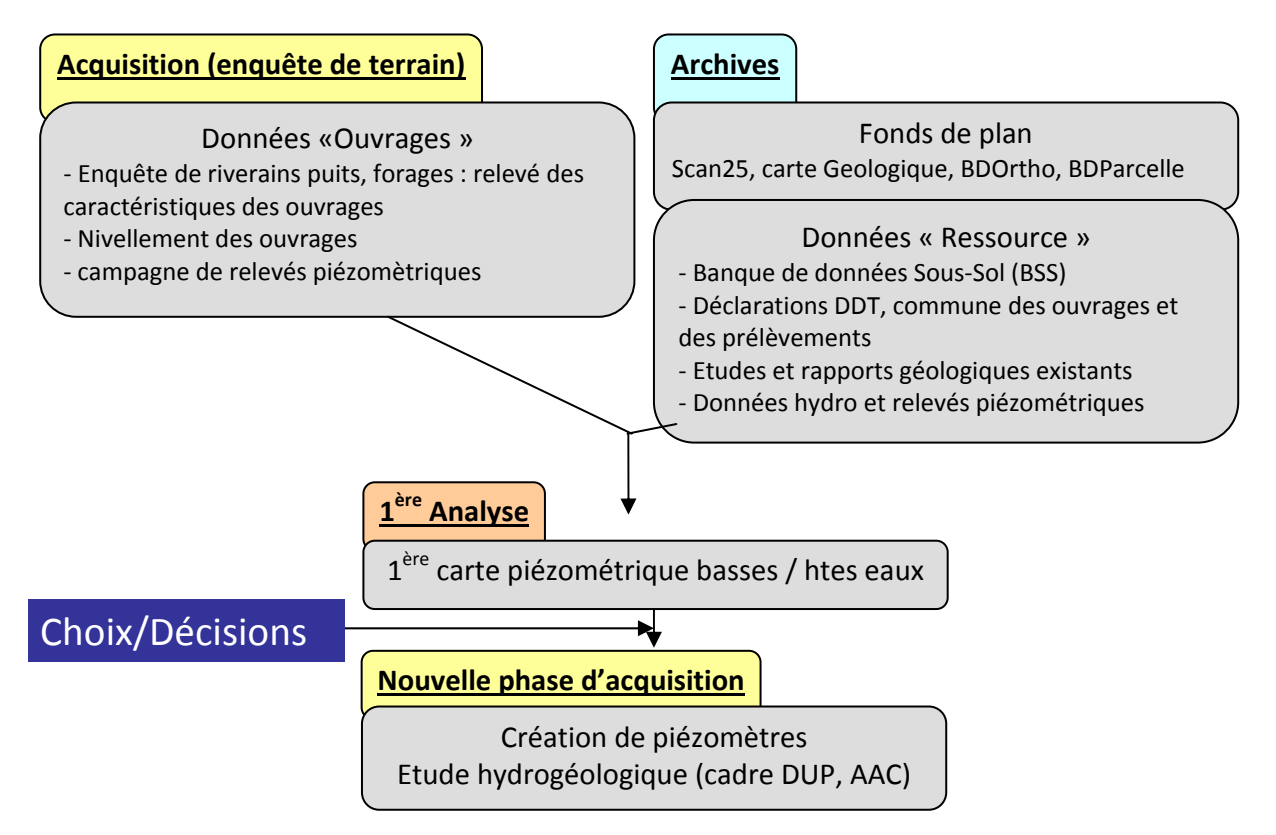

Dans le cadre d'une étude hydrogéologique, voici quelques exemples d'exploitation de données réalisés par le syndicat :

- $\checkmark$  L'objectif est d'intégrer des données externes (BSS, données partenaires) sous des systèmes de projection ou des formats différents. Il convient dans ce cas d'importer des données provenant de tables Excel, de convertir le système de projection avec IGNmap et de convertir en formats MIF/MID, TAB vers SHP,
- $\checkmark$  L'objectif peut également être d'exploiter des levés GPS par le biais de la création de points à partir des coordonnées (X, Y),
- $\checkmark$  Enfin, l'objectif peut être de mettre à jour des données par des sessions de mise à jour et la jointure de tables Excel avec les données cartographiques.

Par exemple, en 1985 ont été instaurés des périmètres de protection parallèlement à la Bourbre, en direction Sud-Nord sans étude géologique préalable.

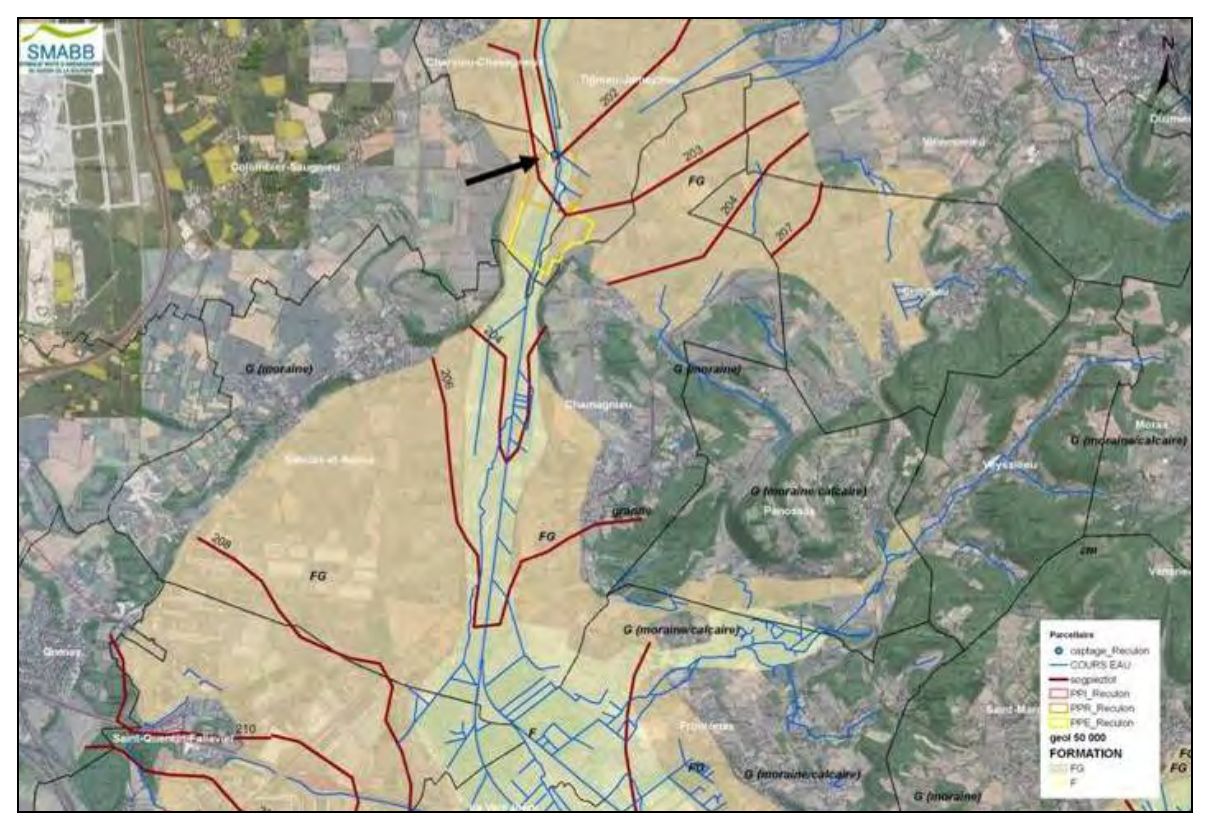

Cette carte piézométrique provient d'une 1<sup>ère</sup> étude en 2001 montrant un gradient d'écoulement Ouest-Est (flèche noire). Le syndicat a donc fait l'hypothèse d'une double alimentation : alluvions fluviatiles de la vallée et alluvions fluvio-glaciaires du coteau.

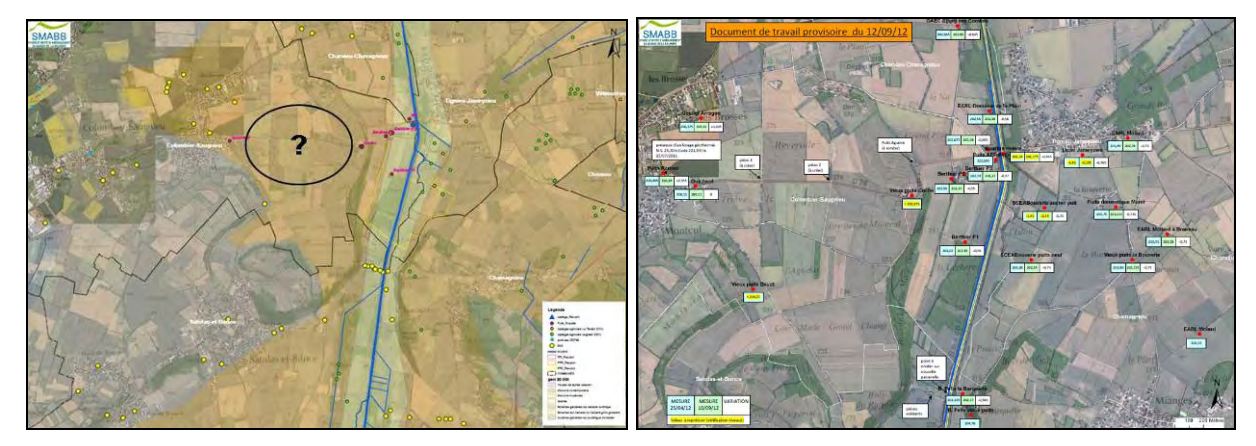

En 2012, un recensement des points d'accès à la nappe a été effectué, notamment sur une zone orpheline particulièrement stratégique pour la compréhension du fonctionnement hydrogéologique (à gauche). Des campagnes de levés en hautes eaux et en basses eaux ainsi qu'un nivellement des ouvrages en RGF93 ont été effectués avant de créer des piézomètres complémentaires sur cette zone.

#### 9 **Schéma de vocation d'une zone humide**

Le bassin de la Bourbre subit une forte pression liée au contexte urbain avec un cumul de projets impactants sans vision globale. Le syndicat a donc établi un schéma de vocation pour une zone humide intéressante.

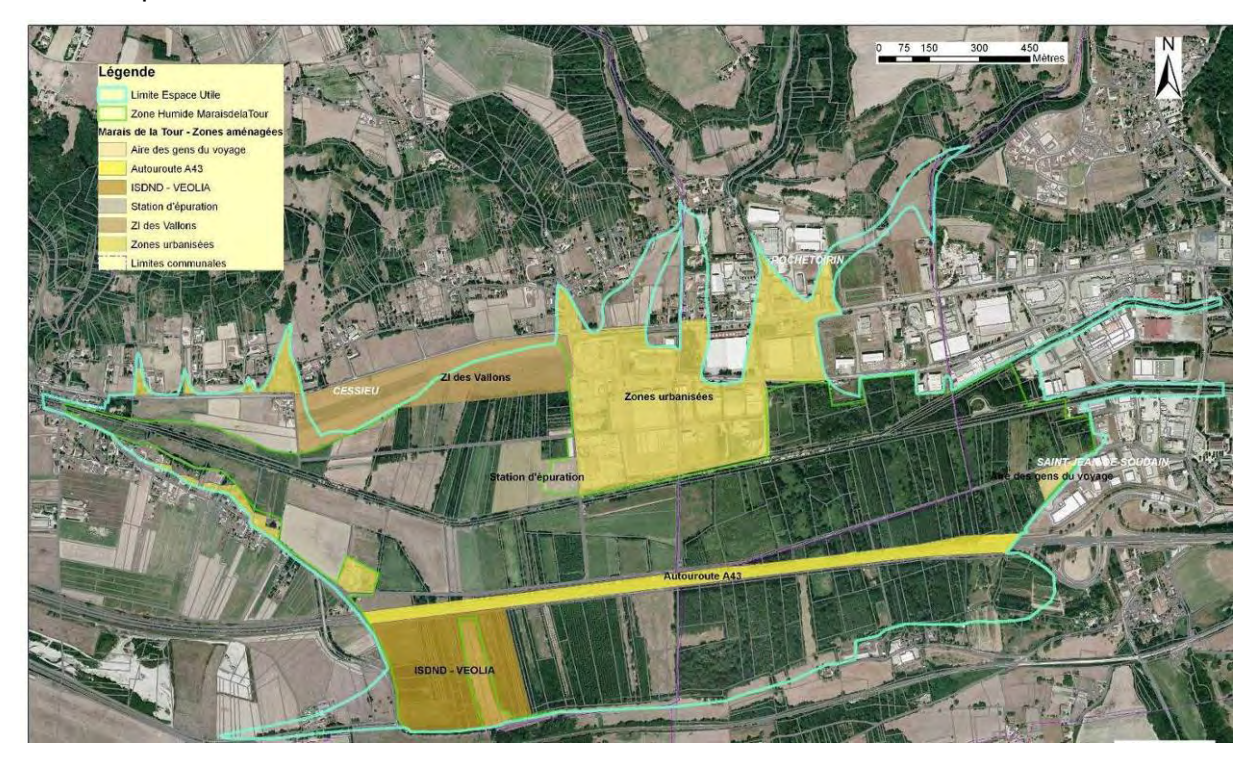

Dans ce cadre, voici quelques exemples de croisements de données et de cartographie thématique réalisés par le syndicat :

- $\checkmark$  L'objectif est de faire la synthèse des zones à enjeux en faisant la fusion de données et en combinant des couches,
- $\checkmark$  Pour établir des indicateurs et des bilans de gestion, des calculs de géométrie sont utilisés,
- $\checkmark$  Enfin, des cartes de synthèses claires et pédagogiques ont été établies en classifiant les données, en utilisant différents types de symbologies, en réalisant des diagrammes, etc.

Les cartes d'enjeux élaborées grâce au SIG sont une base de concertation et de négociation avec les élus. Elles sont validées par la Commission Locale de l'Eau et sont également parfois exploitées dans les SIG des services instructeurs de l'État.

Quelques exemples :

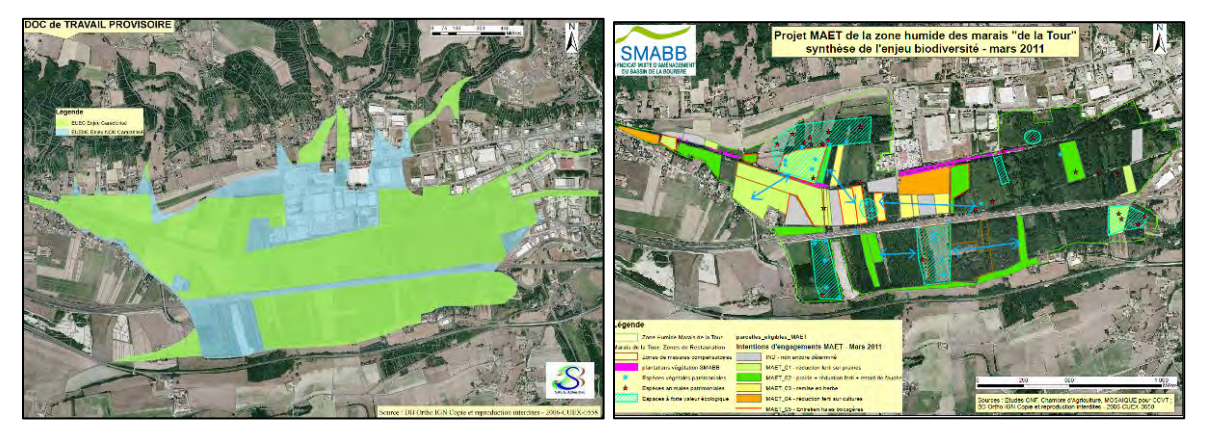

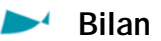

L'utilisation du SIG permet d'obtenir une bonne qualité des rendus cartographiques, ce qui est parfois important pour faciliter la prise de décision des élus. Il facilite également l'expertise et la prise de décision et permet de valoriser le travail réalisé par le syndicat. Il s'agit d'un outil très utile à long terme lorsqu'il est bien structuré et régulièrement alimenté car il permet la transmission des connaissances disponibles sur le territoire. Attention néanmoins aux mouvements de personnel qui peuvent entrainer une perte du travail réalisé.

Toutefois, son utilisation nécessite un travail très important et prend beaucoup de temps pour mettre à jour et structurer les données. La gestion du SIG est aussi dépendant des compétences propres de chaque chargé de mission.

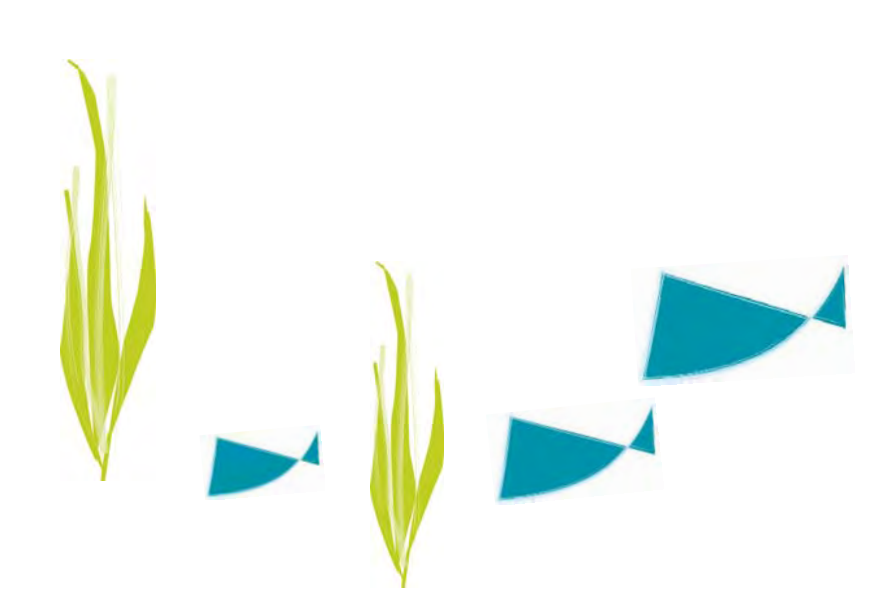

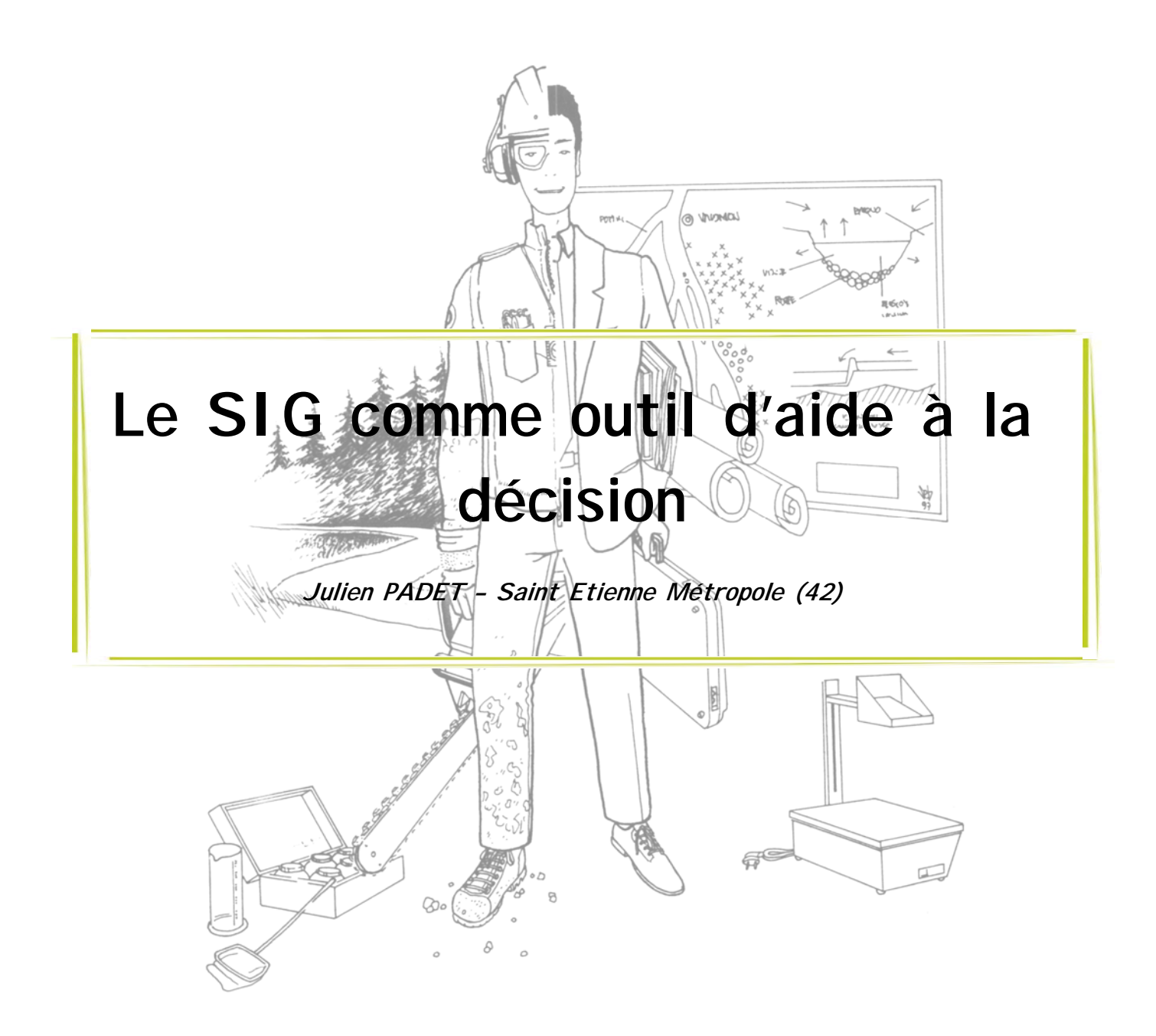

#### **Contexte**

Dans le cadre du contrat de rivière Ondaine, qui concerne les Communautés de Communes des Monts du Pilat et Loire-Sémène ainsi que la Communauté d'Agglomération Saint Étienne Métropole, l'outil SIG est utilisé comme aide à la décision.

Il s'agit là uniquement d'un support d'illustration et les principales manipulations de gestion de données s'effectuent sous Excel.

Dans le cadre de l'élaboration du second contrat de rivière Ondaine, l'état des lieux et le diagnostic ont été réalisés en 2010 avant une validation de la stratégie du contrat en 2011. Celle-ci détermine le cap à suivre en matière de risque d'inondation, de morphologie du lit et des berges et de gestion des zones humides.

En 2012, il est apparu nécessaire de définir de nouvelles opérations

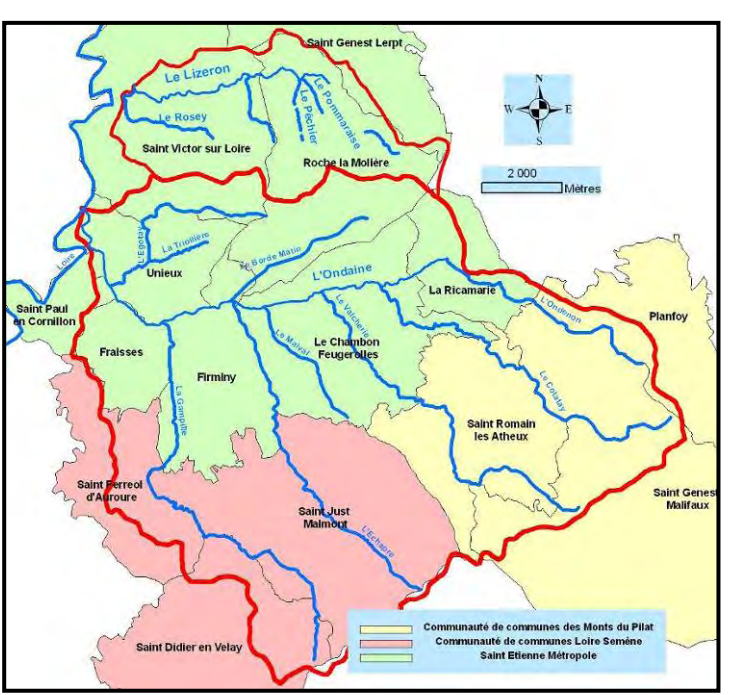

de restauration du lit et des berges en accord avec cette stratégie ; s'est alors posé la question des priorités d'intervention au regard de la stratégie validée.

La divergence de volonté des différents acteurs concernant les interventions à réaliser sont nombreuses et doivent être prises en compte. L'enveloppe financière limitée des maîtres d'ouvrage rend impossible la réalisation d'actions répondant à la stratégie sur tous les tronçons. Les acteurs locaux font également pression car chacun souhaite qu'une opération soit réalisée sur son territoire, tandis que partenaires financiers souhaitent que les actions engagées répondent à leurs exigences au vu de la DCE ou encore de la loi Grenelle sur le classement des cours d'eau. Ceux-ci fixent une ligne de conduite au contrat de rivière et disent où intervenir. Les techniciens et élus du contrat ont en même temps pour nécessité de tenir compte des enjeux mis en évidence dans le cadre de l'état des lieux diagnostic du contrat de rivière.

# **Objectifs : définir une règle pour hiérarchiser l'intervention sur les cours d'eau**

Leur objectif est donc d'obtenir l'adhésion des acteurs aux choix effectués, de leur permettre de choisir en connaissance de cause et de croiser l'ensemble des enjeux du territoire mis en avant dans l'état de lieux diagnostic. Pour ce faire, il a été décidé d'élaborer une méthodologie de notation des tronçons de cours d'eau.

#### **Méthodologie : notation par enjeu**

Dans cette optique, il a été procédé au découpage des cours d'eau en tronçons d'intervention opérationnels et non par tronçons d'état. On détermine ainsi le tronçon en fonction de ce que l'on souhaite y faire.

240 tronçons ont ainsi été découpés sur les différents cours d'eau du bassin versant.

Une pondération des enjeux a ensuite été effectuée. Quatre enjeux sont prioritaires sur le bassin versant :

- $\checkmark$  Fonctionnement écologique des cours d'eau
- $\checkmark$  Sécurité des biens et des personnes
- 9 Mise en valeur paysagère et récréative des cours d'eau
- $\checkmark$  Satisfaction des besoins en eau

Ces enjeux sont validés par les acteurs du territoire. Ils sont ensuite sondés pour savoir quel est leur ordre de priorité au sein de ces enjeux.

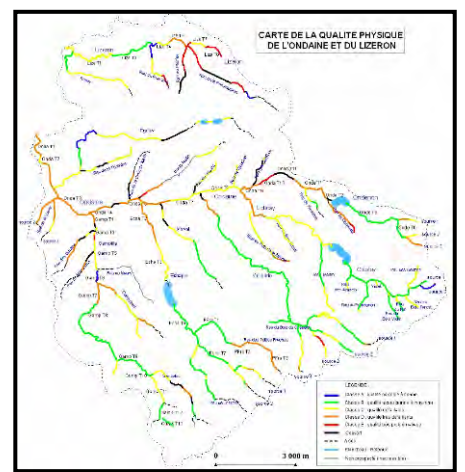

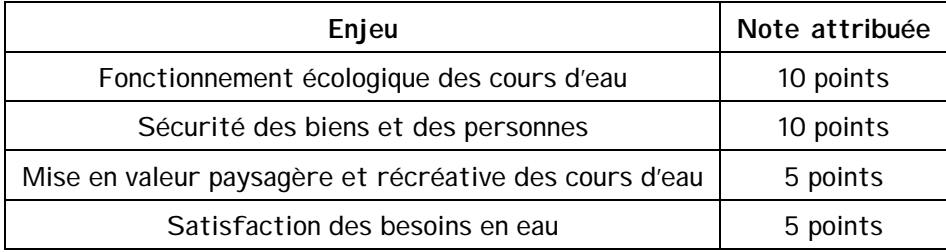

Deux d'entre eux ressortent largement : le fonctionnement écologique des cours d'eau pour les partenaires financiers et la sécurité des biens et des personnes pour les Maires.

Cette pondération permet d'effectuer une notation des tronçons par enjeu afin de faciliter leur appréhension par les acteurs. Par exemple, la notation pour l'enjeu « Fonctionnement écologique » est effectuée en ajoutant les notes définies pour le « Potentiel de restauration écologique » du tronçon (6 points) et pour la « Continuité longitudinale des aménagements » (4 points).

Les notes sont attribuées par le prestataire en charge du plan de gestion du lit et des berges selon les grilles suivantes :

 $\checkmark$  Potentiel de restauration écologique :

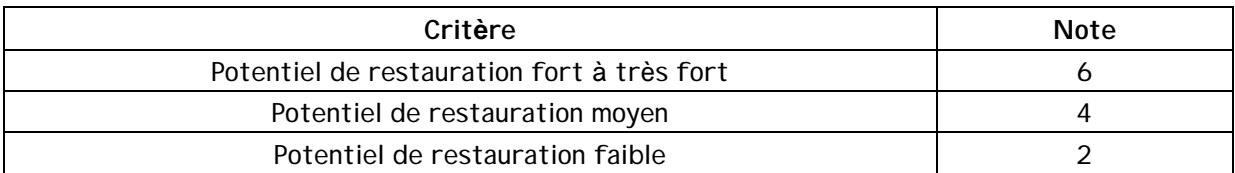

 $\checkmark$  Continuité longitudinale des aménagements :

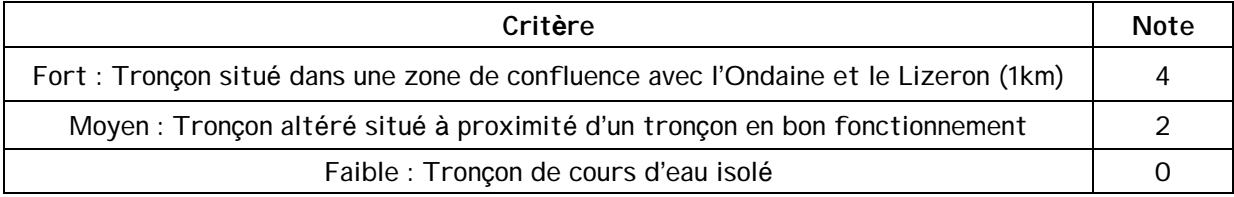

Ces notes concernant le « Fonctionnement écologique » sont pondérées par deux coefficients (voir ci-dessous) déterminés par la qualité et la quantité d'eau déterminées dans le cadre d'une étude sur la ressource en eau et par les objectifs d'atteinte du bon état par masse d'eau.

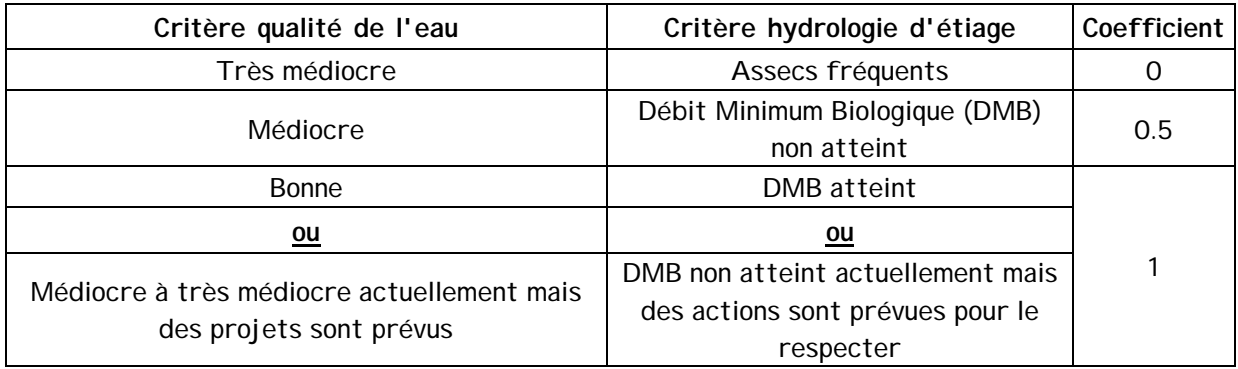

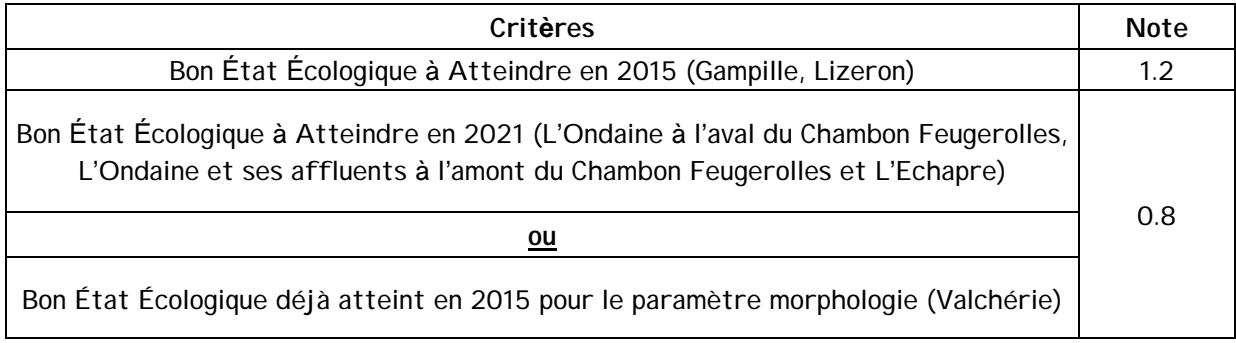

Les trois autres enjeux sont traités de la même manière puis l'ensemble est synthétisé sous Excel comme présenté ci-dessous. Une note globale est ainsi attribuée à chaque tronçon :

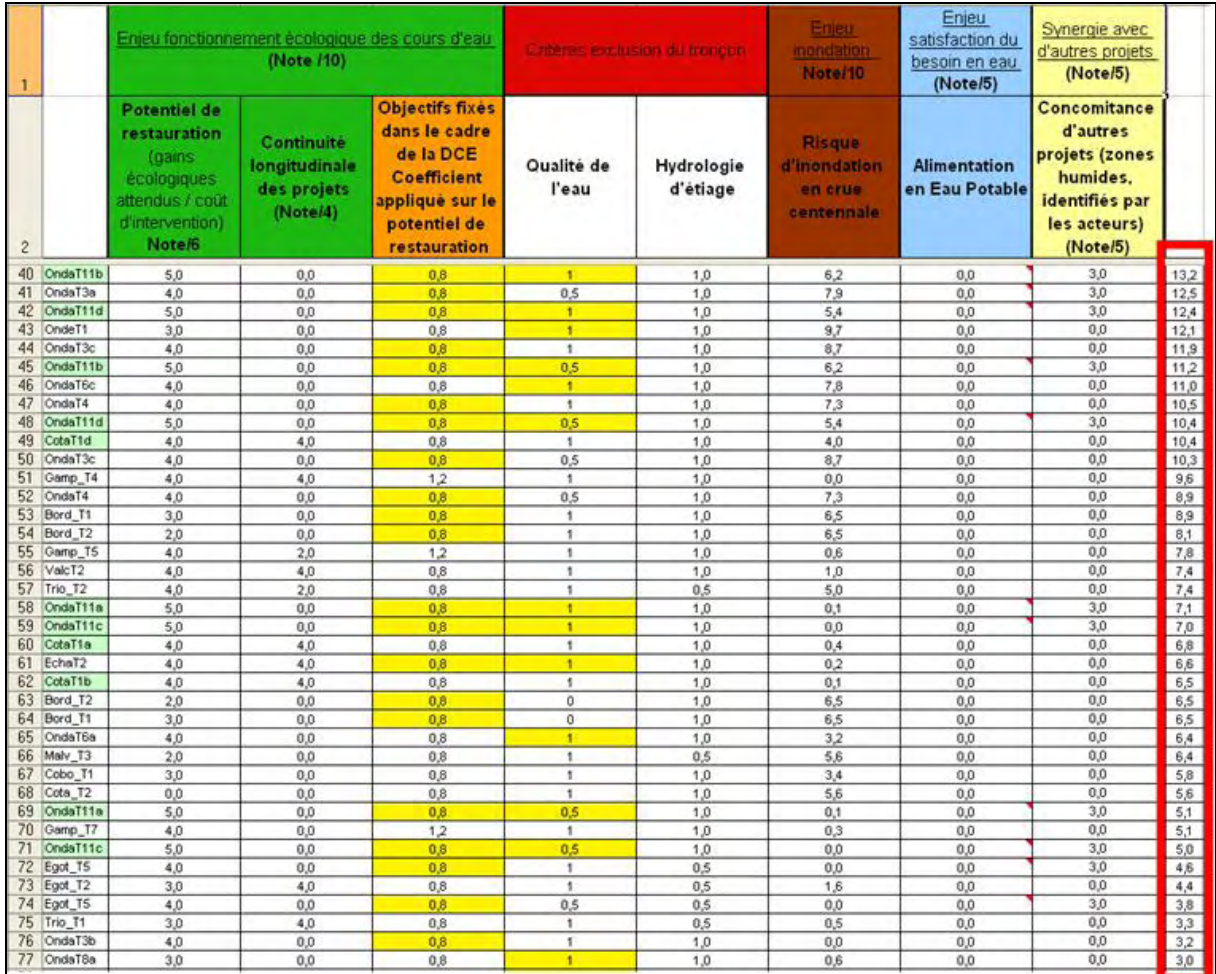

#### **Méthodologie : mise en valeur sous SIG**

Ce fichier de notation des tronçons est ensuite lié avec le SIG par l'intermédiaire d'une jointure. Celle-ci permet de réaliser une analyse thématique et d'obtenir un résultat cartographique immédiat et dynamique. Il est alors possible de réaliser des modifications en direct sur les pondérations.

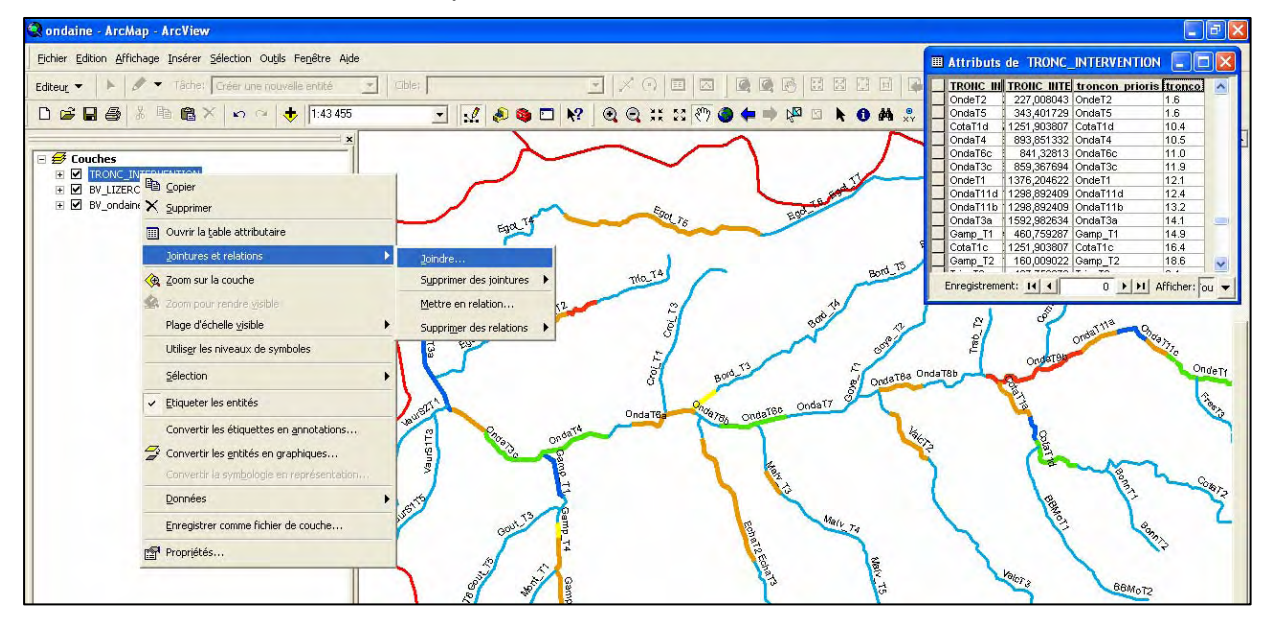

#### **Bilan**

Cette méthodologie a permis au contrat de rivière d'obtenir de bons résultats sur les points clefs de la concertation, à savoir un partage des enjeux entre acteurs, un partage des pondérations entre les enjeux et sur la notation des enjeux.

En termes de temps à consacrer à ces différentes étapes, on peut comptabiliser :

- $\checkmark$  0,5 jour pour le découpage des tronçons,
- $\checkmark$  7,5 jours pour l'affectation des notes :
	- 1 journée sur les aspects hydrauliques,
	- 1 journée sur les aspects écologiques,
	- 5 journées sur les éléments paysagers et la mise en valeur ainsi que sur la rencontre des acteurs,
	- 0,5 journée sur le SIG et Excel.

L'originalité de la démarche a nécessité une animation spécifique auprès de l'ensemble des acteurs pour bien faire comprendre l'objectif. De leur côté, les partenaires financiers ont trouvé un réel intérêt à cette démarche pour assurer la cohérence des actions prévues. Vis-à-vis des acteurs locaux, il n'a pas été facile de faire le lien entre la notation et ce qu'ils souhaitaient réaliser à l'origine sur leur territoire. La découverte des résultats et des notations a engendré quelques frustrations lorsque les résultats n'allaient pas dans le sens souhaité par certains acteurs.

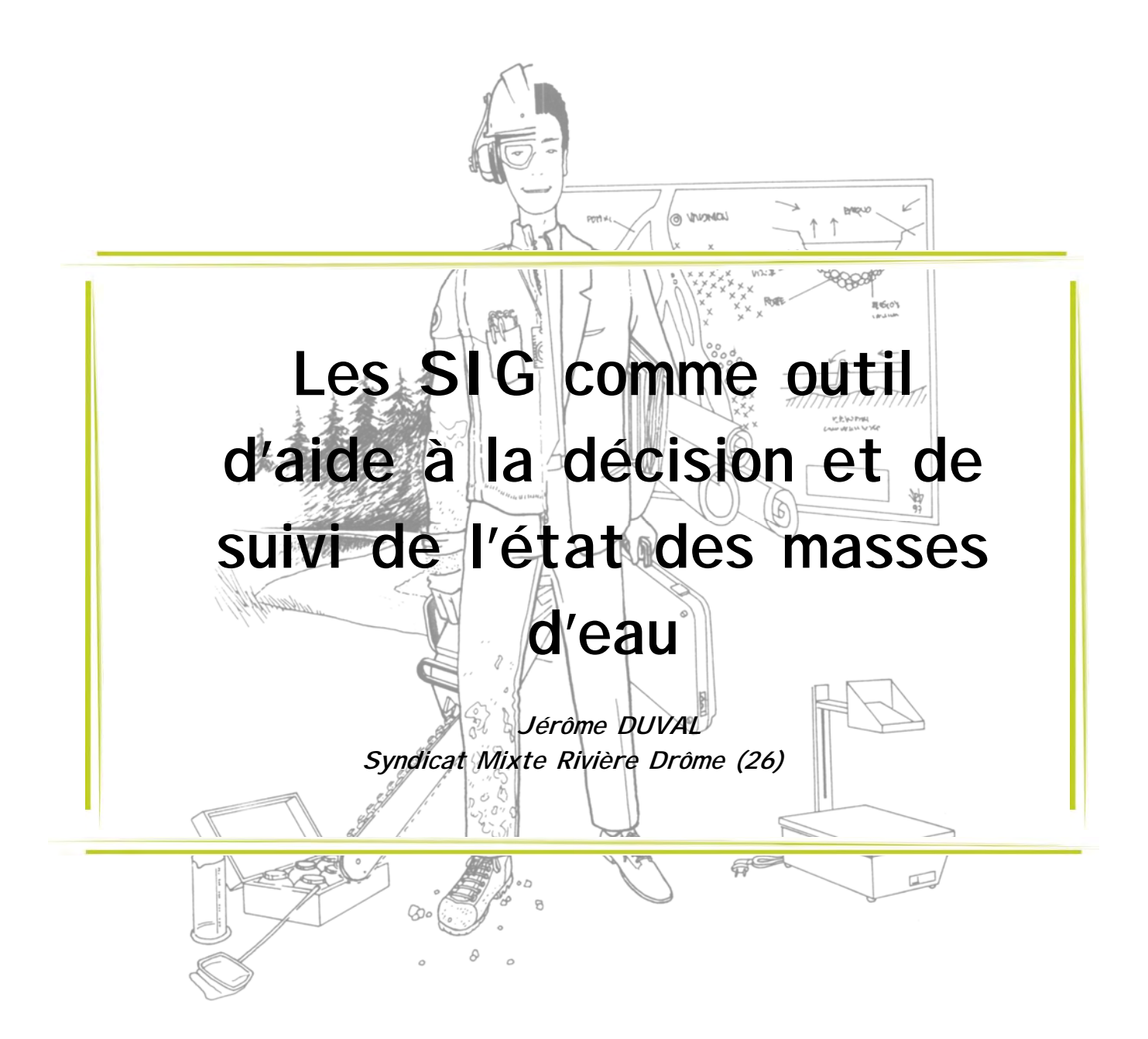

#### **Contexte du bassin versant**

D'une superficie de 1 640 km², le bassin versant de la Drôme compte 83 communes. Un SAGE et un contrat de rivière sont actuellement en cours sur le territoire. La Drôme est une rivière torrentielle avec des étiages estivaux sévères.

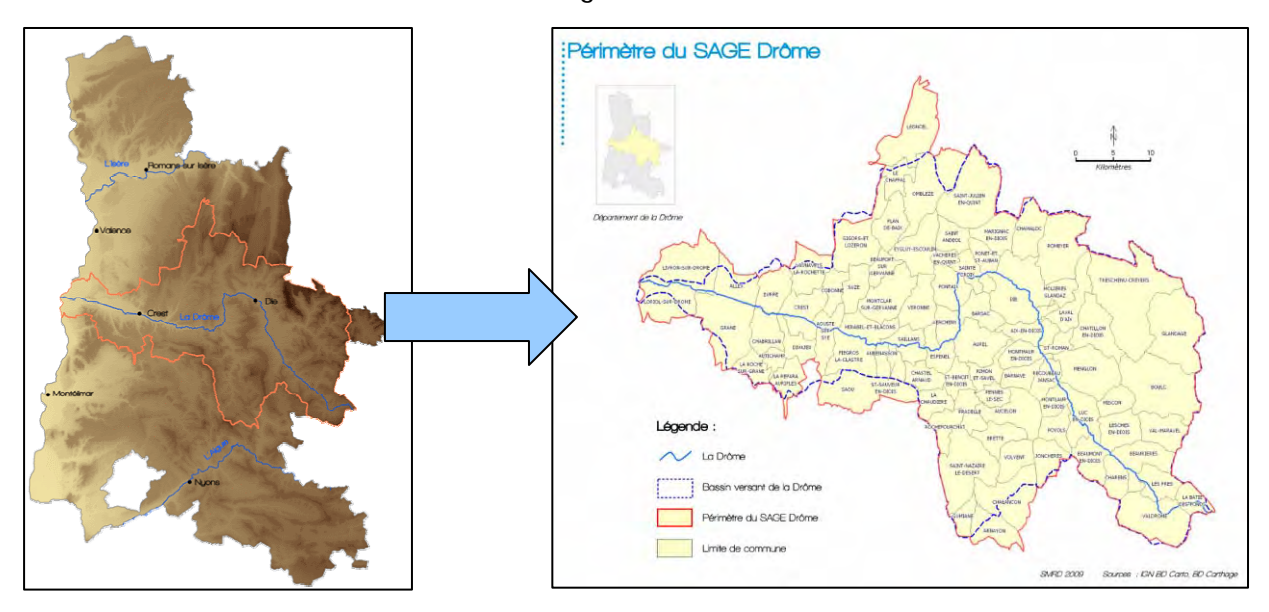

Le syndicat a mis en place un observatoire en 2004 dans le cadre du second contrat de rivière. L'objectif est de permettre une gestion plus prospective de la rivière ainsi qu'un suivi de l'effet des actions sur la qualité et la quantité de la ressource en eau et sur la biodiversité.

L'observatoire comporte un volet « concret » dédié au suivi piézométrique et hydrométrique du cours d'eau, ainsi qu'un volet « recueil de données d'inventaire » sur les milieux naturels (odonates, avifaune, zones humides, occupation du sol, etc.).

Entre 2006 et 2007, le syndicat s'est lancé dans le bilan du SAGE et du Contrat de rivière. Un bureau d'étude a été missionné. Il a rencontré des difficultés importantes pour évaluer les actions du fait d'un manque d'états « 0 » et de données suffisantes.

Depuis 2007, le SAGE Drôme est en révision avec un renforcement de l'observatoire. L'objectif est d'avoir un outil de mesure et de suivi, complet et efficace, qui permette de suivre les dispositions du SAGE Drôme et de faciliter la communication ainsi que la valorisation des données.

Le syndicat a donc défini un panel des thématiques à suivre plus complet ainsi qu'un ensemble d'indicateurs de suivi. Le syndicat a dédié un agent à ce suivi. Celui-ci a une compétence SIG et milieux aquatiques.

#### **Les SIG comme outils d'aide à la décision**

L'observatoire a été articulé autour de 48 indicateurs :

- $\checkmark$  10 indicateurs gestion quantitative,
- $\checkmark$  11 indicateurs gestion qualitative,
- $\checkmark$  7 indicateurs biodiversité.
- $\checkmark$  11 indicateurs hydromorphologie et risques inondations,
- $\checkmark$  9 indicateurs territoire en lien avec la rivière.

Les SIG peuvent être un outil d'aide à la décision et de suivi de l'état des masses d'eaux mais seule une partie des indicateurs peut être valorisée par l'intermédiaire de l'outil SIG et par des visualisations cartographiques.

Chaque indicateur fait l'objet d'une fiche synthétique de présentation décrivant la manière dont les données sont acquises, la méthode de production de l'indicateur (mode de calcul, représentations possibles, fréquence de mise à jour, etc.) et son utilisation.

| <b>TITRE: Assecs</b>                                           |                                                       |                                                                                                    |
|----------------------------------------------------------------|-------------------------------------------------------|----------------------------------------------------------------------------------------------------|
| Objectif spécifique suivi : une meilleure gestion quantitative |                                                       |                                                                                                    |
| Objectif suivi : Maintien du débit biologique des cours d'eau  |                                                       |                                                                                                    |
| Présentation de l'indicateur                                   | Définition de l'indicateur.                           | Suivi du nombre de jours et linéaires en assec<br>Exprime l'intensité des crises en période d'étiage                                                                     |
|                                                                | Type d'indicateur                                     | Ftat.                                                                                                    |
| Acquisition des données                                        | Données nécessaires                                   | - Nombre de jours et linéaire en assec par ans et par été au point de suivi du SMRD (en amont du seuil<br>CNR)<br>Observation d'assecs sur la Drôme et ses affluents     |
|                                                                | Echelle géographique                                  | - Point de suivi en amont du seuil CNR<br>- Bassin versant                                                                                                    |
|                                                                | Producteurs et fournisseurs                           | SMRD, communes, ONEMA, Réserve des Ramières, Fédération de pêche.                                                                                                    |
|                                                                | Modalité d'obtention                                  | Suivi de terrain par le SMRD en amont du seuil CNR<br>Contacter les structures extérieurs en période critique.                                                           |
|                                                                | Coût                                                  | Gratuit                                                                                                    |
|                                                                | Fréquence de mise à jour des<br>données               | Bihebdomadaire en période estivale                                                                                                    |
|                                                                | Temps à consacrer à l'acquisition                     | 10 jours par ans                                                                                                    |
| Production de l'indicateur.                                    | Mode de calcul - outils.                              | Terrain / Relevés GPS                                                                                                    |
|                                                                | Unité - expression possible                           | Nombre de jours en assec par ans / par été.<br>Linéaire maximal en assec par été                                                                                         |
|                                                                | Représentations possibles                             | - Graphiques des débits estivaux avec nombre de jours en assecs<br>- Cartographie du linéaire en assec / Cartographie des points observés en assec sur le bassin versant |
|                                                                | Temps à consacrer à la construction [0,5 jour par ans |                                                                                                    |
|                                                                | Fréquence de mise à jour                              | Annuelle (à la fin de l'été)                                                                                                    |
| Interprétation - Utilisation                                   | Indicateurs complémentaires                           | Débits d'étiages<br>Alertes de l'observatoire<br>Restriction des usages de l'eau<br>Données météo                                                                        |

Exemple d'indicateur de suivi : les assecs

# **Structuration de la base de données et lien avec l'indicateur**

En parallèle de la réflexion sur les indicateurs, le syndicat a mené une réflexion sur la structuration de la base de données.

Par exemple, l'indicateur d'état permet de définir le nombre de jours en assec ainsi que le linéaire maximal en assec par été. Le syndicat doit réfléchir à la faisabilité de cet indicateur (données, modalités de construction de l'indicateur) ainsi qu'à sa pertinence (limite d'utilisation). Cet indicateur doit être détaillé et simple à la fois, rapide à remplir et sans biais (pas d'interprétation possible) et simple à exploiter (compréhension et visualisation). Un lien doit également être facilement réalisable entre la base de données et le logiciel cartographique. Il est enfin important d'imaginer la transmission et la reprise des données par des personnes extérieures.

Une fiche de métadonnée est créée pour chaque donnée. Elle contient le nom de son créateur, la date de création, la date de dernière mise à jour, le système de coordonnées, la fréquence et la période des mises à jour, les informations nécessaires pour l'acquisition et la mise en forme des données, les biais possibles et les limites des données.

#### **Différentes exploitations cartographiques possibles**

Le SIG peut permettre différentes représentations cartographiques comme par exemple le nombre de jours en assec ou le linéaire maximal en assec par été. Ces données permettent d'assurer un suivi précis des assecs sur la Drôme aval. On peut ainsi par exemple visualiser les limites amont et aval de l'assec sur un tronçon (voir illustration ci-dessous) ainsi que le linéaire de l'assec, etc.

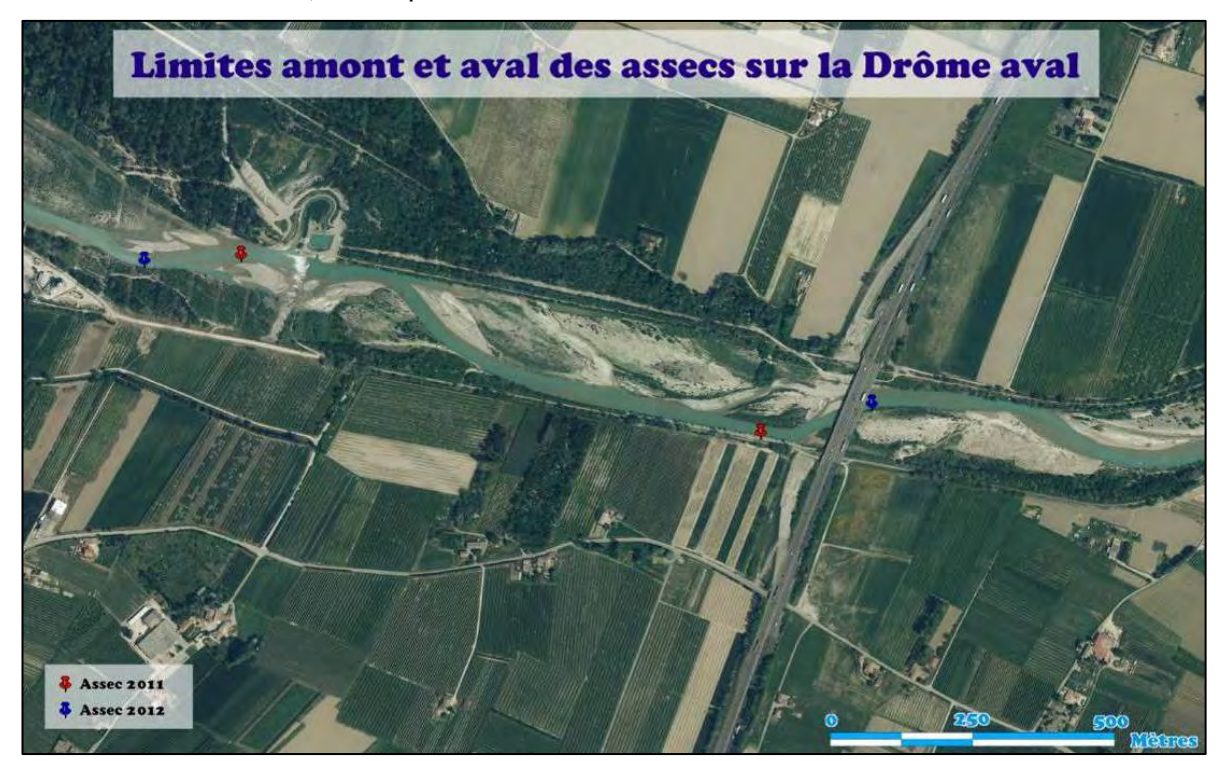

Exemple de visualisation cartographique : les limites amont et aval des assecs sur un tronçon de la Drôme aval en 2011 et en 2012.

La création de ce type de cartes implique de prévoir :

- $\checkmark$  une table unique pour l'indicateur,
- $\checkmark$  de réaliser manuellement la mesure et la saisie de la longueur d'assec,
- $\checkmark$  dans la structure de la table, deux lignes par an : une pour le point amont, une seconde pour le point aval.

L'agrégation des données à l'échelle du bassin versant permet d'effectuer un suivi annuel tels que représenté sur ces deux cartes présentant les assecs en 2011 et en 2012.

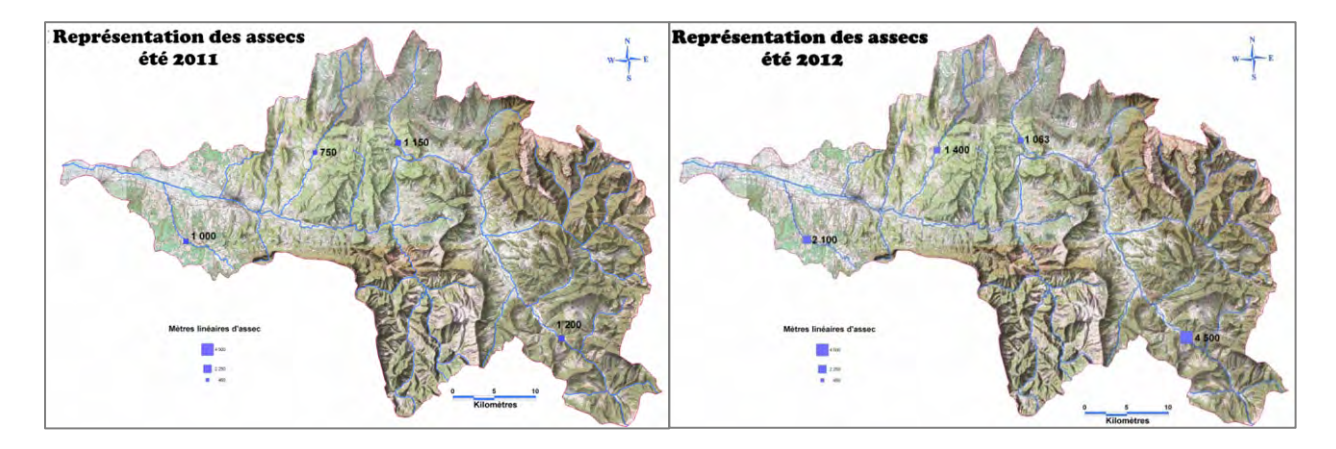

Il est possible d'augmenter la portée et l'intérêt de ces cartes en ajoutant des tendances comme par exemple une flèche représentant l'évolution par rapport à une année de référence, ou en insérant un histogramme pour chaque point, permettant d'établir une comparaison des mètres linéaires concernés et des durées d'assec.

# 9 **Base de données et tables associées**

Voici ci-dessous un exemple de la structuration de la base de données ACCESS « Suivi assecs Drôme aval ». On a bien deux lignes par année. La table MapInfo est identique ce qui facilité l'export des données vers ce dernier par l'intermédiaire d'un identifiant (ID) commun. On agrège alors les colonnes ANNEE et AMONT\_AVAL.

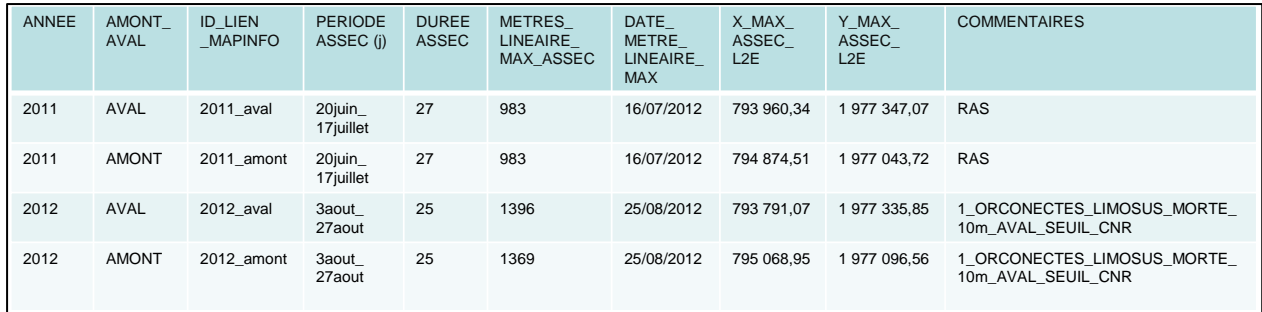

# 9 **Mise à jour des données pour le suivi des assecs sur la Drôme aval**

Plusieurs sorties de terrain sont effectuées durant la période d'étiage (points GPS ou cartographie papier). En fin d'été, le technicien complète la base ACCESS de l'été puis créé les points amont et aval sur la table MapInfo (.TAB). Il lui faut uniquement remplir les ID communs avec ACCESS (ANNEE et AMONT/AVAL). Un lien est ensuite être réalisé entre ACCESS et le fichier .TAB grâce à cet identifiant commun.

A partir de là, on obtient une nouvelle table dans laquelle les données de la base ACCESS sont liées aux points géoréférencés MapInfo. Pour finir, il suffit de modifier le titre et la légende de la carte car la mise en page est déjà prête sur le fichier .WOR (extension des projets MapInfo).

### 9 **Temps à consacrer :**

Le technicien consacre deux jours par semaine de terrain en étiage sévère puis 10 jours de terrain par an couplés avec le relevé d'autres indicateurs, le suivi des nappes et des débits. La mise à jour de la base de données, des fichiers .TAB et des cartographies prend une demi-journée par an en fin d'été.

### 9 **Limites**

Ce mode de fonctionnement nécessite beaucoup de terrain et de déplacements pour couvrir le bassin versant dans son ensemble. Les données sont la résultante de deux variables (prélèvements et conditions naturelles). Il faut donc être clair sur la façon de construire l'indicateur par l'édition d'une fiche explicative. Par exemple, si les données sont récoltées sur deux bras, la distance doit être calculée sur le bras le plus long. Enfin, ce suivi d'assecs impose un grand nombre de documents informatiques (ACCESS, .TAB, .WOR, etc.) ce qui peut être chronophage et lourd à gérer.

# **Autre exemple d'utilisation du SIG comme outil d'aide à la décision : le suivi topographique**

L'analyse de deux pièges à gravier a été réalisée par le syndicat à l'aide du SIG et l'acquisition en 2008 d'un module complémentaire de MapInfo : Vertical Mapper. Ce module coûte environ 2 000 €HT. Malgré ce coût important, ses fonctions peuvent s'avérer très utiles.

Le contexte de la Drôme est un peu particulier. Le transit sédimentaire est bloqué sur la partie amont suite à l'éboulement du Claps en 1442. Plusieurs pièges à graviers ont été construits entre les années 1960 et les années 1980 afin de limiter l'engravement des plaines à l'aval. Un plan de gestion de ces pièges a été élaboré en 2002 par le CNRS et l'ONF. Il offre deux solutions de gestion de ces pièges :

- $\checkmark$  la non-intervention : un exhaussement d'environ 10 mètres est alors à prévoir.
- $\checkmark$  un prélèvement régulier des matériaux : c'est le choix qui a été effectué par les acteurs locaux.

Une règle d'intervention a ainsi été définie : si sur chaque transect, au moins 75 % des points mesurés sont situés au dessus de la côte critique, correspondant à la pente de transit des matériaux, une intervention est prévue sur le piège.

Un suivi des pièges a donc été mise en place, avec la création d'une base de données valorisable par l'intermédiaire du logiciel SIG et de son module Vertical Mapper.

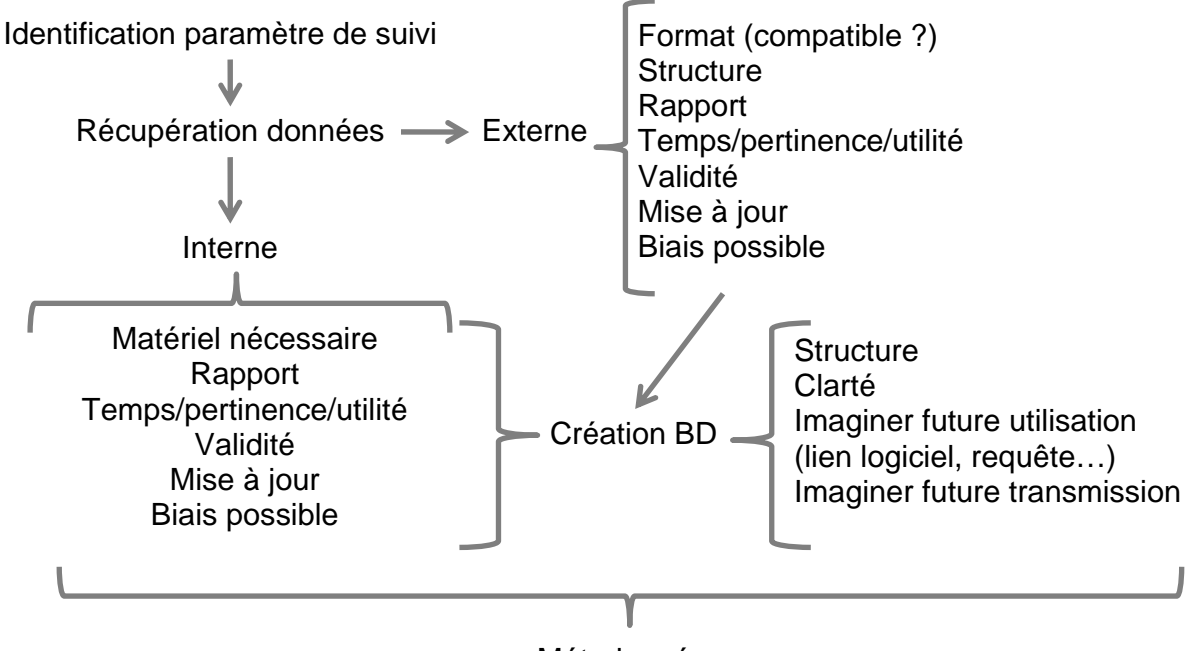

Métadonnées

### **Recueil/création des données**

Le recueil et la création de données prennent du temps. Une fois la donnée acquise, il faut la valoriser et ne surtout pas oublier l'analyse (interprétation, comparaison, etc.). Il est également facile de s'y perdre du fait des nombreux fichiers, nombreuses copies et versions, arborescences à rallonge etc. Il est donc important d'imaginer le plus possible la transmission de ces données (autre organisme, remplaçant, collègue), tâche complexe à prévoir impérativement dans la création d'un SIG.

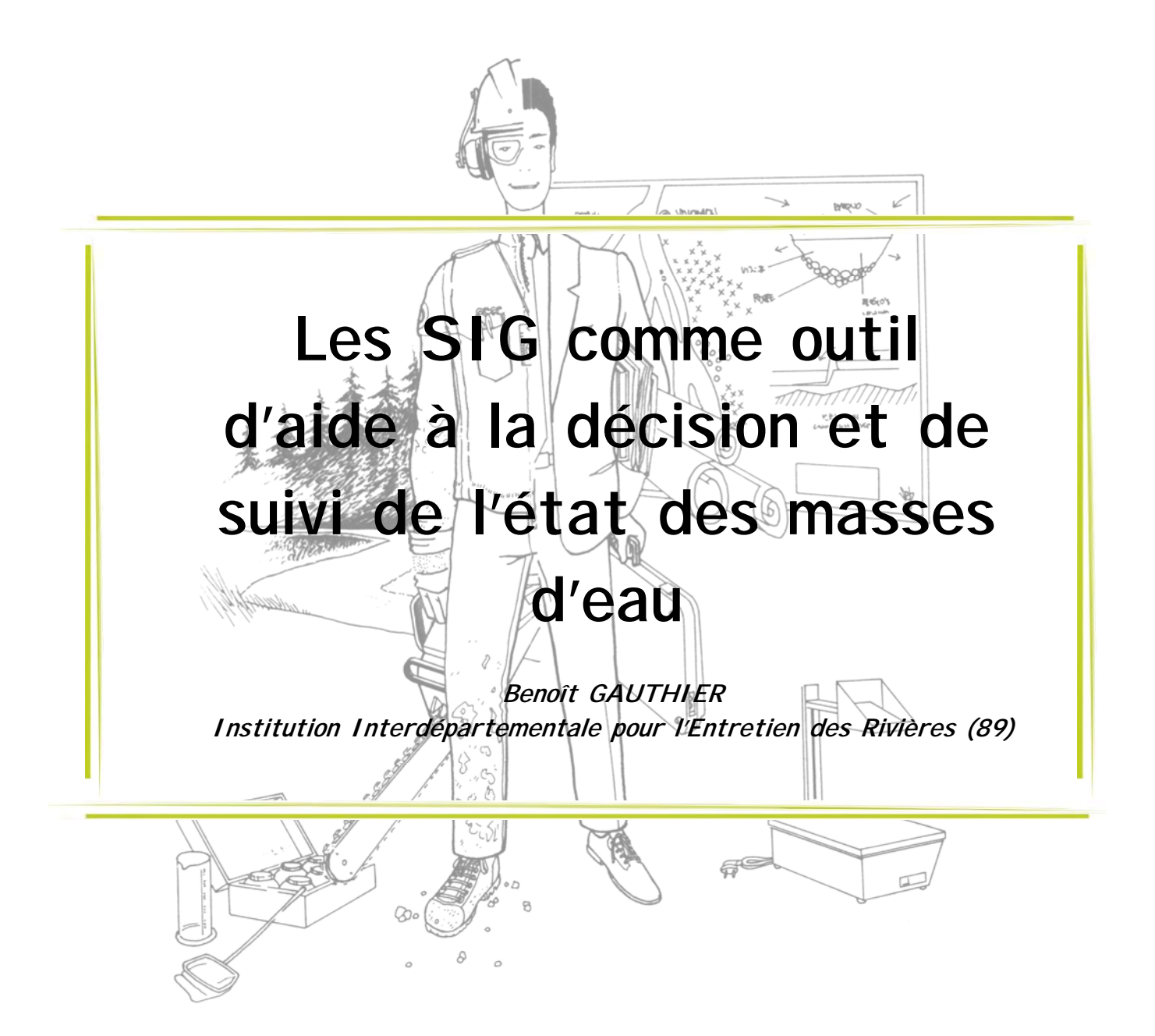

L'Institution Interdépartementale pour l'Entretien des Rivières du bassin de la Seine en Bourgogne a été créée en 1992. Elle est issue d'une volonté des élus de syndicats de pérenniser les travaux de restauration à l'échelle de rivières interdépartementales (l'Armançon, la Vanne). En l'absence de moyens humains au sein des syndicats de rivière existants, ils ont souhaité mutualiser les moyens sur le territoire par l'intermédiaire d'une structure au statut dont la forme juridique est issue de la loi du 10 aout 1871 sur la Coopération interdépartementale des conseils généraux et régie par le code général des collectivités territoriales (CGCT).

L'IER concerne ainsi trois départements et regroupe à la fois des SIVU, des SIVOM et des Communautés de Communes. Elle possède une autonomie financière et est administrée par les conseillers généraux élus à cet effet. Avec des règles de fonctionnement et de gestion identiques à celles des conseils généraux.

Pour accomplir ses missions, l'IER dispose de moyens humains, avec une responsable administrative assurant le secrétariat et comptabilité, 2,5 techniciens rivière et un sigiste à mi-temps.

### Le SIG à l'IER

À l'origine, un technicien rivière, possédant une compétence SIG, avait été recruté et l'IER disposait d'une convention avec l'Agence de l'Eau Seine-Normandie (AESN) qui

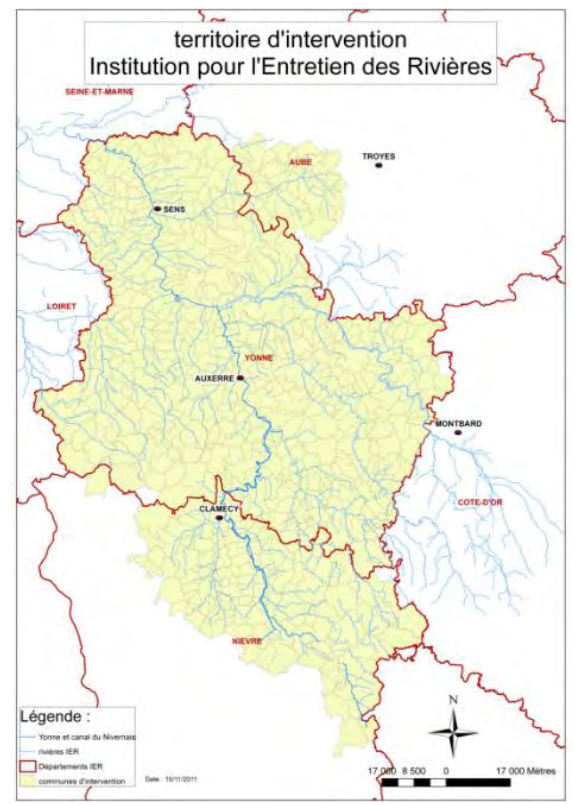

mentionnait le terme « SIG ». L'IER s'est dotée du logiciel ArcGis puis une stagiaire a été recrutée afin d'établir un état des lieux et de lancer une réflexion sur le Modèle Conceptuel de Données (MCD).

Le constat ressorti de ces travaux concernant les données de l'IER laissait apparaitre :

- 9 L'absence d'état zéro en dehors de celui réalisé par l'AESN lors de l'évaluation de l'état des masses d'eau dans le cadre de l'application de DCE et de l'objectif 2015,
- $\checkmark$  L'absence d'évaluation et de suivi de la qualité des rivières,
- $\checkmark$  L'existence d'archives papiers des cartes des travaux d'entretien de la végétation,
- 9 L'absence de bases de données administratives (horaire mairie, coordonnées des délégués, etc.),
- $\checkmark$  L'existence d'une très grande quantité de connaissances sur les rivières du territoire stockées dans la mémoire des techniciens,
- $\checkmark$  Un mauvais archivage des photographies, des comptes-rendus de chantier sans liaison et l'absence de références cadastrales.

Une réflexion globale a ainsi été lancée au sein de la structure.

### **Élaboration d'une base de données couplée à un SIG**

L'IER avait ainsi pour objectifs d'élaborer une base de données ACCESS associée à un Système d'Information Géographique ArcGis. Cet outil doit permettre :

- $\checkmark$  l'acquisition, l'archivage et le traitement des données des différents partenaires, des études existantes et de celles produites par l'IER,
- $\checkmark$  la création de nouvelles informations par le biais de croisement de données,
- $\checkmark$  la mise à disposition d'un catalogue des connaissances acquises,
- $\checkmark$  le suivi des actions menées,
- $\checkmark$  la réalisation de documents cartographiques,
- $\checkmark$  définir un cahier des charges types pour la réalisation d'études globales.

La création d'une base de données sous ACCESS offre certaines facilités d'utilisation. Elle permet à la fois de remplir des tables par le biais d'un formulaire (travaux réalisés sur un tronçon de rivière, reconnaissance de travaux, etc.) et de faire des requêtes pour établir des bilans à un instant « T » sur une ou plusieurs thématiques à l'échelle d'un syndicat ou d'une rivière (identification des enjeux, des périmètres de protection de captage, rejets de STEP, etc.).

L'un des avantages réside dans la possibilité pour les agents ou utilisateurs ne disposant pas de la licence du logiciel SIG de renseigner les tables et d'alimenter les données. Passer par ACCESS pour réaliser les requêtes est également intéressant lorsqu'il n'y a pas de besoin d'un rendu cartographique.

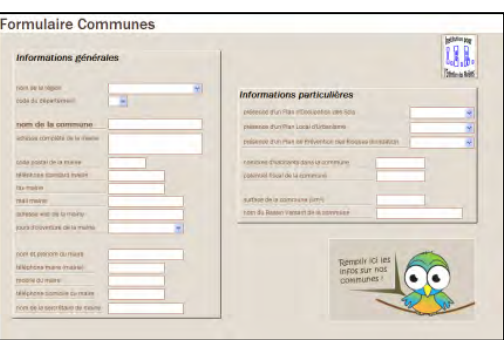

L'IER a choisi d'élaborer son modèle conceptuel

de données autour des tronçons de cours d'eau USRA<sup>1</sup>, petits tronçons du SYRAH (Système Relationnel d'Audit de l'Hydromorphologie). Il s'agit ainsi d'avoir une pertinence par rapport aux tronçons et à leur état et pas seulement par rapport à la logique opérationnelle. La logique choisie va également dans le sens d'une facilité d'échange de données avec les partenaires techniques et financiers.

Les tronçons USRA sont ainsi placés au centre du modèle conceptuel de données. Le numéro USRA est la clé primaire commune à chaque table de la base de données de l'IER comme présenté dans la figure ci-après. Dans chaque table, les tronçons USRA se voient donc attribuer des variables, telles que l'âge de la ripisylve, sa densité en rive gauche et en rive droite, la présence d'une strate arbustive, etc.

-

<sup>&</sup>lt;sup>1</sup> USRA : entités spatiales à l'échelle desquelles les informations du SYRAH sont récupérées et analysées. Il s'agit de portions de tronçons proportionnelles à la largeur des cours d'eau

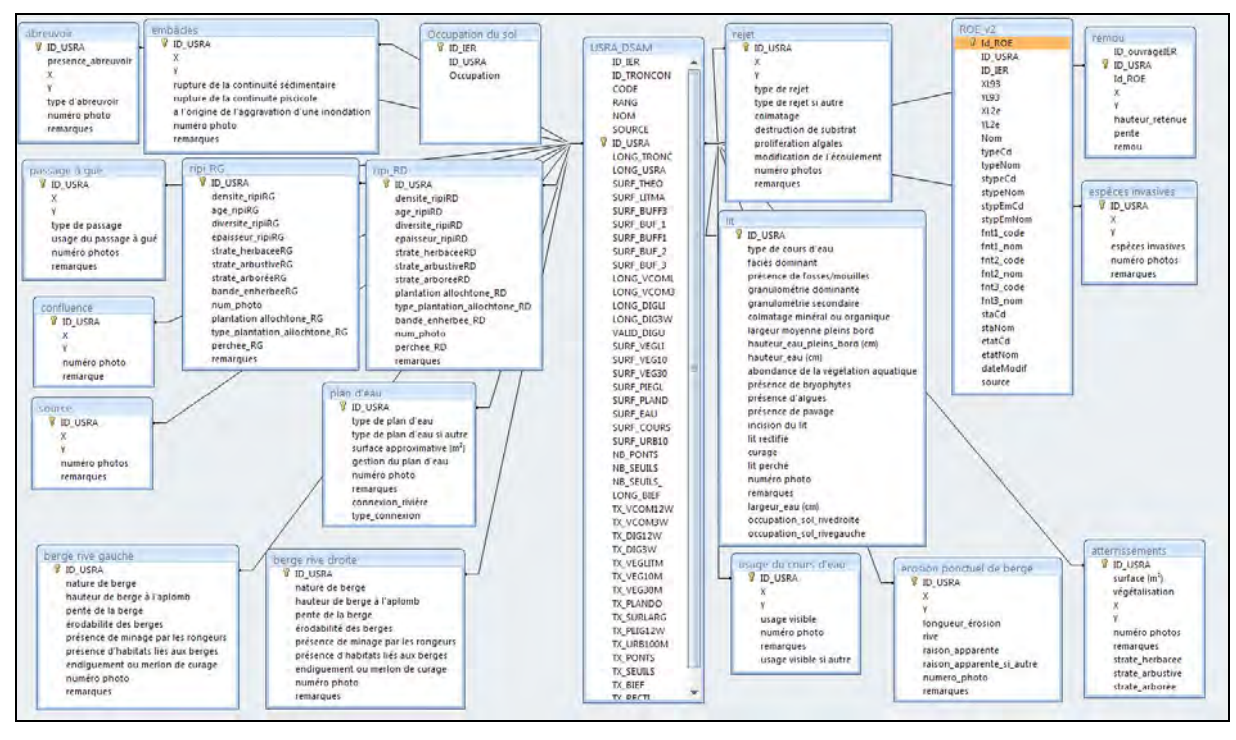

Exemple du modèle conceptuel de données de l'IER : la clé primaire signalée par une icône représentant une clef est le n° de tronçon USRA.

### **Quelle méthode pour évaluer les cours d'eau ?**

L'IER s'est également interrogé sur la méthode la plus pertinente pour évaluer l'état hydromorphologique d'un cours d'eau et sur le programme d'action à mettre en œuvre pour son territoire. Pour cela, un important travail de collecte et d'agrégation de données a été réalisé. L'IER a pris en compte les principales méthodologies d'évaluation parmi lesquelles on retrouve SYRAH, Carhyce (caractérisation hydromorphologique des cours d'eau) ou encore Qualphy (qualité physique des cours d'eau).

### 9 **Exemple du Syndicat de la Vanne**

L'IER a recruté un stagiaire pour réaliser l'analyse de la continuité écologique sur la Vanne. Il s'agissait d'identifier les points noirs et les principaux obstacles à la continuité écologique. Une étude globale de la restauration hydromorphologique et de la continuité écologique a par la suite été lancée. Le cahier des charges élaboré dans ce cadre référence l'ensemble des éléments à prendre en compte dans l'étude et la manière de référencer et analyser les ouvrages hydrauliques dans la base de données : il est explicitement demandé au prestataire de rendre compatible les fiches ouvrages avec la base de données du Référentiel des Obstacles à l'Écoulement (ROE) de l'ONEMA.

Les échanges avec le bureau d'études ont permis d'arriver une structuration satisfaisante de la base de données de l'étude, qui permette une intégration des résultats de l'étude à la base de données générale de l'IER (voir l'exemple de structuration d'une table présenté ci-après).

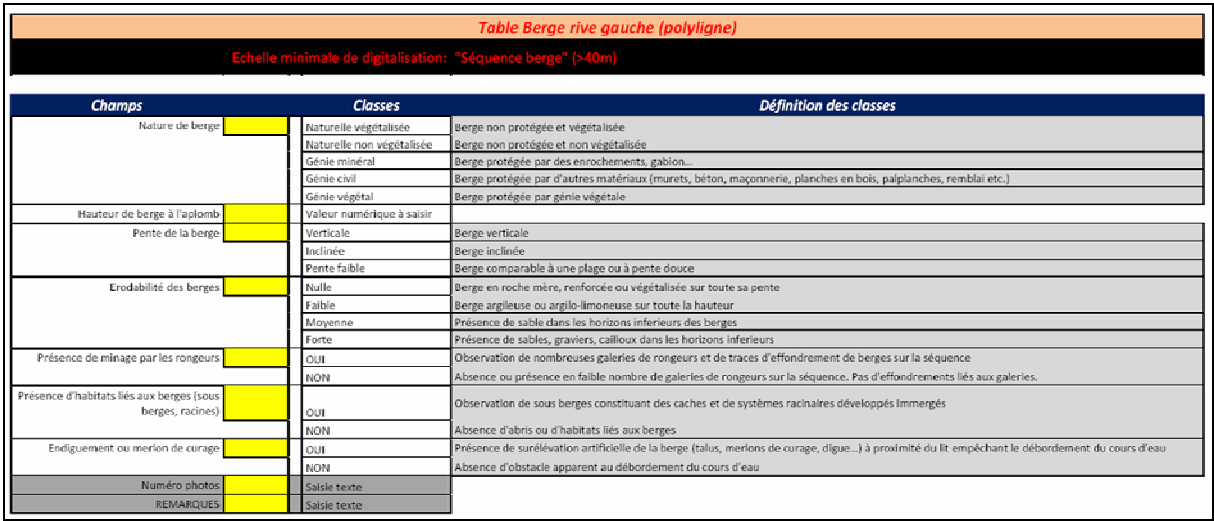

#### Exemple de structuration de table et de description de son contenu

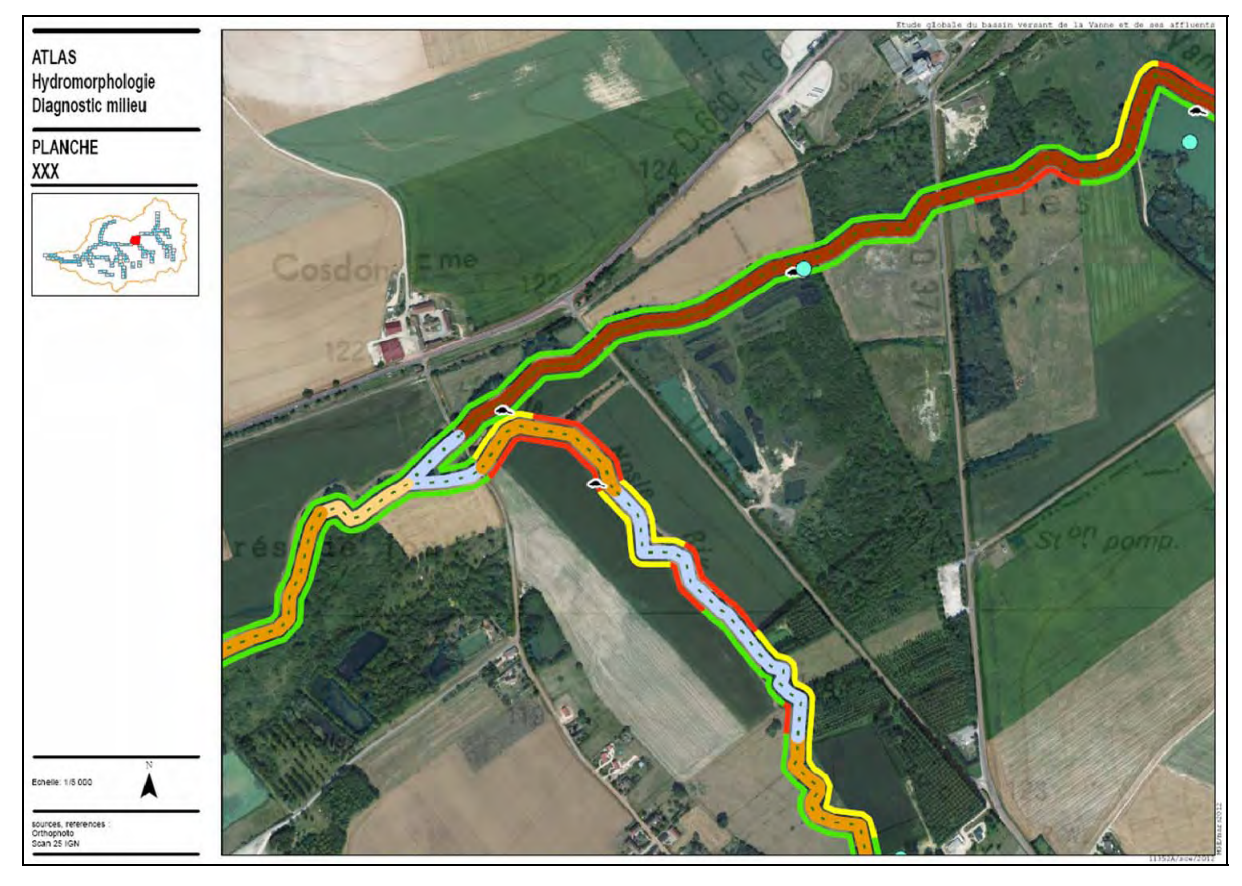

Exemple de rendu cartographique

### Le SIG à l'IER

Le constat de l'IER à mi-parcours de la démarche engagée est contrasté. Même si le résultat est globalement satisfaisant, il est néanmoins difficile de créer un outil partagé par tous, avec des compétences et des manières de travailler différentes, et de permettre aux personnes concernées de s'approprier l'outil et ses possibilités, notamment concernant la constitution et la structuration des données. Sur le plan technique, l'IER s'est aussi heurté à un problème de découpage des tronçons. Sur le plan humain par ailleurs, le CDD du sigiste n'a pas été renouvelé sous prétexte que la mise en place du SIG est terminée.

En termes de perspectives pour l'IER, l'achat d'une tablette équipée d'un logiciel SIG est envisagé afin de renseigner directement les formulaires ACCESS sur le terrain.

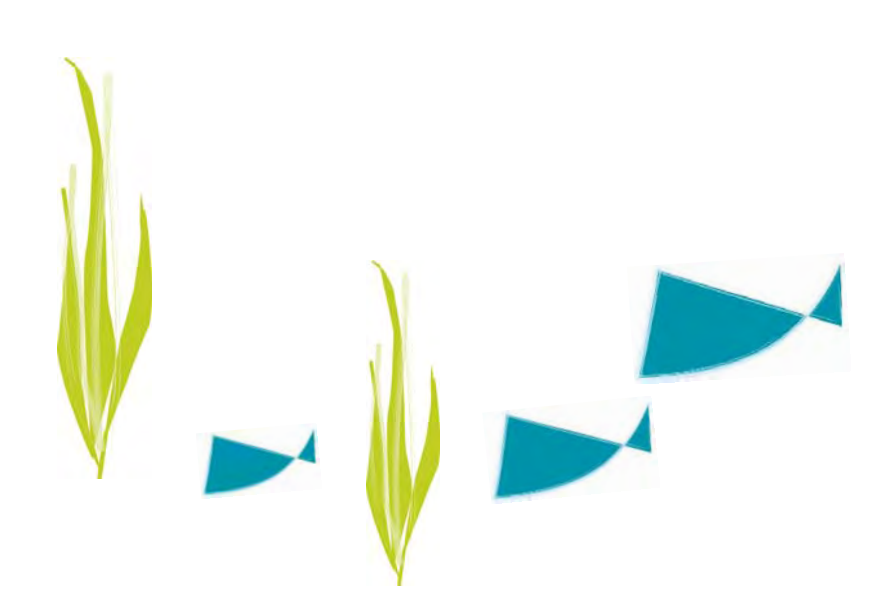

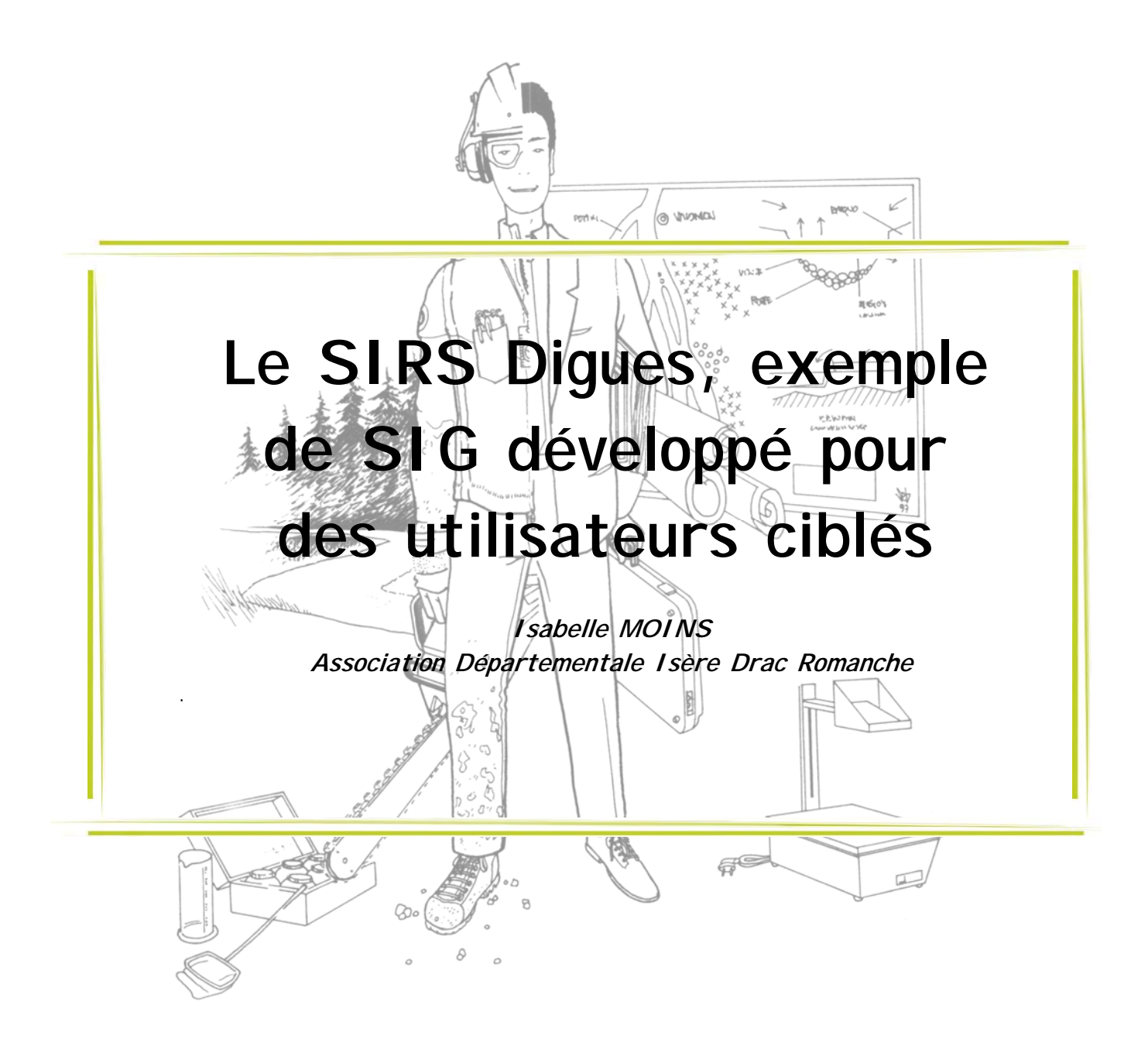

#### **Introduction**

Pour assurer la gestion des ouvrages de son territoire, l'Association Départementale Isère Drac Romanche (ADIDR) s'appuie sur différents moyens logiciels. Le plus innovant est le logiciel SIRS Digues dédié à la gestion des ouvrages endigués. L'ADIDR utilise également un logiciel dédié à la gestion de la végétation et un logiciel de suivi des fonds en rivière.

SIRS Digue est un outil qui se veut générique afin d'être utilisable par n'importe quel gestionnaire de digues. Il a été créé dans le cadre d'un projet multi-partenarial. Plus qu'un Système d'Information Géographique (SIG), c'est un Système d'Information à Référence Spatiale composé d'un logiciel, d'une méthode, de personnes, etc. Il est constitué d'une base de données structurée, couplée à un logiciel qui interface l'exploitation de cette base. Cet outil permet un suivi des digues sur le long terme. Une nouvelle version de ce projet est en train d'être mise en place.

#### Le contexte

Ce logiciel a été créé dans un contexte d'augmentation des enjeux dans les zones protégées mais également d'une plus forte fréquence des aléas climatiques. Les digues n'étant pas toujours en bon état, le risque d'un défaut dans la structure des digues est accru.

Suite à de nombreux évènements climatiques menant à des catastrophes hydrauliques (1993 et 1994 en Camargue, 1997 en Pologne, 1999 dans l'Aude, etc.), l'État a souhaité renforcer les actions de prévention. En parallèle, le CEMAGREF a réalisé une expertise en interne qui a mené à l'inventaire Bardigues puis à une première idée d'un système pour les acteurs du risque inondation.

### **Partenariat**

Ce projet est un partenariat entre l'ADIDR, maître d'ouvrage et titulaire des droits du SIRS Digues, le SYMADREM (Syndicat Mixte d'Aménagement des Digues du Rhône et de la Mer), Strategis (SSII basée à Montpellier), également maître d'œuvre, l'Irstea (ex-CEMAGREF), Assistant à Maîtrise d'Ouvrage et la DREAL Centre également assistant à maîtrise d'ouvrage.

À partir de l'idée initiale, des points ont dû être précisés pour que les partenaires puissent avoir une visibilité financière, juridique, technique et motiver et proportionner leur engagement mais également pour préciser la cible, le périmètre fonctionnel de l'application à développer ainsi que les besoins satisfaits par l'outil.

### **Étude de faisabilité (1999-2000)**

Entre 1999 et 2000, une étude de faisabilité a été menée avec pour objectif principal d'évaluer la faisabilité technique, économique et juridique du projet.

Une analyse approfondie a été réalisée sur différentes thèmes :

- $\checkmark$  Les pratiques,
- $\checkmark$  Les produits et les services attendus,
- $\checkmark$  Les sources.
- $\checkmark$  L'interopérabilité des systèmes d'information existants,
- $\checkmark$  Les scénarios possibles,
- $\checkmark$  Les contraintes techniques,
- $\checkmark$  Les montages juridiques,
- $\checkmark$  Les impacts sur divers aspects de l'organisation du travail, etc.

Sous maîtrise d'œuvre du CEMAGREF, un diagnostic d'une durée de trois mois a également été réalisé avec pour objectif général de préciser et cadrer le projet.

### **Fonctionnement de l'application**

Il est ressorti des résultats du diagnostic stratégique que l'application devait permettre aux gestionnaires locaux de digues de gérer durablement le patrimoine d'information relatif aux ouvrages hydrauliques à l'échelle comprise entre le 1/10 000<sup>ème</sup> et le 1/1 000<sup>ème</sup>.

L'objectif est d'assurer la pérennité des informations, notamment de terrain, leur homogénéité, l'accessibilité et le partage, la prise en compte de la dimension géographique ainsi que la production de rapports, la valorisation et la communication. Cette application doit également permettre d'optimiser et accélérer les différentes missions des gestionnaires : la surveillance, le diagnostic, la programmation des travaux et le contrôle.

Le SIRS Digues est matérialisé par une barre d'outils intégrée à ArcGis et par une application autonome avec différentes caractéristiques :

- $\checkmark$  Légèreté afin de fonctionner sur un PC portable,
- $\checkmark$  Utilisation du format géodatabase personnelle ESRI : fichier d'extension .MDB (Access) contenant les données géométriques et les données descriptives,
- $\checkmark$  Référencement linéaire ou « segmentation dynamique » afin d'obtenir du curviligne,
- $\checkmark$  Application locale : pas de gestion des droits utilisateurs et des concurrences d'accès (géodatabase personnelle) .

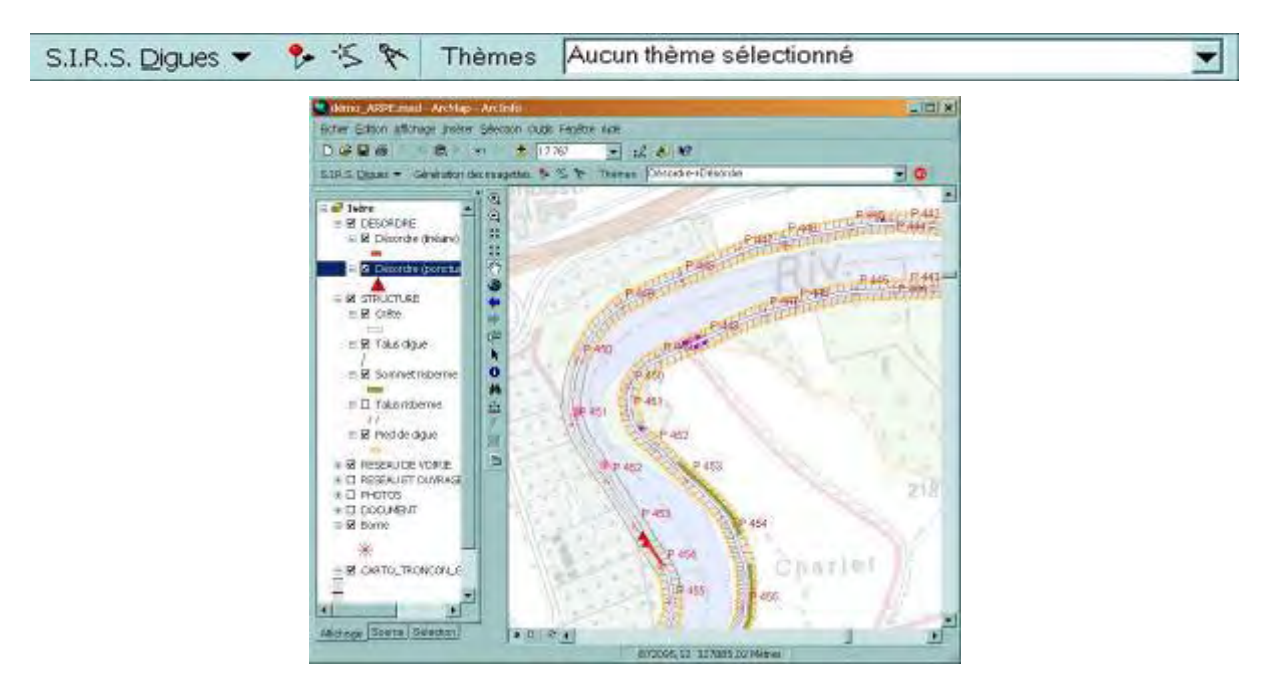

9 **Exemple de présentation visuelle du SIRS Digues sous ArcGis :** 

### 9 **Modélisation spatiale**

L'application permet notamment une modélisation spatiale :

- $\checkmark$  Longitudinale : la dique est linéaire (1 dimension) et composée de tronçons de gestion dont le découpage est laissé à la décision du gestionnaire. Elle est représentée par une ligne sans épaisseur,
- $\checkmark$  Transversale comme présentée sur le schéma ci-dessous :

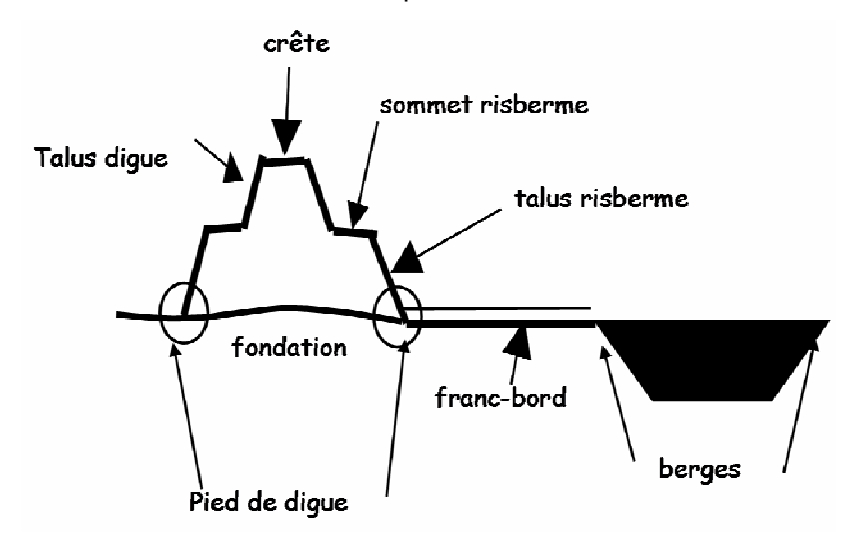

#### 9 **La segmentation dynamique : ses avantages**

La segmentation dynamique permet la construction de systèmes de repérage curvilignes et offre la possibilité de convertir les mesures de l'un à l'autre. Les objets sur la digue sont exprimés en fonction de leurs coordonnées curvilignes et par rapport aux bornes. On a ainsi un seul linéaire d'un seul tenant et tous les thèmes sont rattachés à cette géométrie (nature de la crête, désordre, etc. - voir illustration de droite ci-après). On obtient ainsi une très grande facilité de mise à jour parce que la géométrie reste toujours la même. Seul le découpage change et il n'y a que les attributs à changer : la géométrie est générée en fonction de ces attributs (distance aux bornes ou points de repère – voir illustration ci-après). De plus, la mise à jour n'oblige pas à créer une nouvelle couche. La graduation quant à elle permet de savoir en permanence où on se positionne en fonction du début ou de la fin de la digue ou du tronçon de digue.

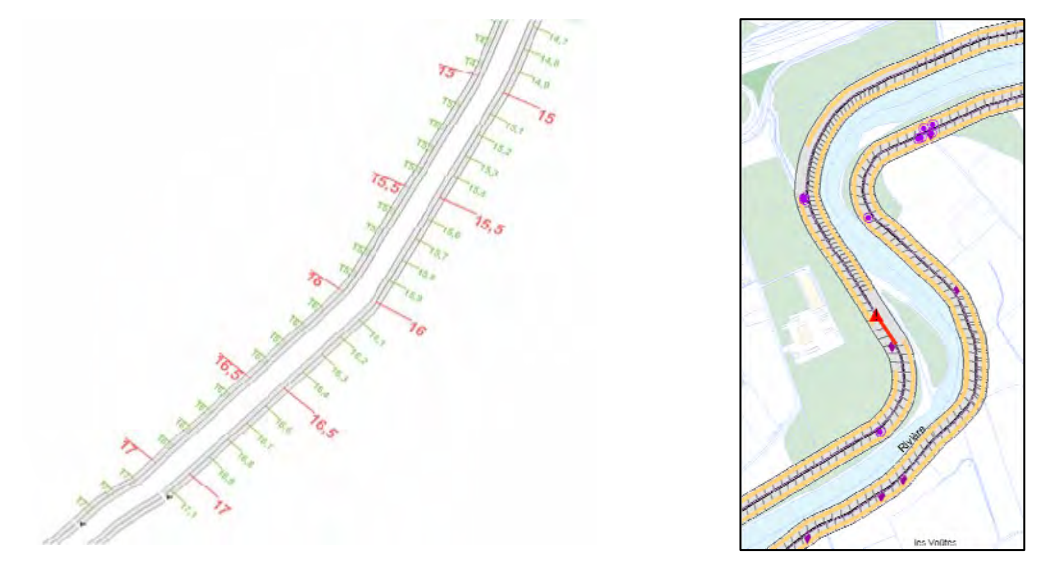

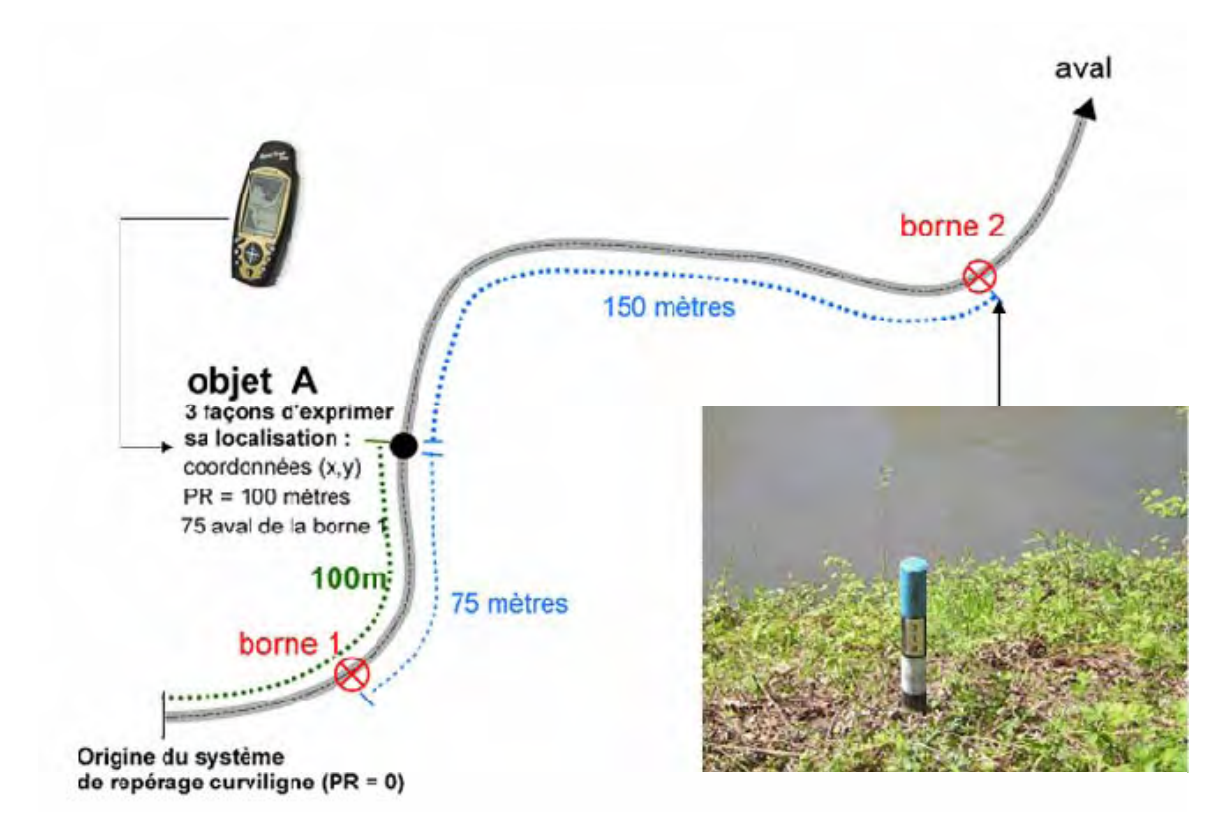

Dans l'interface, la mise à jour de la géométrie d'un objet se fait ainsi :

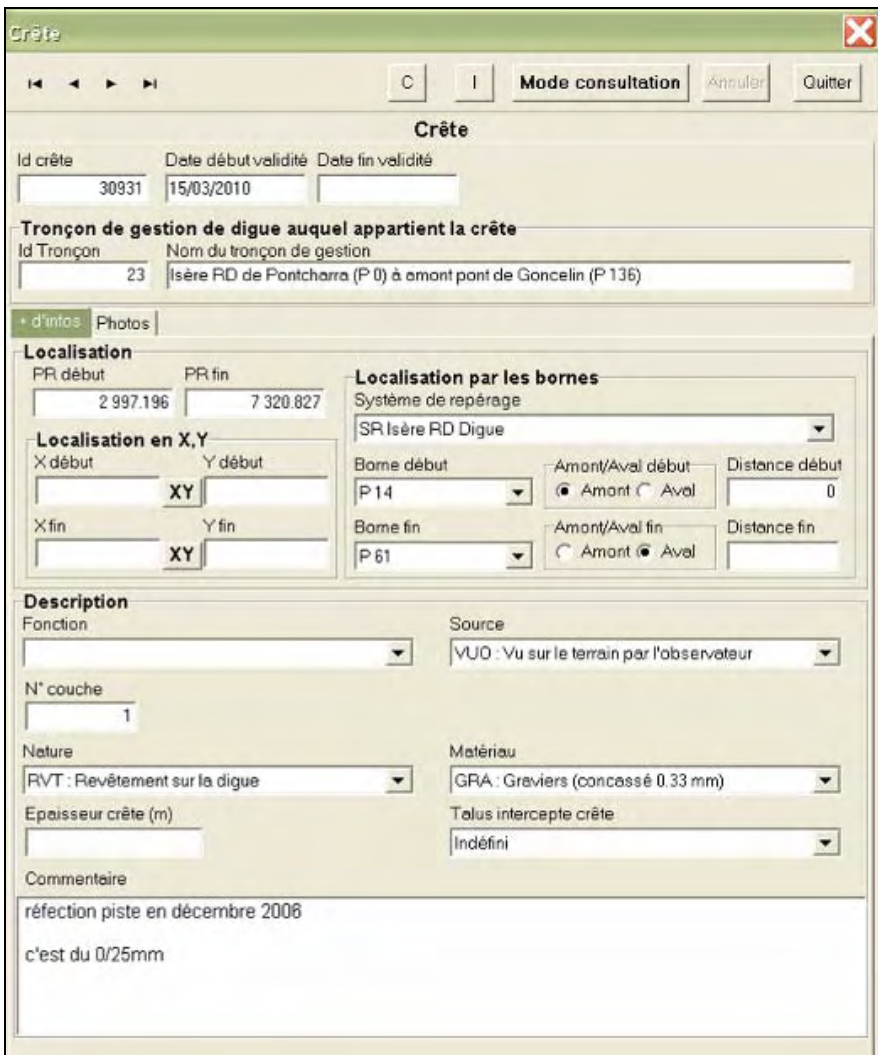

Ce fonctionnement permet de décrire plusieurs systèmes de repérage (aux bornes, en coordonnées ou aux PR). La saisie d'objets, qu'elle soit effectuée dans l'un ou l'autre de ces systèmes de repérage, ne modifie pas l'unicité de la représentation.

# 9 **Les thèmes traités :**

Les gestionnaires de digues interviennent sur différents thèmes. Le SIRS Digues leur permet d'intervenir sur plusieurs d'entre eux :

- $\checkmark$  La structure de la dique,
- $\checkmark$  Réseaux de circulation,
- $\checkmark$  Les réseaux autres que la voirie,
- $\checkmark$  La végétation,
- $\checkmark$  Organismes et observateurs, marchés, prestations, conventions,
- $\checkmark$  Les désordres et leur suivi,
- $\checkmark$  Évènements hydrauliques,
- $\checkmark$  Photos,
- $\checkmark$  Franc bord,
- $\checkmark$  Digues à la mer.

Ces données sont structurées et inter-reliées entre elles. Elles peuvent faire l'objet de requêtes SQL.

# **Retour d'expérience : l'utilisation du SIRS Digues par l'AD Isère Drac Romanche**

L'AD Isère Drac Romanche est un établissement public à caractère administratif créé en 1936 et régi par une ordonnance de juillet 2004. Cet établissement public a pour mission d'entretenir le système de protection existant contre les inondations dans les plaines de l'Isère, du Drac et de la Romanche. Il assure la gestion des ouvrages hydrauliques construits par l'État (gestion des ouvrages remis). L'AD est composée du Conseil Général de l'Isère, d'une assemblée syndicale et de communes. Elle gère 230 km de digues (sans en être propriétaire) et dispose d'une équipe de 10,5 personnes dont 5 techniciens.

L'AD souhaitait améliorer la gestion du patrimoine d'informations en pérennisant et en structurant les observations de terrain. L'AD recherchait également un outil d'aide à la programmation des travaux (hiérarchisation).

# 9 **Conditions du déploiement**

L'AD a commencé par borner les digues tous les 200 m, former, organiser et définir les tâches et désigner un administrateur. À partir de 2004, des campagnes de relevé de terrain ont débuté. Cela a pris 6 mois à temps plein pour l'administrateur puis ½ jour/semaine.

Les relevés et la saisie ont pris environ 14 jours de travail pour la saisie des thèmes structure, voirie et autres réseaux, puis 70 jours à deux pour les relevé terrains des mêmes thèmes. Deux ans sont nécessaires pour que la base, suffisamment alimentée, devienne exploitable. Le contrôle des données s'est fait de manière manuelle avec une grande exigence de qualité en raison du caractère de sécurité publique de la gestion des digues.

# 9 **Constats :**

Cette expérience fait ressortir la très grande importance de la pérennité du personnel afin d'assurer un travail de long terme. Il s'agit également d'assurer une bonne qualité des données, de suivre et d'encadrer en continu le logiciel en interne et de permettre une bonne sélectivité dans les données relevées et saisies.

Le logiciel SIRS Digues est utilisé de manière quotidienne, notamment dans le cadre de la réglementation. Il permet une homogénéisation des données ainsi que la production de nouvelles données (usage SIG). Par ailleurs, son ergonomie est jugée simple.

Toutefois, ce logiciel doit évoluer pour faire face à de nouveaux besoins. L'interface de cartographie doit être simplifiée et des modules « Réglementaire » (pour faciliter l'adaptation des données et du logiciel à l'évolution de la réglementation) et « Végétation » doivent être ajoutés.

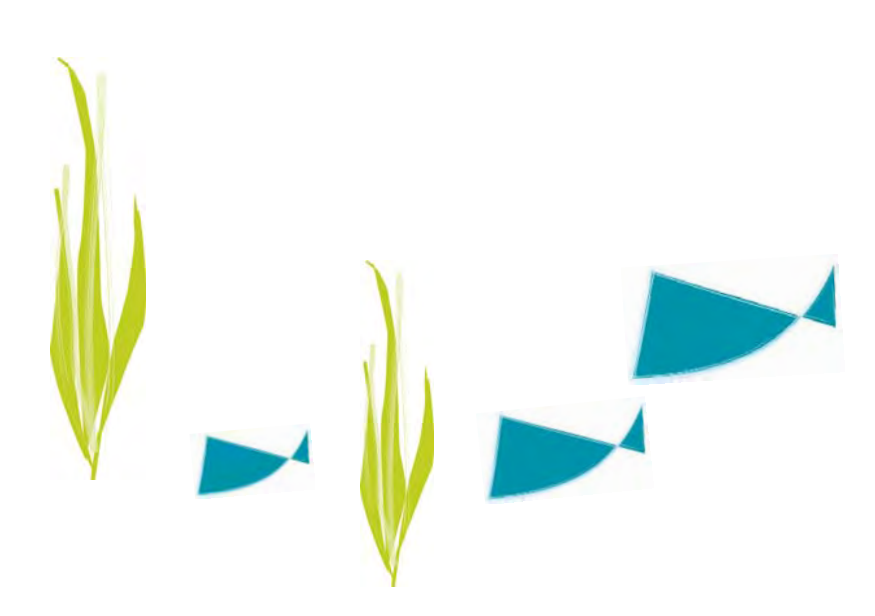

# **LISTE DES PARTICIPANTS**

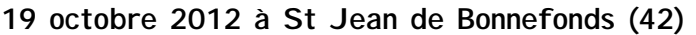

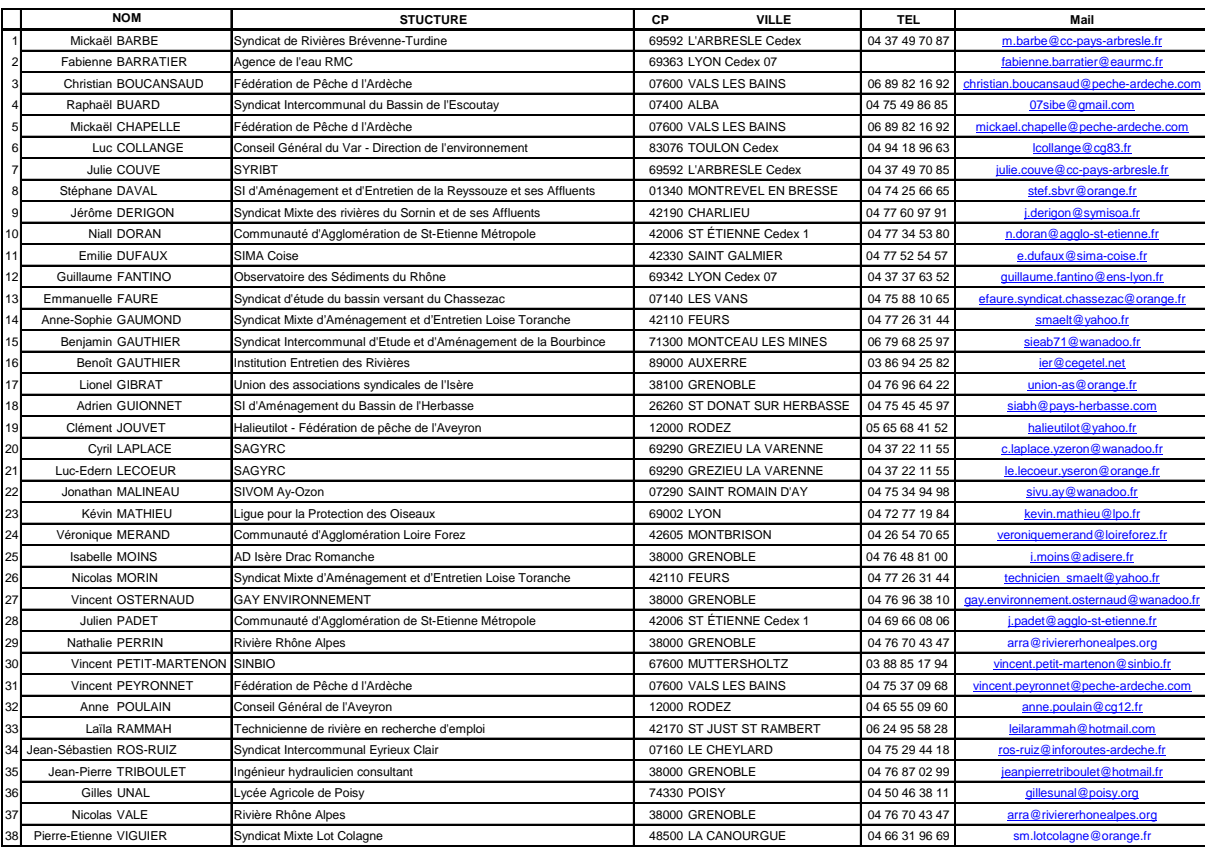

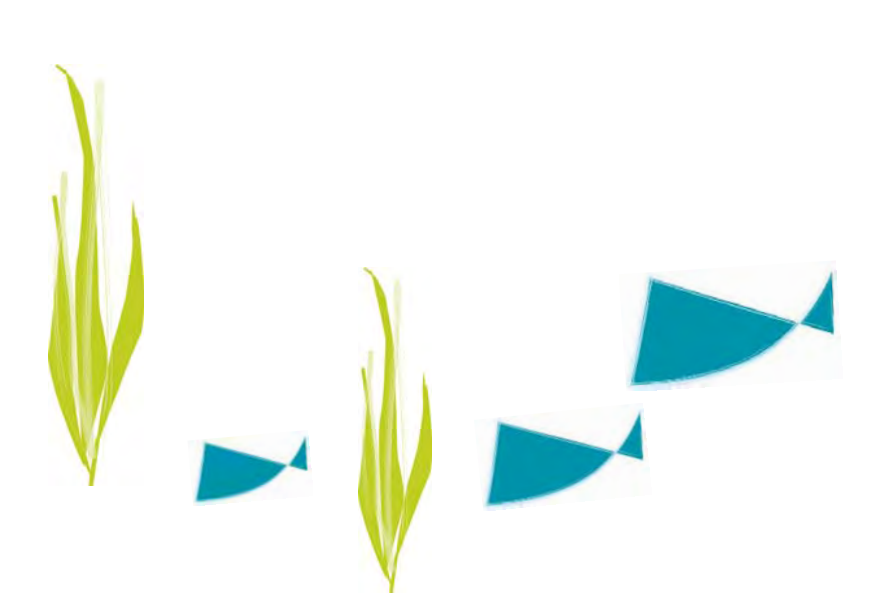

# **8 novembre 2012 à Chambéry (73)**

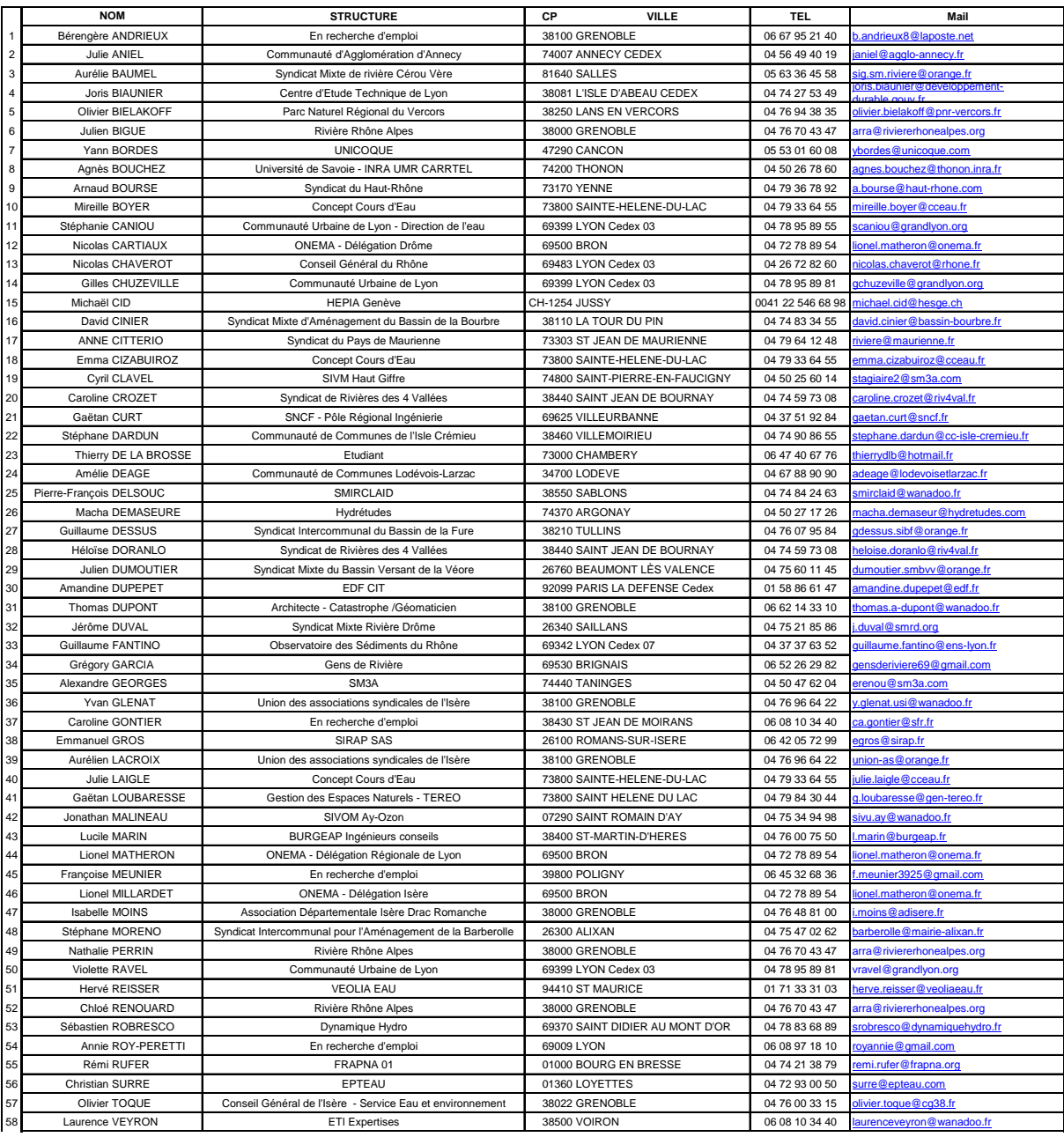

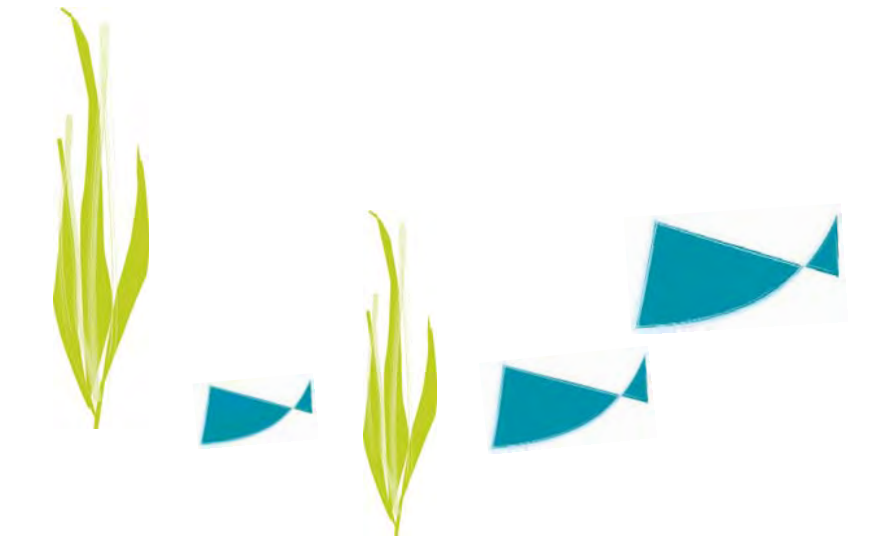